#### aludu CISCO.

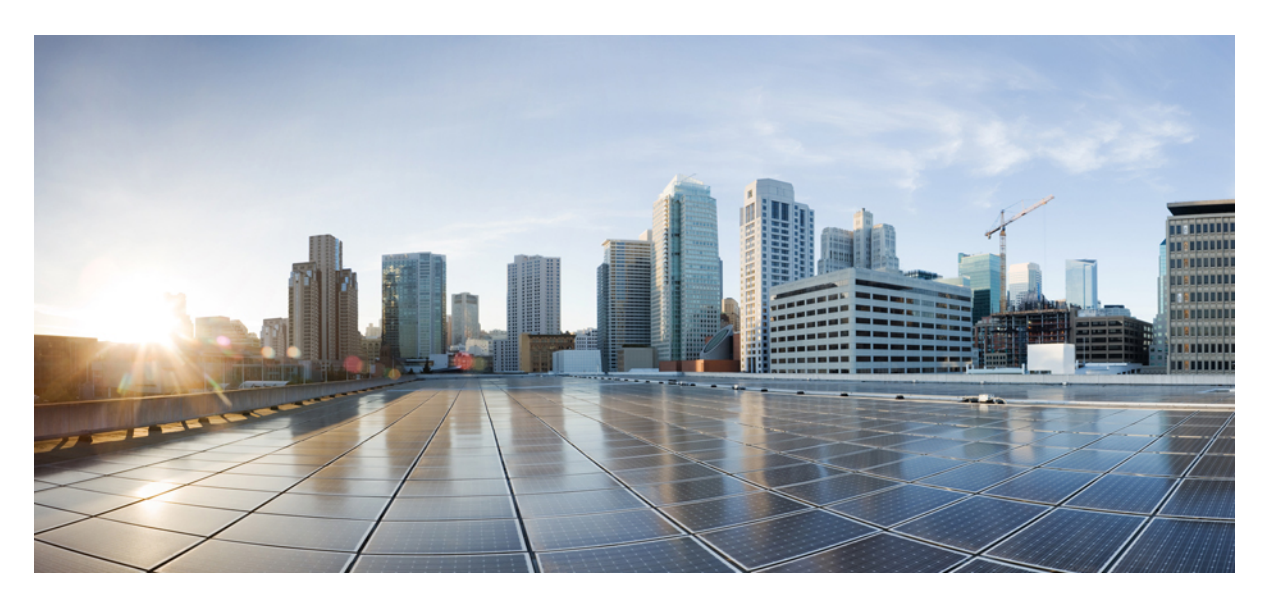

### **Cisco Jabber 14.1** パラメータ リファレンス ガイド

初版:2022 年 2 月 24 日 最終更新:2022 年 7 月 29 日

#### シスコシステムズ合同会社

〒107-6227 東京都港区赤坂9-7-1 ミッドタウン・タワー http://www.cisco.com/jp お問い合わせ先:シスコ コンタクトセンター 0120-092-255 (フリーコール、携帯・PHS含む) 電話受付時間:平日 10:00~12:00、13:00~17:00 http://www.cisco.com/jp/go/contactcenter/

© 2022 Cisco Systems, Inc. All rights reserved.

# **Full Cisco Trademarks with Software License**

THE SPECIFICATIONS AND INFORMATION REGARDING THE PRODUCTS IN THIS MANUAL ARE SUBJECT TO CHANGE WITHOUT NOTICE. ALL STATEMENTS, INFORMATION, AND RECOMMENDATIONS IN THIS MANUAL ARE BELIEVED TO BE ACCURATE BUT ARE PRESENTED WITHOUT WARRANTY OF ANY KIND, EXPRESS OR IMPLIED. USERS MUST TAKE FULL RESPONSIBILITY FOR THEIR APPLICATION OF ANY PRODUCTS.

THE SOFTWARE LICENSE AND LIMITED WARRANTY FOR THE ACCOMPANYING PRODUCT ARE SET FORTH IN THE INFORMATION PACKET THAT SHIPPED WITH THE PRODUCT AND ARE INCORPORATED HEREIN BY THIS REFERENCE. IF YOU ARE UNABLE TO LOCATE THE SOFTWARE LICENSE OR LIMITED WARRANTY, CONTACT YOUR CISCO REPRESENTATIVE FOR A COPY.

The Cisco implementation of TCP header compression is an adaptation of a program developed by the University of California, Berkeley (UCB) as part of UCB's public domain version of the UNIX operating system. All rights reserved. Copyright <sup>©</sup> 1981, Regents of the University of California.

NOTWITHSTANDING ANY OTHER WARRANTY HEREIN, ALL DOCUMENT FILES AND SOFTWARE OF THESE SUPPLIERS ARE PROVIDED "AS IS" WITH ALL FAULTS. CISCO AND THE ABOVE-NAMED SUPPLIERS DISCLAIM ALL WARRANTIES, EXPRESSED OR IMPLIED, INCLUDING, WITHOUT LIMITATION, THOSE OF MERCHANTABILITY, FITNESS FOR A PARTICULAR PURPOSE AND NONINFRINGEMENT OR ARISING FROM A COURSE OF DEALING, USAGE, OR TRADE PRACTICE.

IN NO EVENT SHALL CISCO OR ITS SUPPLIERS BE LIABLE FOR ANY INDIRECT, SPECIAL, CONSEQUENTIAL, OR INCIDENTAL DAMAGES, INCLUDING, WITHOUT LIMITATION, LOST PROFITS OR LOSS OR DAMAGE TO DATA ARISING OUT OF THE USE OR INABILITY TO USE THIS MANUAL, EVEN IF CISCO OR ITS SUPPLIERS HAVE BEEN ADVISED OF THE POSSIBILITY OF SUCH DAMAGES.

Any Internet Protocol (IP) addresses and phone numbers used in this document are not intended to be actual addresses and phone numbers. Any examples, command display output, network topology diagrams, and other figures included in the document are shown for illustrative purposes only. Any use of actual IP addresses or phone numbers in illustrative content is unintentional and coincidental.

All printed copies and duplicate soft copies of this document are considered uncontrolled. See the current online version for the latest version.

Cisco has more than 200 offices worldwide. Addresses and phone numbers are listed on the Cisco website at www.cisco.com/go/offices.

The documentation set for this product strives to use bias-free language. For purposes of this documentation set, bias-free is defined as language that does not imply discrimination based on age, disability, gender, racial identity, ethnic identity, sexual orientation, socioeconomic status, and intersectionality. Exceptions may be present in the documentation due to language that is hardcoded in the user interfaces of the product software, language used based on standards documentation, or language that is used by a referenced third-party product.

Cisco and the Cisco logo are trademarks or registered trademarks of Cisco and/or its affiliates in the U.S. and other countries. To view a list of Cisco trademarks, go to this URL: [https://www.cisco.com/c/en/us/](https://www.cisco.com/c/en/us/about/legal/trademarks.html) [about/legal/trademarks.html](https://www.cisco.com/c/en/us/about/legal/trademarks.html). Third-party trademarks mentioned are the property of their respective owners. The use of the word partner does not imply a partnership relationship between Cisco and any other company. (1721R)

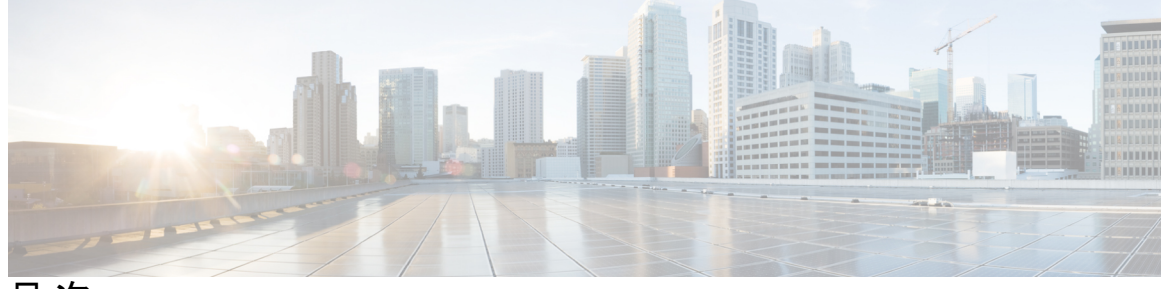

目 次

**Full Cisco Trademarks with Software License iii**

- はじめに: 新機能および変更情報 **xvii** 新機能および変更情報 **xvii**
- 第 **1** 章 **Jabber** の概要 **1**

このガイドの目的 **1**

Cisco Jabber について **1**

#### 第 **2** 章 **Jabber** クライアントの構成 **3**

Jabber クライアントの構成メソッド **3** 設定ファイルの構造 **3** XML 構造 **4**

設定例 **4**

第 3 章 *ウライアント* 7

AllowUserSelectChatsFileDirectory **9** AutoAcceptFileTransfer **9** AutoAcceptImage **10**

AutoAnswerForGuidedAccess **10**

AutosaveChatsLocation **10**

CachePasswordMobile **11**

CacheSessionCookieInDevice **11**

Call\_Center\_Audio\_Enhance\_Mode **11** ChatAlert **11** ChatTelephonyEscalationLimit **12** ContactCardonHover **12** DefaultActionOfContactList **12** Disable\_IM\_History **13** DisableAllMeetingReminder **14** DisableAudioDucking **14** DisableCallHistoryResolution **14** DisableLocusCMR **14** DisableNonAcceptMeetingReminder **15** DisableRemoteDesktopControl **15** DisableStartOnlineForOfflineMeeting **15** DisplayScreenshotWhenSwitchApps **16** EMMType **16** EnableAutosave **16** EnableConvertNumberToURI **17** EnableFecc **17** EnableFTE **18** EnableInlineImages **18** EnablePrt **18** EnablePrtEncryption **19** EnableReminderForNoneWebExMeeting **19** EnableSaveLogsToLocal **19** EnableSingleNumberReach **20** EnableVDIFallback **20** EnableVDIFullScan **20** ForceLogoutTimerDesktop **21** ForceLogoutTimerMobile **21** Forgot\_Password\_URL **21** GlobalPhoneServiceErrorOnMobile **21** HideCallControlStrip **22** IP\_Mode **22** J2JMaxBandwidthKbps **22**

jabber-plugin-config **23** JabberHelpLink **23** JawsSounds **23** MakeUsernameReadOnly **24** MaxNumberOfBookmarks **24** Mention\_GroupChat **24** Mention\_P2Pchat **25** Mention\_PersistentChat **25** MyJabberFilesLocation **25** pChatMeeting **26** ChatShare **26** Persistent\_Chat\_Enabled **26** Persistent\_Chat\_Mobile\_Enabled **27** PersistentChatTelephonyEnabled **27** PersistIMNotifications **27** PrtCertificateName **28** PRTCertificateUrl **28** PrtLogServerURL **28** ResetOnLogOutOnMobile **28** RestoreChatOnLogin **29** SaveLogToLocal **29** ScreenReaderShowErrors **30** ShowCallAlerts **30** ShowIconWhenMobile **30** ShowRecentsTab **31** SingleLinePhoneLabel **31** spell\_check\_enabled **32** spell\_check\_language **32** StartCallsWithVideoOverCellular **32** STARTUP\_AUTHENTICATION\_REQUIRED **33** SwapDisplayNameOrder **33** SystemIdleDuringCalls **34** TelephonyOnlyDiscovery **34** UnreadMessageDeleteAlert **34**

UpdateURL **35** LdapAnonymousBinding **35** UseSystemLanguage **36** UXModel **36**

#### 第 **4** 章 オプション **37**

AdminConfiguredBot **38** AllowUserCustomTabs **38** BrowserEngineForCustomTab **39** CalendarAutoRefreshTime **39** CalendarIntegrationType **39** Callhistory\_Expire\_Days **40** ConfigRefetchInterval **40** ConfMediaType **41** Disable\_Meeting\_SSO\_Browser\_Cache **41** DisableClientConfigExchangeServer **41** DockedWindowPosition **42** DockedWindowVisible **42** EnableBridgeConferencing **42** EnableCalendarIntegration **42** EnableLoadAddressBook **43** EnableProximity **43** EnableSaveChatHistoryToExchange **43** EnableVoipSocket **44** Exchange\_UseCredentialsFrom **44** ExchangeAuthenticateWithSystemAccount **45** ExchangeAutodiscoverDomain **45** ExchangeDomain **46** ExchangeModernAuthentication **47** ExternalExchangeServer **47** HeadsetPreference **47** InternalExchangeServer **48** lastselectedline **48** Location\_Enabled **48**

LOCATION\_MATCHING\_MODE **49**

Location\_Mode **49**

MacCalendarIntegrationType **49**

multiline1\_ringtonename ~ multiline8\_ringtonename **50**

RefreshCustomTabsOnNetworkChange **50**

SaveChatHistoryToExchangeOperationMode **50**

Set\_Status\_Away\_On\_Inactive **51**

Set\_Status\_Away\_On\_Lock\_OS **52**

Set\_Status\_Inactive\_Timeout **52**

ShowContactPictures **52**

ShowOfflineContacts **53**

ShowTabLabel **53**

Start\_Client\_On\_Start\_OS **53**

StartCallWithVideo **53**

UseBridgeForConferenceCalls **54**

UserBridgeUriAdmin **54**

第 **5** 章 電話 **55**

CcmcipServer1 **55** CcmcipServer2 **56** CtiServer1 **56** CtiServer2 **56** E911EdgeLocationWhiteList **56** E911NotificationURL **57** EnableCallPark **57** EnableDSCPPacketMarking **58** EnableE911EdgeLocationPolicy **58** EnableE911OnPremLocationPolicy **58** EnableNGEPolicy **59** LocalAuthenticationWithBiometrics **59** MakeCallHotKey **60** Meeting\_Server\_Address **60** Meeting\_Server\_Address\_Backup **60** Meeting\_Server\_Address\_Backup2 **61**

TftpServer1 **61** TftpServer2 **61** useCUCMGroupForCti **61** UseSIPforMobiles **62**

#### 第 **6** 章 オンプレミスポリシー **63**

DisableMFTForConversationTypes **63** Disallowed\_File\_Transfer\_Types **63** File\_Transfer\_Enabled **64** H264HighProfileEnable **64** PreferredFT **64** Screen\_Capture\_Enabled **65** ShowScreenCaptureButton **65**

#### 第 *1* 章 すいのは、共通ポリシー 67

AddContactProtocolRateLimit **70** AddContactProtocolTimeLimit **70** AlertOnAvailableEnabled **70** BlockAccessoriesManagerPlugins **70** BlockVersionBelow **71** CiscoTelProtocolCrossLaunchBackNotificationEnabled **71** CiscoTelProtocolCrossLaunchBackSchema **71** ClickToCallProtocolPermissionEnabled **72** ClickToCallWithEditProtocolPermissionEnabled **72** CommonCriteriaEndCallTimeout **72** CTIWindowBehaviour **73** DeskPhoneModeWindowBehavior **73** DetailedLogDurationDesktop **73** DetailedLogDurationMobile **74** DiagnosticsToolEnabled **74** Disable\_MultiDevice\_Message **74** DisableVoicemailSentBox **75** Disallow\_File\_Transfer\_On\_Mobile **75** EnableAccessoriesManager **75**

EnableClickToCallProtocol **78** EnableDualConnections **79** EnableForensicsContactData **79** EnableGroupCallPickup **79** EnableHuntGroup **79** EnableIMProtocol **80** EnableLocalAddressBookSearch **80** EnableLotusNotesCLibrarySupport **80** EnableLotusNotesContactResolution **81** EnableMediaStatistics **81** EnableOtherGroupPickup **82** EnableP2PDesktopShare **82** EnableProfileProtocol **82** EnablePromoteMobile **82** EnableProvisionProtocol **83** [RecordingTone の有効化(EnableRecordingTone)] **83** EnableSaveChatToFile **84** EnableShareProtocol **84** EnablesSendLogsViaEmail **85** EnableSIPProtocol **85** EnableSIPURIDialling **85** EnableStatusProtocol **86** EnableTelephonyProtocolRateLimit **86** EnableTelProtocol **86** EnableTelProtocolPopupWindow / CiscoTelProtocolPermissionEnabled **87**

EnableADLockPrevention **76**

EnableCiscoChatProtocol **77**

EnableCiscoIMProtocol **77**

EnableCiscoTelProtocol **78**

EnableCiscoIMGroupProtocol **77**

EnableCiscoTelConfProtocol **78**

EnableCallPickup **77**

EnableBFCPVideoDesktopShare **76**

EnableVideo **87**

EnableVoicePush **87** EnableXMPPProtocol **88** FCM\_Push\_Notification\_Enabled **88** ForceC2XDirectoryResolution **88** ForceDevicePin **89** ForceFontSmoothing **89** ForceUpgradingOnMobile **89** Inactive\_Connection\_Activation\_Timer **90** InitialPhoneSelection **90** InstantMessageLabels **90** InvalidCredentialsLogout **91** LegacyOAuthLogout **91** LocalRecordingToneVolume **92** LogWritingDesktop **92** LogWritingMobile **93** MaxNumberOfFilesDesktop **93** MaxNumberOfFilesMobile **93** Meetings\_Enabled **94** MuteAudioByDefault **94** NearEndRecordingToneVolume **94** Prefer\_BIB\_Recorder **94** PresenceProtocolRateLimit **95** PresenceProtocolTimeLimit **95** PreventDeclineOnHuntCall **95** PrintIMEnabled **96** ProfileProtocolRateLimit **96** ProfileProtocolTimeLimit **96** ProvisionProtocolRateLimit **96** ProvisionProtocolTimeLimit **97** Push\_Notification\_Enabled **97** Recent\_Chats\_Enabled **97** RecordingToneInterval **97** RememberChatList **98** RemoteDestinationEditingWithMultipleDevices **98**

RemotePRTServer **98** SaveLogToLocal **99** ScreenShareAuditMessages **99** selfcareURL **99** SelfMuteTone **100** ServiceDiscoveryExcludedServices **100** ServicesDomainSsoEmailPrompt **100** SharePortRangeSize **101** SharePortRangeStart **101** ShareProtocolRateLimit **102** ShareProtocolTimeLimit **102** ShowSelfCarePortal **102** SoftPhoneModeWindowBehavior **102** TelemetryCustomerID **103** TelemetryEnabled **103** TelemetryEnabledOverCellularData **103** Telephony\_Enabled **104** TelephonyProtocolRateLimit **104** TelephonyProtocolTimeLimit **104** UserDefinedRemoteDestinations **105** UserEnabledDetailedLogging **105** Voicemail\_Enabled **105** VoiceServicesDomain **106** WhitelistBot **106**

#### 第 **8** 章 プレゼンス **107**

CalendarWebExMeetingPresence **107** DomainsForOutlookPresence **107** EnableOutlookPresenceIntegration **108** HVDDisconnectSignout **108** LoginResource **108** meetingservice\_supportmultimeeting **109** OutlookContactResolveMode **109** PresenceServerAddress **110**

#### PresenceServerURL **110**

 $\blacksquare$ 

 $\mathbf I$ 

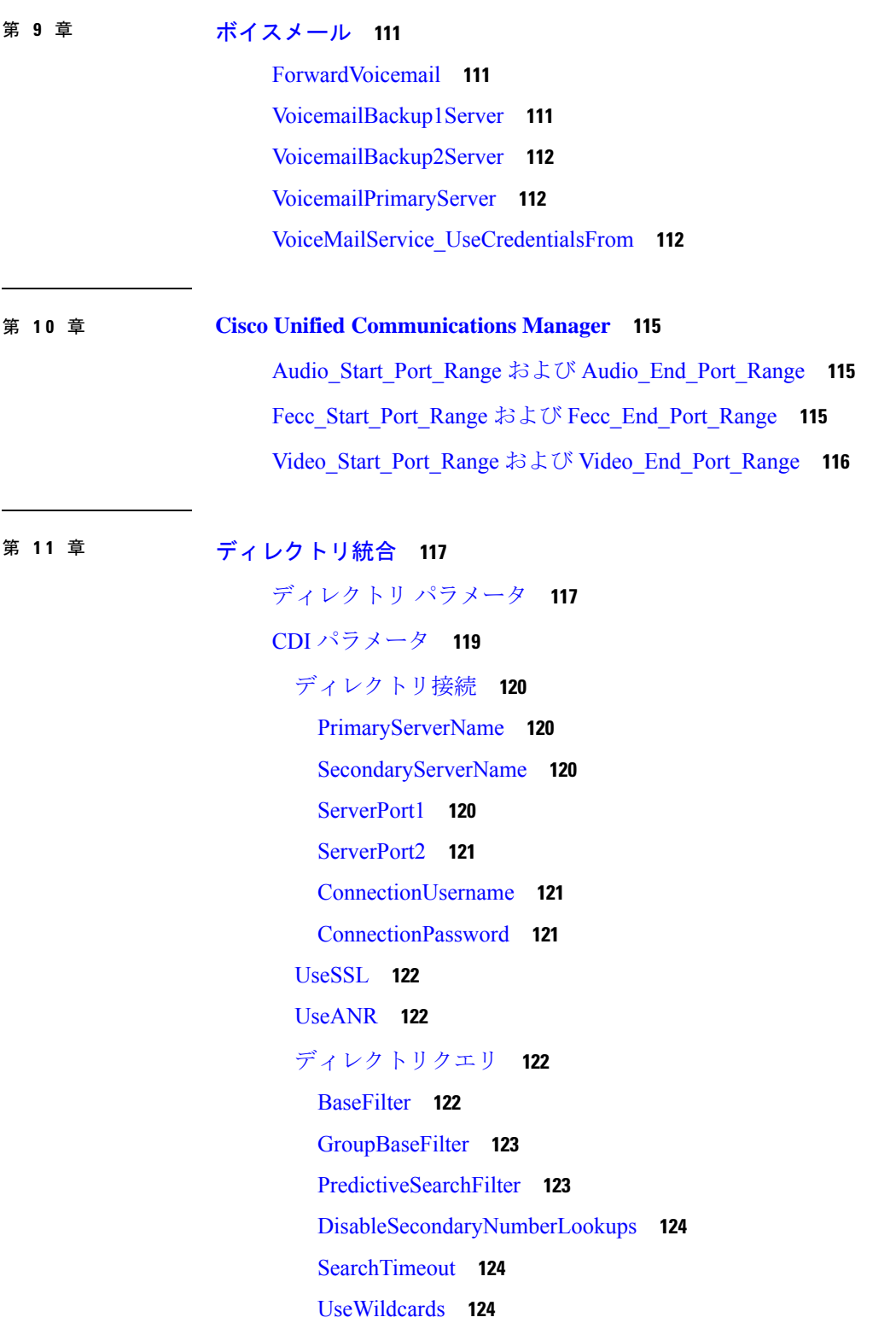

```
MinimumCharacterQuery 124
   SearchBase1、SearchBase2、SearchBase3、SearchBase4、SearchBase5 124
   GroupSearchBase1、GroupSearchBase2、GroupSearchBase3、GroupSearchBase4、
      GroupSearchBase5 125
  IM アドレス方式 125
   UseSipUriToResolveContacts 125
   UriPrefix 125
   SipUri 126
 LdapSupportedMechanisms 126
  EnableEmployeeNumber 126
 UseLdapReferral 127
 LDAP_UseCredentialsFrom 127
  LdapUserDomain 128
  LdapDNSForestDomain 128
  連絡先の写真 128
   PhotoUriSubstitutionEnabled 128
   PhotoUriSubstitutionToken 129
   PhotoUriWithToken 130
   PhotoSource 130
  PhoneNumberMasks 130
  ContactSearchSource 131
  ContactProfileSource 132
 DirectoryServerType 132
属性マッピングのパラメータ 133
  ディレクトリサーバーの属性 134
UDS パラメータ 136
  ディレクトリ接続 136
   PresenceDomain 136
   UdsServer 136
 IM アドレス方式 136
   UdsPhotoUriWithToken 136
   UseSIPURIToResolveContacts 137
   UriPrefix 137
```
SipUri **137**

EmailAddress **138**

DirectoryUriPrefix **138**

MaxWordsOfFirstName **138**

MaxWordsOfLastName **138**

ディレクトリサーバーの構成の例 **139**

ドメインコントローラの接続 **139**

KerberosConfiguration **139**

Cisco Jabber の手動サーバー接続 **140**

UDS の統合 **140**

LDAP Integration with モバイルおよびリモートアクセス用の Expressway との LDAP 統合 **141**

Cisco Jabber での簡易認証 **141**

Г

I

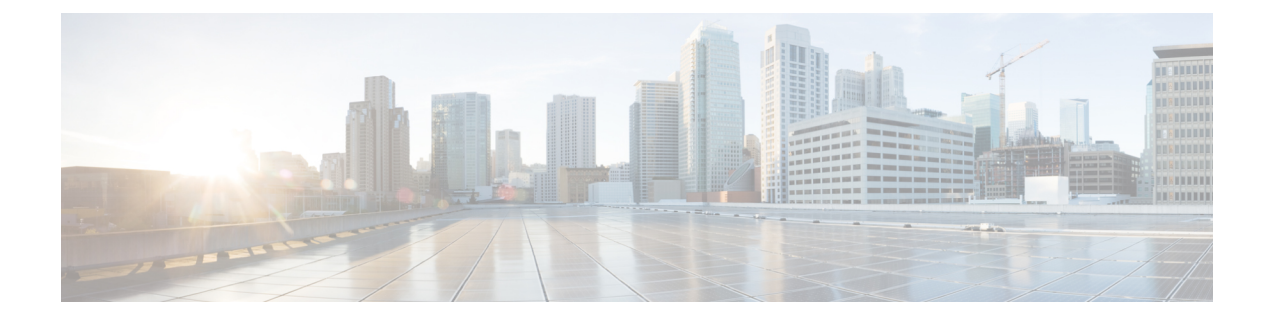

# 新機能および変更情報

• 新機能および変更情報 (xvii ページ)

# 新機能および変更情報

•

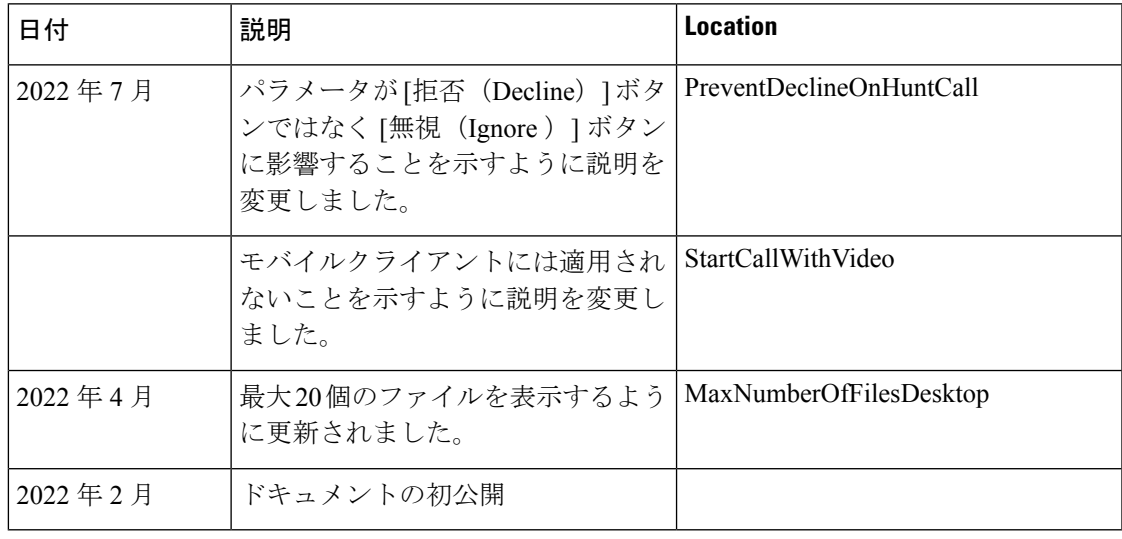

I

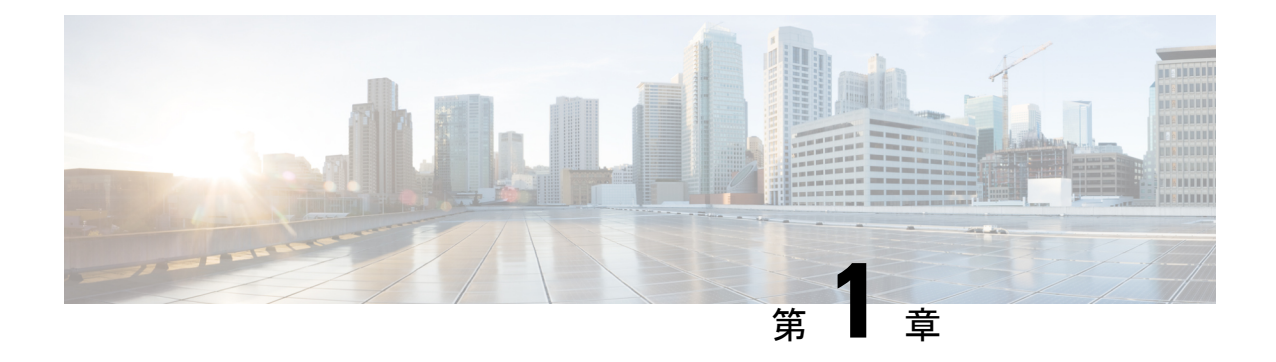

## **Jabber** の概要

- このガイドの目的 (1 ページ)
- Cisco Jabber について (1 ページ)

# このガイドの目的

*Cisco Jabber* パラメータ リファレンス ガイドには、Jabber クライアント構成で使用可能なパラ メータの定義に役立つ情報が含まれています。

# **Cisco Jabber** について

CiscoJabberは、あらゆる場所から連絡先とのシームレスな対話を実現するUnifiedCommunications アプリケーションスイートです。Cisco Jabber は、IM、プレゼンス、音声およびビデオ通話、 ボイスメール、および会議を提供します。

Cisco Jabber 製品ファミリには、次のようなアプリケーションが含まれています。

- Cisco Jabber for Windows
- Cisco Jabber for Mac
- Cisco Jabber for iPhone and iPad
- Android 版 Cisco Jabber
- Cisco Jabber Softphone for VDI

Cisco Jabber 製品スイートの詳細については、<https://www.cisco.com/go/jabber> または <https://www.cisco.com/c/en/us/products/unified-communications/jabber-softphone-for-vdi/index.html> を 参照してください。

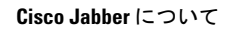

I

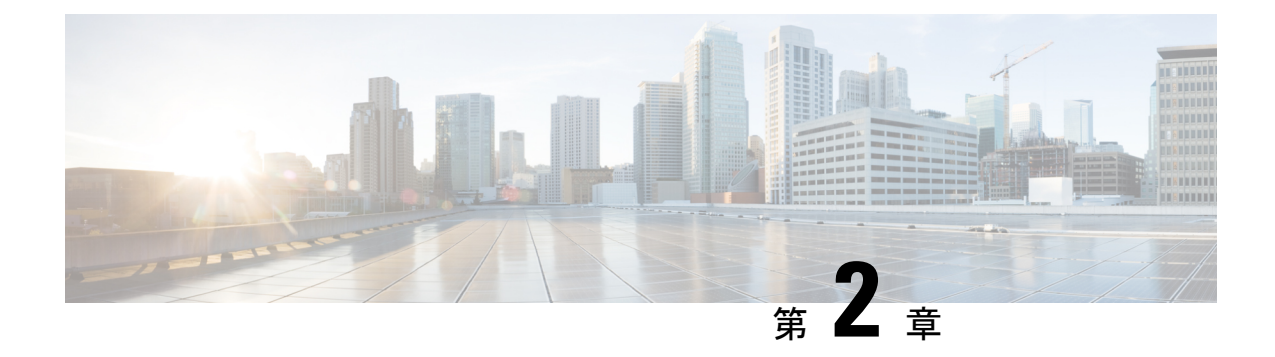

# **Jabber** クライアントの構成

- Jabber クライアントの構成メソッド (3 ページ)
- 設定ファイルの構造 (3 ページ)
- 設定例 (4 ページ)

# **Jabber** クライアントの構成メソッド

次のいずれかで Jabber クライアント構成パラメータを設定できます。

- Unified CM Administration インターフェイスを使用する。
- XML エディタを使用して構成ファイルを作成する。

詳細については、『*Cisco Jabber* オンプレミス展開ガイド』または『*Cisco Jabber* ハイブリッド 展開ガイド』の最新リリースにあるクライアント構成ワークフローのセクションを参照してく ださい。

## 設定ファイルの構造

次の要素を含む XML 形式でクライアント構成ファイルを作成します。

#### **XML** 宣言

設定ファイルは XML 標準に準拠し、次の宣言が含まれている必要があります。

<?xml version="1.0" encoding="utf-8"?>

#### ルート要素

ルート要素configにはすべてのグループ要素が含まれます。次のようにしてルート要素にバー ジョン属性を追加する必要もあります。

```
<?xml version="1.0" encoding="utf-8"?>
<config version="1.0">
</config>
```
#### グループ要素

グループ要素には設定パラメータと値が含まれます。ルート要素内にグループ要素をネストす る必要があります。

#### **XML** 構造

次のスニペットは、クライアントの設定ファイルの XML 構造を示します。

```
<Client>
 <parameter>value</parameter>
</Client>
<Directory>
 <parameter>value</parameter>
</Directory>
<Options>
 <parameter>value</parameter>
</Options>
<Phone>
 <parameter>value</parameter>
</Phone>
<Policies>
 <parameter>value</parameter>
</Policies>
<Presence>
 <parameter>value</parameter>
</Presence>
<Voicemail>
 <parameter>value</parameter>
</Voicemail>
```
#### 設定例

```
す。
<?xml version="1.0" encoding="utf-8"?>
<config version="1.0">
 <Client>
 <PrtLogServerUrl>http://server_name:port/path/prt_script.php</PrtLogServerUrl>
  <jabber-plugin-config>
   <browser-plugin>
   <page refresh="true" preload="true">
     <tooltip>Cisco</tooltip>
     <icon>http://www.cisco.com/web/fw/i/logo.gif</icon>
     <url>www.cisco.com</url>
    </page>
   </browser-plugin>
  </jabber-plugin-config>
  </Client>
  <Options>
   <Set_Status_Inactive_Timeout>20</Set_Status_Inactive_Timeout>
   <StartCallWithVideo>false</StartCallWithVideo>
  </Options>
  <Policies>
   <Disallowed_File_Transfer_Types>.exe;.msi</Disallowed_File_Transfer_Types>
  </Policies>
<Directory>
```
以下は、オンプレミス展開ですべてのクライアントに対して使用される設定ファイルの例で

```
<PrimaryServerName>dir.example.com</PrimaryServerName>
<SearchBase1>ou=staff,dc=example,dc=com</SearchBase1>
<ConnectionUsername>ad_jabber_access@eample.com</ConnectionUsername>
<ConnectionPassword>Jabber</ConnectionPassword>
<PhotoUriSubstitutionEnabled>True</PhotoUriSubstitutionEnabled>
<PhotoUriSubstitutionToken>sAMAccountName</PhotoUriSubstitutionToken>
<PhotoUriWithToken>http://example.com/phto/sAMAccountName.jpg</PhotoUriWithToken>
```

```
</Directory>
```
</config>

I

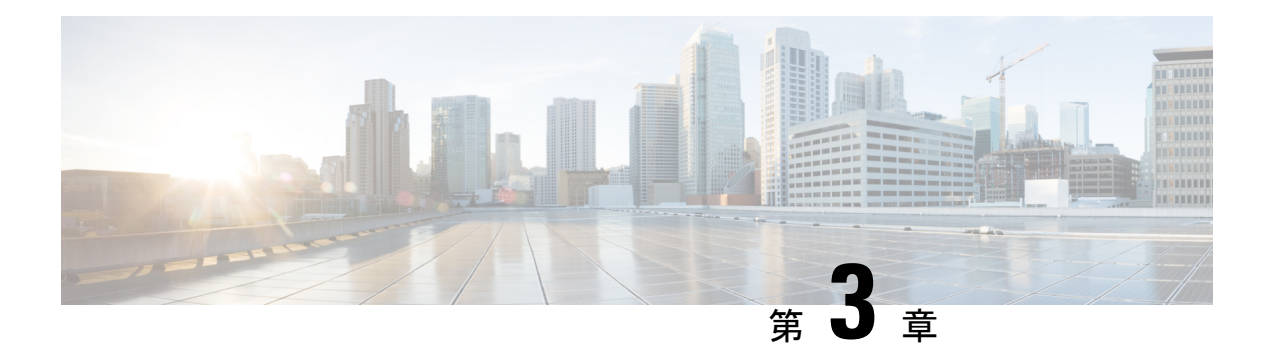

# クライアント

- AllowUserSelectChatsFileDirectory (9 ページ)
- AutoAcceptFileTransfer  $(9 \sim \rightarrow \sim)$
- AutoAcceptImage  $(10 \sim -\check{\mathcal{V}})$
- AutoAnswerForGuidedAccess (10 ページ)
- AutosaveChatsLocation (10 ページ)
- CachePasswordMobile (11 ページ)
- CacheSessionCookieInDevice (11 ページ)
- Call\_Center\_Audio\_Enhance\_Mode (11 ページ)
- ChatAlert  $(11 \sim -\gamma)$
- ChatTelephonyEscalationLimit (12 ページ)
- ContactCardonHover (12 ページ)
- DefaultActionOfContactList (12 ページ)
- Disable\_IM\_History (13 ページ)
- DisableAllMeetingReminder  $(14 \sim -\gamma)$
- DisableAudioDucking  $(14 \sim \rightarrow \sim)$
- DisableCallHistoryResolution (14 ページ)
- DisableLocusCMR  $(14 \sim \rightarrow \sim)$
- DisableNonAcceptMeetingReminder (15 ページ)
- DisableRemoteDesktopControl (15 ページ)
- DisableStartOnlineForOfflineMeeting (15 ページ)
- DisplayScreenshotWhenSwitchApps (16 ページ)
- EMMType  $(16 \sim \rightarrow \sim)$
- EnableAutosave  $(16 \sim \sim \mathcal{V})$
- EnableConvertNumberToURI (17 ページ)
- EnableFecc  $(17 \sim -\gamma)$
- EnableFTE (18 ページ)
- EnableInlineImages  $(18 \sim \sim \gamma)$
- EnablePrt (18 ページ)
- EnablePrtEncryption  $(19 \sim -\gamma)$
- EnableReminderForNoneWebExMeeting  $(19 \sim \rightarrow \sim)$
- EnableSaveLogsToLocal  $(19 \sim \rightarrow \sim)$
- EnableSingleNumberReach  $(20 \sim -\gamma)$
- EnableVDIFallback  $(20 \sim \rightarrow \sim)$
- EnableVDIFullScan (20 ページ)
- ForceLogoutTimerDesktop (21 ページ)
- ForceLogoutTimerMobile (21 ページ)
- Forgot Password URL  $(21 \sim -\gamma)$
- GlobalPhoneServiceErrorOnMobile (21 ページ)
- HideCallControlStrip (22 ページ)
- IP Mode  $(22 \lt \lt \lt \lt)$
- J2JMaxBandwidthKbps (22 ページ)
- jabber-plugin-config  $(23 \sim -\gamma)$
- JabberHelpLink  $(23 \sim -\gamma)$
- JawsSounds  $(23 \sim -\nu)$
- MakeUsernameReadOnly (24 ページ)
- MaxNumberOfBookmarks (24 ページ)
- Mention GroupChat  $(24 \sim -\gamma)$
- Mention P2Pchat  $(25 \sim -\gamma)$
- Mention PersistentChat  $(25 \sim -\gamma)$
- MyJabberFilesLocation (25 ページ)
- pChatMeeting  $(26 \sim -\gamma)$
- ChatShare  $(26 \sim \rightarrow \sim)$
- Persistent\_Chat\_Enabled  $(26 \sim -\gamma)$
- Persistent Chat Mobile Enabled (27 ページ)
- PersistentChatTelephonyEnabled (27 ページ)
- PersistIMNotifications (27 ページ)
- PrtCertificateName (28 ページ)
- PRTCertificateUrl (28 ページ)
- PrtLogServerURL (28 ページ)
- ResetOnLogOutOnMobile (28 ページ)
- RestoreChatOnLogin (29 ページ)
- SaveLogToLocal (29 ページ)
- ScreenReaderShowErrors (30 ページ)
- ShowCallAlerts  $(30 \sim -\gamma)$
- ShowIconWhenMobile  $(30 \sim -\gamma)$
- ShowRecentsTab  $(31 \lt \lt \lt \lt)$
- SingleLinePhoneLabel  $(31 \sim -\gamma)$
- spell\_check\_enabled (32 ページ)
- spell check language  $(32 \lt \lt \lt \lt)$
- StartCallsWithVideoOverCellular (32 ページ)
- STARTUP AUTHENTICATION REQUIRED  $(33 \sim -\check{\vee})$
- SwapDisplayNameOrder  $(33 \sim -\gamma)$
- SystemIdleDuringCalls  $(34 \sim -\gamma)$
- TelephonyOnlyDiscovery  $(34 \sim \rightarrow \sim)$
- UnreadMessageDeleteAlert (34 ページ)
- UpdateURL  $(35 \sim \rightarrow \sim)$
- LdapAnonymousBinding  $(35 \sim -\gamma)$
- UseSystemLanguage  $(36 \sim -\gamma)$
- UXModel  $(36 \sim -\frac{1}{2})$

#### **AllowUserSelectChatsFileDirectory**

Windows 版 Cisco Jabber に適用されます。

```
ユーザーが MyJabberChats および MyJabberFiles フォルダのディレクトリを変更できる
かどうかを決定します。
```
- true(デフォルト):ユーザーは、[オプション(Options)] ダイアログの [チャット (Options)] タブにある [フォルダーの変更(Change Folder)] ボタンを使用して、 MyJabberChatsフォルダとMyJabberFilesフォルダのディレクトリを変更できます。
- false:ユーザーは MyJabberChats および MyJabberFiles フォルダのディレクトリを 変更できません。[フォルダの変更(Change Folder)] ボタンは、[オプション(Options)] ダイアログの [チャット(Chats)] タブに表示されません。MyJabberChats および MyJabberFiles フォルダのディレクトリは、AutosaveChatsLocation パラメータによって 決まります。

このパラメータが設定されていない場合、動作は true の場合と同じです。

例:<AllowUserSelectChatsFileDirectory>*true*</AllowUserSelectChatsFileDirectory>

#### **AutoAcceptFileTransfer**

デスクトップクライアント版 Cisco Jabber に適用されます。

ファイル転送中にユーザーがファイルを自動的に受け入れるかどうかを指定します。このパラ メータは画像には適用されません。画像については、AutoAcceptImage パラメータを使用して 構成できます。

- true:IM で送信されると、ファイルのダウンロードが自動的に受け入れられます。
- false (デフォルト):ファイルは自動的に受け入れられず、受信者はファイルの受信に手 動で同意する必要があります。
- 例: <AutoAcceptFileTransfer>true</AutoAcceptFileTransfer>

#### **AutoAcceptImage**

デスクトップクライアント版 Cisco Jabber に適用されます。

ユーザーが .jpg、.jpeg、.gif、.png 画像を自動的に受け入れるように設定します。 AutoAcceptFileTransferパラメータ(デフォルトではオフ)は、画像ファイルには適用されない ため、このパラメータには影響しません。

true (デフォルト):画像はクライアントで自動的に受け入れられます。

false:画像は自動的に受け入れられず、標準のファイル転送が使用されます。

#### **AutoAnswerForGuidedAccess**

iPhone および iPad 版 Cisco Jabber に適用されます。

デバイスでガイド付きアクセスがアクティブな場合に、クライアントで「自動応答(Auto Answer)] オプションを使用できるかどうかを指定します。自動応答により、クライアントは 着信 Jabber コールに音声とビデオで自動的に応答できます。

- true:ガイド付きアクセスがアクティブな場合、クライアント設定で自動応答を使用でき ます。
- false (デフォルト): 自動応答は使用できません。

#### **AutosaveChatsLocation**

Windows 版 Cisco Jabber に適用されます。

ユーザーが会話を閉じるたびに自動的にインスタントメッセージとファイル転送が保存される パスを定義します。ローカルファイルシステム上の絶対パスを使用します。チャットは MyJabberChats というフォルダに保存され、ファイルは MyJabberFiles というフォルダ に保存されます。

AllowUserSelectChatsFileDirectory パラメータが false に設定されている場合、このパラメータは MyJabberFilesLocation パラメータと次のように連携します。

- AutosaveChatsLocation パラメータと MyJabberFilesLocation パラメータの両方に値がある場 合、MyJabberFilesLocation 値が優先されます。
- MyJabberFilesLocation パラメータに値がない場合、AutosaveChatsLocation 値によって MyJabberChats フォルダおよび MyJabberFiles フォルダへのパスが決まります。
- AutosaveChatsLocation パラメータと MyJabberFilesLocation パラメータの両方に値がない場 合、すべてのチャットとファイルは既定の場所([ドキュメント(Documents)]フォルダ) に保存されます。

例:<AutosaveChatsLocation>*Local\_Path*</AutosaveChatsLocation>

#### **CachePasswordMobile**

モバイルクライアント版 Cisco Jabber に適用されます。

クライアントがパスワードをキャッシュに保存するかどうかを指定します。

- true(デフォルト):クライアントはユーザーパスワードをキャッシュに保存します。し たがって、ユーザーはクライアントの起動時に自動的にサインインできます。
- false:クライアントはユーザーパスワードをキャッシュに保存できません。したがって、 ユーザーはクライアントが起動するたびにパスワードを入力する必要があります。
- 例:<CachePasswordMobile>true</CachePasswordMobile>

## **CacheSessionCookieInDevice**

iPhone および iPad 版 Cisco Jabber に適用されます。

iPhone および iPad 版 Cisco Jabber が Cookie を iOS キーチェーンにキャッシュするかどうかを 指定します。iOS キーチェーンにキャッシュされた SSO Cookie により、アプリがバックグラ ウンドでの動作を停止した場合、ユーザーは Cisco Jabber に自動的にサインインできます。

- true(デフォルト):Cookie は iOS キーチェーンにキャッシュされます。
- false:Cookie は iOS キーチェーンにキャッシュされません。

### **Call\_Center\_Audio\_Enhance\_Mode**

メディアエンジンがコンタクトセンターのオーディオを再生する方法を調整します。コンタク トセンターの通話フローにエージェントのグリーティングまたはウィスパーアナウンスメント が含まれている場合は、このパラメータを使用します。

- true:メディアエンジン (CPVE) でコールセンターのオーディオ拡張モードを有効にしま す。
- •false (デフォルト):メディアエンジン (CPVE)でコールセンターのオーディオ拡張モー ドを無効にします。

例: <Call Center Audio Enhance Mode>true</Call Center Audio Enhance Mode>

### **ChatAlert**

Windows 版 Cisco Jabber に適用されます。

チャットアラートの既定のサウンドを指定します。ユーザーは、[オプション(Options)]ウィ ンドウの [サウンドとアラート(Sounds and Alerts)] タブでこの値を変更できます。

例: <ChatAlert>IMAlert 1</ChatAlert>

## **ChatTelephonyEscalationLimit**

Windows 版 Cisco Jabber に適用されます。

グループチャットと常設チャットでテレフォニーエスカレーションが有効になっている場合に 許可される参加者の最大数を定義します。

デフォルト値は参加者25人です。参加者をゼロに設定すると、パラメータは無効になります。 ただし、参加人数の上限はありません。

例:<ChatTelephonyEscalationLimit>10</ChatTelephonyEscalationLimit>

#### **ContactCardonHover**

デスクトップクライアント版 Cisco Jabber に適用されます。

[連絡先 (Contacts) 1リストと検索結果で連絡先名にカーソルを合わせたときに連絡先カード を表示するかどうかを指定します。

- true (デフォルト):ハブウィンドウまたは検索結果で連絡先にカーソルを合わせると、 連絡先カードが表示されます。Windows 版 Jabber の場合、連絡先の名前の上で CTRL + I を押すと、連絡先カードが表示されます。
- false : [連絡先 (Contacts) 1リストまたは検索結果の名前にカーソルを合わせても、連絡 先カードは表示されません。

例:<ContactCardonHover>false</ContactCardonHover>

### **DefaultActionOfContactList**

モバイルクライアント版 Cisco Jabber に適用されます。

Jabberユーザーが連絡先リストまたは連絡先の検索結果から連絡先をタップしたときの動作を 指定します。

- Chat (デフォルト): クライアントは連絡先とのチャットセッションを開始します。
- Call:クライアントは連絡先との VoIP 通話を開始します。

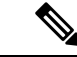

(注) これらの値では大文字と小文字が区別されます。

DefaultActionOfContactList パラメータに指定された設定は、電話専用または IM 専用のアカウ ントを持つユーザーには適用されません。フルサービスが展開されているユーザーに対して **Call**オプションが構成されている場合、クライアントは電話サービスが利用できないときにモ バイル通話を開始します。

例:<DefaultActionOfContactList>Call</DefaultActionOfContactList>

#### **Disable\_IM\_History**

バージョン 11.8 以降のすべての Cisco Jabber クライアントに適用されます。

参加者がログアウトした後、チャット履歴を保持するかどうかを指定します。クライアント は、参加者が Jabber をリセットするまでチャット履歴を保持します。

Disable IM Historyキーがfalseで、参加者がチャットウィンドウを再度開くと、クライアント は最新の 200 件のメッセージのみを表示します。

常設チャットユーザーの場合は、false(デフォルト値)を使用する必要があります。 Disable IM History パラメータを無効にすると、常設チャットルームの @mention 機能に 影響します。 (注)

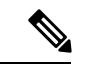

(注) このパラメータは IM 限定展開には使用できません。

• true:参加者がログアウトした後、クライアントはチャット履歴を保持しません。

Disable IM History パラメータが true の場合、これは次の設定よりも優先されます(クラ イアントは履歴を保存しません)。

- IM and Presence サーバーの [クライアントでのインスタントメッセージ履歴のログ記 **録の許可(Allow clients to log instant message history)]。**
- **[Webex Messenger** 組織管理(**Webex Messenger Org Admin**)**]** > **[**ポリシーエディター (**Policy editor**)**]** > **[**ポリシー名(**Policy name**)**]** > **[**ローカルアーカイブ(**Local Archive**)**]** オプション。
- ·false (デフォルト): 参加者がログアウトした後、クライアントはチャット履歴を保持し ます。

チャット履歴を保持するには、IM and Presence サーバーの [クライアントでのインスタン トメッセージ履歴のログ記録の許可(Allow clients to log instant message history)] オプショ ン、または Webex Messenger の **[Webex Messenger** 組織管理(**Webex Messenger Org Admin**)**]** > **[**ポリシーエディター(**Policy editor**)**]** > **[**ポリシー名(**Policy name**)**]** > **[**ロー カルアーカイブ(**Local Archive**)**]** オプション。

例:<Disable IM History>true</Disable IM History>

### **DisableAllMeetingReminder**

Cisco Jabber for Windows および Cisco Jabber for Mac に適用されます。

ユーザーが Jabber Meetings タブにある Webex Meetings のリマインダーを受信するかどうかを 指定します。

- true:リマインダーは無効です。
- false (デフォルト): リマインダーは有効です。

### **DisableAudioDucking**

Windows 版 Cisco Jabber に適用されます。

- オーディオダッキング機能を有効にするかどうかを指定します。
	- true (デフォルト): オーディオダッキングが無効です
	- false:オーディオダッキングが有効です
- 例: <DisableAudioDucking>true</DisableAudioDucking>

#### **DisableCallHistoryResolution**

すべてのクライアントに適用されます。

Jabber を起動すると、Jabber は、連絡先ソースからの通話履歴にある各発信者を検索しようと します。外部電話番号からのコールのほとんどが連絡先センターにあるような展開では、これ らの要求は外部の電話番号の不要なオーバーヘッドになります。大量の外部コールがある場 合、これらの要求は LDAP または UDS サーバに大きな負荷をかける可能性があります。

必要に応じて、DisableCallHistoryResolution を使用してサーバーの負荷を軽減します。

- true:すべての電話番号解決リクエストをブロックします。
- false (デフォルト): 雷話番号解決リクエストを有効にします。

例:<DisableCallHistoryResolution>true</DisableCallHistoryResolution>

#### **DisableLocusCMR**

すべてのクライアントに適用されます。

共通アイデンティティ (CI) が有効になっているときに、CMR 会議機能の会議制御を無効に することを指定します。

- true:会議の制御を無効にします。
- false (デフォルト): 会議の制御を有効にします。
- 例:<DisableLocusCMR>false</DisableLocusCMR>

### **DisableNonAcceptMeetingReminder**

デスクトップクライアント版 Cisco Jabber に適用されます。

未承認の Webex Meetings の場合に Cisco Jabber ポップアップ会議リマインダーを表示するかど うかを決定します。

- true:Jabber ポップアップ会議のリマインダーは、承認されていない Webex Meetings に対 して表示されません。
- false(デフォルト):Jabberポップアップ会議のリマインダーは、未承認のWebexMeetings に対して表示されます。
- 例:<DisableNonAcceptMeetingReminder>false</DisableNonAcceptMeetingReminder>

### **DisableRemoteDesktopControl**

Windows 版 Cisco Jabber に適用されます。

IMのみの共有セッション内でリモートデスクトップ制御を有効にするかどうかを指定します。

- true:リモートデスクトップ制御を無効にします
- false (デフォルト): リモートデスクトップ制御を有効にします

< DisableRemoteDesktopControl >true</ DisableRemoteDesktopControl >

#### **DisableStartOnlineForOfflineMeeting**

Windows 版 Cisco Jabber に適用されます。

Webex Meetings 以外の [会議(Meetings)] タブに [オンラインで開始 (Start online) ] ボタンを 表示するかどうかを決定します。このパラメータは Webex Meetings には影響しません。

- true (デフォルト): [オンラインで開始 (Start online) ] ボタンは Webex Meetings 以外の [会議(Meetings)] タブに表示されません。
- false : [オンラインで開始 (Start online) 1ボタンは Webex Meetings 以外の[会議 (Meetings)] タブに表示されます。

例:<DisableStartOnlineForOfflineMeeting>false</DisableStartOnlineForOfflineMeeting>

### **DisplayScreenshotWhenSwitchApps**

Android 版 Cisco Jabber に適用されます。

ユーザーがホームボタンを上にスワイプしてアプリを切り替えたときに、Jabber の汎用スク リーンショットを表示するかどうかを指定します。

- true(デフォルト):ユーザーがホームボタンを上にスワイプすると、Jabber アプリケー ションが表示されます。
- false:ユーザーがホームボタンを上にスワイプすると、Jabber の汎用スクリーンショット が表示されます。
- 例:<DisplayScreenshotWhenSwitchApps>false</DisplayScreenshotWhenSwitchApps>

#### **EMMType**

Cisco Jabber モバイルクライアントに適用されます。

Enterprise Mobility Management(EMM)を使用する場合、EMMType を使用すると、ユーザー にサインインさせたくないJabberモバイルクライアントをブロックできます。このパラメータ を設定しない場合、Jabberはデフォルトですべてのクライアントタイプの使用を許可します。 このパラメータは、許可された Jabber クライアントのセミコロン区切りリスト (1;2) を受け入 れます。

- 0:標準の Jabber モバイルクライアントを許可します
- 1:Intune 版 Jabber を許可します
- 2:BlackBerry 版 Jabberを許可します
- 例:<EMMType>1;2</EMMType>

#### **EnableAutosave**

デスクトップクライアント版 Cisco Jabber に適用されます。

前提条件:

- ユーザーは Cisco Unified Communications Manager アカウントを持っている必要がありま す。
- また、Webex ([組織管理(Org Admin)] > [ローカルアーカイブポリシー(Local Archive Policy) ] を使用) または IM and Presence の Cisco Unified Communications Manager ([メッセー ジ(Messages)] > [設定(Settings)] > [クライアントがインスタント メッセージの履歴を ログに記録することを許可(Allow clients to log instant message history)] を使用) サーバー でローカル アーカイブを有効にする必要があります。

ユーザーが会話を閉じるたびに自動的にインスタントメッセージを HTML ファイルに保存で きるかどうかを指定します。ユーザーがサインアウトまたはJabberをリセットしても、ファイ ルは保持されます。次のように、クライアントでオプションを有効にします。

- Windows:**[**ファイル(**File**)**]** > **[**オプション(**Options**)**]** > **[**チャット(**Chats**)**]** > **[**チャッ トセッションの自動保存:(**Autosave chat session to:**)**]**
- Mac:**[Jabber]** > **[**設定(**Preferences**)**]** > **[**チャット(**Chats**)**]** > **[**チャットアーカイブの保 存先:(**Save chat archives to:**)**]**
- true:チェックボックスが使用可能です。
- false (デフォルト): チェックボックスが使用できません。

例:<EnableAutosave>true</EnableAutosave>

以下は、Windows プラットフォームで、ユーザーが自動保存フォルダとして [ドキュメント (Documents)](デフォルト)を選択した場合に保存された HTML ファイルの例です。

例:

```
C:\Users\user
id\Documents\MyJabberChats\userA@domain.com\Chats\userB@domain.com\2019-04-02\userB@domain.com2019-04-02_10-55-15.html
```
#### **EnableConvertNumberToURI**

Cisco Jabber のすべてのクライアントに適用されます。

ユーザーがチャットウィンドウで番号を入力するときに、Cisco Jabber が番号を SIP URI に変 換するかどうかを指定します。

- true (デフォルト): Cisco Jabber は番号を SIP URI に変換します。
- false:Cisco Jabber は番号を SIP URI に変換しません。

#### 例:

<EnableConvertNumberToURI>false</EnableConvertNumberToURI>

### **EnableFecc**

すべての Cisco Jabber クライアントに適用されます。

クライアントで遠端カメラを制御する機能を有効にするかどうかを指定します。

- true (デフォルト): 遠端カメラ制御が有効です。通話ビデオウィンドウで「遠端カメラ制 御(Far-End Camera Control)] ボタンが有効になっています。
- false:遠端カメラ制御が無効です。エンドポイントが遠端カメラを制御できる場合でも、 通話ビデオウィンドウの [遠端カメラ制御 (Far-End Camera Control) ] ボタンは無効になっ ています。

例:<EnableFecc>false</EnableFecc>

## **EnableFTE**

Windows 版 Cisco Jabber クライアントに適用されます。

Jabberがリセットされた後、またはキャッシュがクリアされた後、ユーザーに初回利用時と同 じ内容を表示するかどうかを指定します。

- true (デフォルト):リセットまたはキャッシュのクリア後の初回体験ダイアログが有効 です。
- false:リセットまたはキャッシュのクリア後の初回体験ダイアログが無効です。
- 例:<EnableFTE>false</EnableFTE>

### **EnableInlineImages**

デスクトップクライアント版 Cisco Jabber に適用されます。

インライン画像を設定して、最初にダウンロードせずにクライアントに表示することを許可ま たは禁止します。

- true (デフォルト): 画像は Jabber に自動的に表示されます。
- false:ユーザーが画像を受け入れる必要があるファイル転送が使用されます。

例:<EnableInlineImages>false</EnableInlineImages>

#### **EnablePrt**

デスクトップクライアント版 Cisco Jabber に適用されます。

クライアントの [ヘルプ(Help)] メニューで [問題の報告(Report a problem)] メニュー項目 を使用できるかどうかを指定します。

- true (デフォルト): [問題の報告 (Report a problem) | メニュー項目を使用できます。
- false: [問題の報告(Report a problem)] メニュー項目が削除されます。

例:<EnablePrt>True</EnablePrt>

このパラメータを無効にしても、ユーザーは [スタート(**Start**)**]** メニュー > **Cisco Jabber** ディ レクトリまたはプログラム ファイル ディレクトリを手動で使用して、問題レポートツール (PRT)を手動で起動できます。

ユーザーが PRT を手動で作成し、このパラメータ値が false に設定されている場合、PRT から 作成された zip ファイルにはコンテンツがありません。
#### **EnablePrtEncryption**

問題レポートの暗号化を有効にします。デスクトップクライアント用の Cisco Jabber の場合、 このパラメータをPRTCertificateNameパラメータで設定します。モバイルクライアント用Cisco Jabber の場合、このパラメータを PRTCertificateUrl パラメータで設定します。

- true:Cisco Jabber クライアントによって送信される PRT ファイルは暗号化されます。
- false(デフォルト):Cisco Jabber クライアントによって送信される PRT ファイルは暗号 化されません。

PRT 暗号化では、Cisco Jabber の問題レポートを暗号化および復号化するために、公開キーま たは秘密キーのペアが必要です。詳細については、『*CiscoJabber*の機能とオプション』ドキュ メントの「問題レポートの復号化」セクションを参照してください。

例:<EnablePrtEncryption>true</EnablePrtEncryption>

# **EnableReminderForNoneWebExMeeting**

デスクトップクライアント版 Cisco Jabber に適用されます。

ユーザーが、Jabber MeetingsタブにあるMicrosoft Outlook、Googleカレンダー、Mac iCalendar、 IBM Notes などの Webex Meetings 以外の通知を受信するかどうかを指定します。

- true:リマインダーが有効です。
- false (デフォルト):リマインダーは無効です。

#### **EnableSaveLogsToLocal**

Android 版 Cisco Jabber に適用されます。

ユーザが自分の携帯電話から電子メールを送信することを許可していない場合は、PRTログを キャプチャする方法が必要になります。ユーザがEnableSaveLogsToLocalを使用してローカルに ログを保存できるようにすることができます。使用できる値は次のとおりです。

- ·true (デフォルト):ユーザーが PRT ログをローカルストレージに保存することを許可し ます。
- false:ユーザーが PRT ログをローカルストレージに保存することを許可しません。
- 例:<EnableSaveLogsToLocal>true</EnableSaveLogsToLocal>

#### **EnableSingleNumberReach**

Cisco Jabber のすべてのクライアントに適用されます。

ユーザーがシングルナンバーリーチ オプションにアクセスできるかどうかを指定します。 ユーザーは、シングルナンバーリーチが Cisco Unified Communications Manager で設定され、 EnableSingleNumberReach パラメータが有効になっている場合にのみアクセスできます。

- true(デフォルト):Cisco UnifiedCommunications Managerでも設定されている場合、ユー ザーはシングルナンバーリーチ オプションにアクセスできます。
- false:ユーザーはシングルナンバーリーチ オプションにアクセスできません。

```
例:
```
<EnableSingleNumberReach>true</EnableSingleNumberReach>

# **EnableVDIFallback**

このパラメータは、VDI 版 Cisco Jabber Softphone (すべてのプラットフォーム) にのみ適用され ます。

JVDIエージェントがJVDIクライアントと通信できない場合に、VDIフォールバックモードを 有効にするかどうかを指定します。

• true

• false(デフォルト)

#### 例:

<EnableVDIFallback>true</EnableVDIFallback>

#### **EnableVDIFullScan**

Windows 版 Cisco Jabber に適用されます。

[CSCvz75206](https://bst.cloudapps.cisco.com/bugsearch/bug/CSCvz75206) 用に追加されました。このパラメータの最小バージョンは、Jabber for Windows 14.0.4 を備えた JVDI 14.0.3 です。

特定のサードパーティアプリケーションウィンドウがJabber会話ウィンドウに近い場合、プレ ビュー、リモートビデオ、およびリモート共有ディスプレイが灰色で表示されることがありま す。この問題が発生した場合、このパラメータを有効にすると問題が解決する可能性がありま す。使用できる値は次のとおりです。

- true:JVDI のフルスキャンを有効にして、ディスプレイの問題を修正します。
- •false(デフォルト):標準の Jabber 動作を維持します。

例:<EnableVDIFullScan>true</EnableVDIFullScan>

## **ForceLogoutTimerDesktop**

デスクトップクライアント版 Cisco Jabber に適用されます。

ユーザーが Cisco Jabber デスクトップクライアントから自動的にサインアウトするまでの非ア クティブ状態の時間を分単位で指定します。パラメータが設定されていない場合、クライアン トは自動的にログアウトしません。

```
分の値は 1 ~ 480 です。
```
例:

<ForceLogoutTimerDesktop>15</ForceLogoutTimerDesktop>

#### **ForceLogoutTimerMobile**

Cisco Jabber モバイルクライアントに適用されます。

ユーザーがCisco Jabberモバイルクライアントから自動的にサインアウトするまでの非アクティ ブ状態の時間を分単位で指定します。パラメータが設定されていない場合、クライアントは自 動的にログアウトしません。

分の値は 1 ~ 480 です。

例:<ForceLogoutTimerMobile>15</ForceLogoutTimerMobile>

# **Forgot\_Password\_URL**

デスクトップクライアント版 Cisco Jabber に適用されます。

パスワードを忘れた場合に、パスワードをリセットまたは取得するための Web ページの URL を指定します。

ハイブリッドクラウドベース展開では、Cisco Webex 管理ツールを使用して、忘れたパスワー ドをリセットまたは取得するための Web ページにユーザーを誘導します。

例:

<Forgot\_Password\_URL>http://http\_servername/Forgot\_Password\_URL</Forgot\_Password\_URL>

# **GlobalPhoneServiceErrorOnMobile**

Cisco Jabber モバイルクライアントに適用されます。

電話サービスが別のデバイスに登録されているときに、エラーメッセージがクライアントのど こに表示されるかを指定します。

- true:エラーメッセージがクライアントの上部に表示されます。この位置は常にユーザー に表示されます。
- false (デフォルト) エラーメッセージが [通話 (Calls) ] タブに表示されます。
- 例:<GlobalPhoneServiceErrorOnMobile>true</GlobalPhoneServiceErrorOnMobile>

(注) このパラメータは、リリース 12.8(1) 以降で使用できます。

#### **HideCallControlStrip**

Windows 版 Cisco Jabber に適用されます。

通話ウィンドウにコール制御ストリップを表示するかどうかを指定します。

- enable:コール中にコール制御ストリップを非表示にします。ユーザーには、コール制御 ストリップのない会話ウィンドウが表示されます。Cisco Jabber の通話ウィンドウの上部 のバーには、コール制御ストリップを表示または非表示にするオプションがあります。
- •無効(デフォルト): 通話中にコール制御ストリップを表示します。

例:

<HideCallControlStrip>enable</HideCallControlStrip>

#### **IP\_Mode**

すべてのクライアントに適用されます。

Cisco Jabber クライアントのネットワーク IP プロトコルを指定します。

- IPV4 Only: Jabber は IPv4 接続のみを試みます。
- IPV6\_Only: Jabber は IPv6 接続のみを試みます。
- Dual Stack (デフォルト): Jabber は IPv4 または IPv6 のいずれかに接続できます。

 $\varnothing$  : <IP\_Mode>IPV4\_Only</IP\_Mode>

#### **J2JMaxBandwidthKbps**

クラウド展開のみのすべての Cisco Jabber クライアントに適用されます。

Jabber間のコールに使用される最大帯域幅(キロビット/秒)を指定します。帯域幅の上限を超 えないように、通話のビデオ品質(解像度)が低下します。

起動時に、Cisco Jabber は、Webex Messenger からダウンロードされた jabber-config.xml ファイ ルからこの設定を適用します。

- 最小値:128 kbps。これより低い値は、自動的に 128Kbps まで引き上げられます。
- 最大値:4000 kbps。これはデフォルト値です。4000 kbps を超える値は、自動的に 4000 kbps に引き下げられます。

#### **jabber-plugin-config**

Cisco Jabber のすべてのクライアントに適用されます。

HTMLコンテンツを表示するカスタム埋め込みタブなどのプラグインの定義が含まれます。詳 細については、『*Cisco Jabber* の機能とオプション』ドキュメントの「カスタム埋め込みタブ の定義」セクションを参照してください。

例:

```
<jabber-plugin-config>
<browser-plugin>
<page refresh="true" preload="true">
<tooltip>Cisco</tooltip>
<icon>http://www.cisco.com/web/fw/i/logo.gif</icon>
<url>www.cisco.com</url>
</page>
</browser-plugin>
</jabber-plugin-config>
```
#### **JabberHelpLink**

Windows 版 Jabber に適用されます。

**[**ヘルプ(**Help**)**]** > **[Cisco Jabber** ヘルプ(**Cisco Jabberhelp**)**]** オプションを表示するかどうか を制御します。

- true(デフォルト):[ヘルプ(Help)]メニューには、Jabberヘルプセンターへのリンクが 含まれています。
- false:[ヘルプ(Help)] メニューには、Jabber ヘルプセンターへのリンクが含まれていま せん。

例:<JabberHelpLink>false</JabberHelpLink>

#### **JawsSounds**

Windows 版 Cisco Jabber に適用されます。

連絡先の検索で結果が返されたときに、既定の Windows 通知音を鳴らすかどうかを決定しま す。

- true(デフォルト):連絡先の検索で結果が返されたときに、デフォルトの Windows 通知 音が再生されます。
- false:連絡先の検索で結果が返されても、通知音は再生されません。

#### **MakeUsernameReadOnly**

デスクトップクライアント版 Cisco Jabber に適用されます。

ユーザーが初めて正常にサインインした後、サインイン画面の[ユーザー名(Username)]フィー ルドを読み取り専用にします。

- true: ユーザーが初めて正常にサインインした後、サインイン画面の [ユーザー名 (Username)] フィールドは読み取り専用になります。[ユーザー名(Username)] フィー ルドを再度有効にするか、別のユーザーに切り替えるには、ユーザーは[ファイル(File)] メニューから Cisco Jabber をリセットする必要があります。
- false (デフォルト):ユーザーが最初に正常にサインインした後も、サインイン画面の [ユーザー名 (Username) ] フィールドは編集可能なままです。

例:<MakeUsernameReadOnly>true</MakeUsernameReadOnly>

#### **MaxNumberOfBookmarks**

デスクトップクライアント版およびモバイルクライアント版 Cisco Jabber に適用されます。

常設チャットルームで許容されるブックマークの最大数を指定します。許容されるブックマー クの最大数は 30 です。

• 30(デフォルト):最大 30 のブックマークを設定します。

例:<MaxNumberOfBookmarks>30</MaxNumberOfBookmarks>

#### **Mention\_GroupChat**

Windows 版 Cisco Jabber に適用されます。

グループチャットでメンションを有効にするかどうかを指定します。

- true (デフォルト):グループチャットでのメンションを有効にします。
- false:グループチャットでのメンションを無効にします。

例: <Mention GroupChat>false</Mention GroupChat>

#### **Mention\_P2Pchat**

Windows 版 Cisco Jabber に適用されます。

- 一対一のチャットでメンションを有効にするかどうかを指定します。
	- true (デフォルト):一対一チャットでのメンションを有効にします。
	- false:一対一のチャットでメンションを無効にします。
- 例:<Mention\_P2Pchat>false</Mention\_P2Pchat>

#### **Mention\_PersistentChat**

Windows 版 Cisco Jabber に適用されます。

常設チャットでメンションを有効にするかどうかを指定します。

- true(デフォルト):常設チャットでのメンションを有効にします。
- false:常設チャットでのメンションを無効にします。
- 例:<Mention PersistentChat>false</Mention PersistentChat>

#### **MyJabberFilesLocation**

Windows 版 Cisco Jabber に適用されます。

ユーザーが会話を閉じるたびに自動的にインスタントメッセージとファイル転送が保存される パスを定義します。チャットは MyJabberChats というフォルダに保存され、ファイルは MyJabberFiles というフォルダに保存されます。

ユーザーは、[オプション(Options)] ダイアログの [チャット(Chats)] タブでこのパラメー タを設定します。ユーザーが[フォルダの変更(ChangeFolder)]ボタンをクリックすると、参 照ダイアログが開き、選択したフォルダへのファイルパスがMyJabberFilesLocationパラメータ に書き込まれます。

このパラメータは、AllowUserSelectChatsFileDirectory パラメータが false に設定されている場合 にのみ設定できます。

このパラメータは、次のように AutosaveChatsLocation パラメータと連携します。

- AutosaveChatsLocation パラメータと MyJabberFilesLocation パラメータの両方に値がある場 合、MyJabberFilesLocation 値が優先されます。
- MyJabberFilesLocation パラメータに値がない場合、AutosaveChatsLocation 値によって MyJabberChats フォルダおよび MyJabberFiles フォルダへのパスが決まります。

• AutosaveChatsLocation パラメータと MyJabberFilesLocation パラメータの両方に値がない場 合、すべてのチャットとファイルは既定の場所([ドキュメント(Documents)]フォルダ) に保存されます。

# **pChatMeeting**

Windows 版 Cisco Jabber に適用されます。

常設チャットルームで [今すぐミーティング (Meet Now)] オプションを有効にするかどうか を定義します。

- true (デフォルト): 常設チャットルームのユーザーに対して Webex Meetings 機能が有効 になります。ユーザーに[今すぐミーティング(MeetNow)]オプションが表示されます。
- false:常設チャットルームのユーザーに対して Webex Meetings 機能が無効になっていま す。ユーザーに [今すぐミーティング(Meet Now)] オプションが表示されません。

例:<pChatMeeting>false</pChatMeeting>

#### **ChatShare**

Windows 版 Cisco Jabber に適用されます。

常設チャットルームで画面共有機能を有効にするかどうかを定義します。

- true(デフォルト):常設チャット ルームのユーザーに対して画面共有機能が有効になり ます。ユーザーには、[画面の共有(Share screen)] オプションが表示されます。
- false:常設チャットルームのユーザーに対して画面共有機能が無効になります。ユーザー には、「画面の共有 (Share screen) 1オプションが表示されません。

例:<pChatShare>false</pChatShare>

# **Persistent\_Chat\_Enabled**

デスクトップクライアント版 Cisco Jabber に適用されます。

クライアントで常設チャット機能を使用できるようにするかどうかを指定します。

- true:クライアントに常設チャットインターフェイスが表示されます。
- false (デフォルト): パラメータは、構成ファイルに設定がない場合にデフォルト値に設 定されます。

例: <Persistent Chat Enabled>true</Persistent Chat Enabled>

#### **Persistent\_Chat\_Mobile\_Enabled**

モバイルクライアント版 Cisco Jabber に適用されます。

クライアントで常設チャット機能を使用できるようにするかどうかを指定します。

前提条件:

この値を true に設定できるのは、Cisco Unified Communications Manager Instant Messaging and Presence サーバーのバージョンが 11.5su5 以降の場合のみです。

- true:クライアントで常設チャットを使用できます。これを設定できます。
- false (デフォルト):クライアントで常設チャットを使用できません。

例:<Persistent\_Chat\_Mobile\_Enabled>false</Persistent\_Chat\_Mobile\_Enabled>

#### **PersistentChatTelephonyEnabled**

Windows 版 Cisco Jabber に適用されます。

ユーザーが常設チャットで会話しているときに [コール(Call)] ボタンを使用できるかどうか を指定します。

- true(デフォルト):常設チャットの [コール(Call)] ボタンを有効にします。これによ り、ユーザーはクリックして電話を開始できます。
- false: 常設チャットに [コール (Call) ] ボタンが表示されないため、ユーザーは会議を開 始できません。

例:<PersistentChatTelephonyEnabled>false</PersistentChatTelephonyEnabled>

# **PersistIMNotifications**

Windows 版 Cisco Jabber に適用されます。

新しいメッセージの IM 通知を閉じるまで画面上にとどまり、フェードアウトしません。新し い通知は古い通知の上に積み上げられます。

- true:ユーザーがメッセージを閉じるまで、メッセージは画面に表示されたままになりま す。ユーザーは、[通知(Notifications)] の下の [オプション(Options)] メニューで永続 的表示をオフにするオプションがあります。
- false (デフォルト): メッセージは、閉じるまで画面に残りません。メッセージが表示さ れ、通知がなくなり、タスクバーにJabberアイコンが点滅するのみになるまでフェイドア ウトします。

#### **PrtCertificateName**

デスクトップクライアント版 Cisco Jabber に適用されます。

Enterprise Trust または信頼されたルート証明機関の証明書ストア内の公開キーを持つ証明書の 名前を指定します。証明書の公開キーは、Cisco Jabber の問題レポートを暗号化するために使 用されます。このパラメータは、EnablePrtEncryption パラメータを使用して構成する必要があ ります。

例:<PrtCertificateName>Certificate Name</PrtCertificateName>

### **PRTCertificateUrl**

モバイルクライアント版 Cisco Jabber に適用されます。

信頼されたルート証明書ストア内の公開キーを使用して証明書への URL を指定します。クラ イアントは公開キーをダウンロードし、それを使用して Cisco Jabber 問題レポートを暗号化し ます。EnablePrtEncryptionがtrueで、間違ったURLまたはネットワークの問題が原因で証明書 がダウンロードされていない場合、Cisco Jabber は PRT を送信しません。

例:<PRTCertificateUrl>*http://server\_name/path/Certificate\_Name*</PRTCertificateUrl>

#### **PrtLogServerURL**

問題レポートを送信するためのカスタム スクリプトを指定します。詳細については、『*Cisco Jabber* の機能とオプション』の「問題レポートの設定」セクションを参照してください。

例:<PrtLogServerURL>http://server\_name:port/path/prt\_script.php</PrtLogServerURL>

### **ResetOnLogOutOnMobile**

Cisco Jabber モバイルクライアントに適用されます。

ユーザーがサインアウトしたときにJabberが自動的にリセットを強制するかどうかを指定しま す。

- true:ユーザーがサインアウトすると、クライアントは自動的にリセットされます。この 値を設定すると、[サインアウト(Sign Out)]ボタンが[Jabberをリセット(ResetJabber)] に変わります。
- ·false (デフォルト): サインアウトしても、クライアントは自動的にリセットされませ  $h_{\alpha}$
- 例:<ResetOnLogOutOnMobile>true</ResetOnLogOutOnMobile>

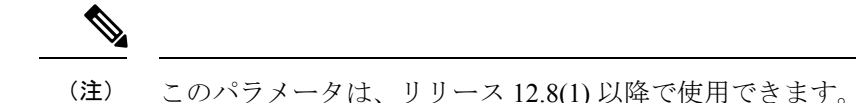

# **RestoreChatOnLogin**

デスクトップクライアント版 Cisco Jabber に適用されます。

ユーザーが最初にサインインしたときに、[オプション(Options)] ウィンドウの [全般 (General) 1タブにある [開いている会話を覚えておく (Remember my open conversations) 1 チェックボックスをオンにするかどうかを指定します。

- true:ユーザーが Cisco Jabber に初めてサインインしたときに、[開いている会話を覚えて おく(Remember my open conversations)] チェックボックスがオンになっています。ユー ザーがクライアントにサインインするたびに、Jabber は、サインアウトしたときに開いて いたすべての一対一の会話を復元します。
- false (デフォルト): ユーザーが Cisco Jabber に初めてサインインするとき、[開いている 会話を覚えておく(Remember my open conversations)] チェックボックスはオンになって いません。

ユーザーは、[開いている会話を覚えておく(Remember my open conversations)] チェックボッ クスをオンまたはオフにすることで、いつでも初期設定を上書きできます。

チャット履歴が有効になっていない場合、復元されたチャット ウィンドウは空です。 (注)

Jabber チームメッセージング モードは、開いているチャットを常に記憶します。Jabber チームメッセージングモードでは、[全般(General)]タブに[開いている会話を覚えてお く(Remember my open conversations)] チェックボックスがありません。

例:<RestoreChatOnLogin>false</RestoreChatOnLogin>

#### **SaveLogToLocal**

Android 版 Cisco Jabber に適用されます。

ユーザーが問題レポートをモバイルデバイスに直接保存できるかどうかを決定します。このパ ラメータが*true*に設定されている場合、ユーザーは問題レポートをエクスポートする2つの方 法を使用できます。クライアントにレポートを空の電子メールに添付させるか、問題レポート をモバイルデバイスに直接保存します。このパラメーターが*false*に設定されている場合、ユー ザーには電子メールオプションのみが表示されます。

- ·true (デフォルト):ユーザーは問題レポートをモバイルデバイスに保存できます。
- false:ユーザーは問題レポートをモバイルデバイスに保存できません。

<SaveLogToLocal>true</SaveLogToLocal

#### **ScreenReaderShowErrors**

Windows 版 Cisco Jabber に適用されます。

スクリーンリーダーが実行されている場合、ポップアップウィンドウとしてJabberに情報提供 メッセージを表示します。

- true (デフォルト): スクリーンリーダーが実行されている場合、実行されていない場合 にクライアントに表示されるメッセージは、代わりにスクリーンリーダーがキャプチャす るためのポップアウトウィンドウとして表示されます。スクリーンリーダーが実行されて いない場合、情報提供メッセージは通常どおり表示されます。
- false:スクリーンリーダーが実行されている場合でも、メッセージはポップアウトウィン ドウに表示されません。

#### **ShowCallAlerts**

すべてのクライアントに適用されます。

着信アラート (トースト) を表示するかどうかを制御します。

- •true(デフォルト):アラートが表示されます。
- false:アラートは表示されません。

例:<ShowCallAlerts>false</ShowCallAlerts>

#### **ShowIconWhenMobile**

モバイルクライアント版 Cisco Jabber に適用されます。

ユーザーがモバイルデバイスを使用してJabberにサインインした場合にモバイルアイコンを表 示するかどうかを指定します。モバイルアイコンは、ユーザーの対応可否ステータスの横にあ ります。

他の位置情報の共有と同様に、モバイル ステータス アイコンはデスクトップクライアントで のみ表示されます。ShowIconWhenMobile が有効になっていて、ユーザーがデスクトップクラ イアントとモバイルクライアントの両方にサインインしている場合、デスクトップの場所のみ が表示されます。

- On:モバイルアイコンが表示されます。また、クライアントでは [モバイルの場合にアイ コンを表示(Show Icon When Mobile)] オプションを使用できません。
- Off:モバイルアイコンは表示されません。また、クライアントでは[モバイルの場合にア イコンを表示 (Show Icon When Mobile) 1オプションを使用できません。
- Default on (デフォルト):モバイルアイコンは、ユーザーがクライアントで[モバイルの 場合にアイコンを表示(Show Icon When Mobile)] オプションを有効にしている場合にの み表示されます。ユーザーがクライアントを起動すると、デフォルトで [モバイルの場合 にアイコンを表示 (Show Icon When Mobile) 1オプションが有効になります。
- Default off: モバイルアイコンは、ユーザーがクライアントで[モバイルの場合にアイコン を表示(ShowIconWhenMobile)]オプションを有効にしている場合にのみ表示されます。 ユーザーがクライアントを起動すると、デフォルトでは、[モバイルの場合にアイコンを 表示 (Show Icon When Mobile) 1オプションが無効になっています。
- 空または値なし:モバイルアイコンが表示されます。

```
例:
```
<ShowIconWhenMobile>Default\_on</ShowIconWhenMobile>

#### **ShowRecentsTab**

Windows 版 Cisco Jabber に適用されます。

Cisco Jabber のハブウィンドウの [履歴(Recents)] タブでユーザーの通話履歴を表示または非 表示にするかどうかを指定します。

- true (デフォルト): [履歴 (Recents) ] タブが表示されます。
- •false:[履歴 (Recents)]タブは表示されません。

```
例:<ShowRecentsTab>false</ShowRecentsTab>
```
#### **SingleLinePhoneLabel**

デスクトップクライアント版 Cisco Jabber に適用されます。

複数行の操作では、ユーザは選択リスト内の設定済みの行を選択します。選択リストには、電 話番号または各行のラベルが表示されます。

回線が1つしかないユーザーの場合、回線の番号またはラベルがデフォルトで表示されるかど うかは、展開モードによって異なります。

- 電話専用モードおよび連絡先付き電話モード:単一の回線の番号またはラベルがデフォル トで表示されます。
- フル**UC**モード:単一の回線の番号またはラベルがデフォルトで非表示になっています。

新しい SingleLinePhoneLabel パラメータを使用して、単一回線操作のデフォルトの動作をオー バーライドできます。使用できる値は次のとおりです。

- true :単一の回線の番号またはラベルが表示されます。
- false:単一回線の番号またはラベルは非表示です。

例:<SingleLinePhoneLabel>true</SingleLinePhoneLabel>

#### **spell\_check\_enabled**

Windows 版 Cisco Jabber に適用されます。

クライアントでスペルチェックを有効化するかどうかを指定します。スペルチェックは自動修 正機能を備えており、ユーザーは推奨リストから正しい単語を選択し、その単語を辞書に追加 できます。

- true:スペルチェックが有効です。
- false (デフォルト): スペルチェックが無効です。

例:<spell\_check\_enabled>true</spell\_check\_enabled>

### **spell\_check\_language**

Windows 版 Cisco Jabber に適用されます。

ユーザーのデフォルトのスペルチェック言語を指定します。クライアントは、デフォルトのス ペルチェック言語セットを使用します。クライアントが使用するデフォルト言語辞書を指定で きます。

会話ウィンドウで、ユーザーはチャットの相手ごとに異なるデフォルト言語を選択できます。

例: <spell\_check\_language>1031</spell\_check\_language> は、デフォルトのスペルチェック言 語としてドイツ語を指定します。

#### **StartCallsWithVideoOverCellular**

Cisco Jabber モバイルクライアントに適用されます。

デフォルトでは、携帯電話ネットワーク経由のJabber通話はビデオなしで開始されます。これ は、StartCallsWithVideoOverCellular パラメータで制御できます。使用できる値は次のとおりで す。

- true:携帯電話ネットワーク経由の通話は、デフォルトで「オーディオとビデオを使用 (Use audio and video)」に設定されます。
- •false(デフォルト):携帯電話ネットワーク経由の通話は、デフォルトで「音声のみを使 用(Use audio only)」に設定されます。

例:<StartCallsWithVideoOverCellular>true</StartCallsWithVideoOverCellular>

#### **STARTUP\_AUTHENTICATION\_REQUIRED**

すべての Cisco Jabber クライアントに適用されます。

クライアントで高速サインインを有効にするかどうかを指定します。

- false(デフォルト):クライアントで高速サインインが有効になっています。
- true:クライアントで高速サインインが無効になっています。

モバイルクライアントにのみ適用される前提条件:

- STARTUP\_AUTHENTICATION\_REQUIRED パラメータは、CachePasswordMobile パラメー タに依存しています。高速サインインを有効にするには、 STARTUP\_AUTHENTICATION\_REQUIRED を false に設定し、CachePasswordMobile を true に設定します。
- 11.8 より前のリリースで CachePasswordMobile パラメータを構成した場合は、リリース 11.9 で STARTUP\_AUTHENTICATION\_REQUIRED および CachePasswordMobile パラメー タの両方を構成して、高速サインインを有効にします。
- 11.8 より前のリリースで CachePasswordMobile パラメータを構成していない場合は、 STARTUP\_AUTHENTICATION\_REQUIRED パラメータのみを構成して高速サインインを 有効にすることができます。

どちらのパラメータも、エンタープライズ モビリティ管理(EMM)経由で構成すること もできます。

```
例:
```
<STARTUP\_AUTHENTICATION\_REQUIRED>false</STARTUP\_AUTHENTICATION\_REQUIRED>

#### **SwapDisplayNameOrder**

すべての Cisco Jabber クライアントに適用されます。

特定のロケールで、**displayname**ディレクトリフィールドが空または使用できない場合に、ユー ザー自身の表示名と連絡先の表示名を姓、名の形式に変更できることを指定します。

- true(デフォルト):中国語(香港)、中国語(中華人民共和国)、中国語(台湾)、日 本語、韓国語でユーザー自身の表示名と連絡先の表示名の形式が姓、名の形式になりま す。
- false:ユーザー自身の表示名と連絡先の表示名は名、姓の形式です。

例:<SwapDisplayNameOrder>false</SwapDisplayNameOrder>

#### **SystemIdleDuringCalls**

Windows 版 Cisco Jabber に適用されます。

ユーザーが非アクティブで、Windows コンピュータで機能が有効になっている場合に、Cisco Jabber通話中にスクリーンセーバーまたはコンピュータのロック機能をアクティブにするかど うかを指定します。

このパラメータは、画面がすでにロックされている場合、またはスクリーンセーバーがすでに オンになっている場合の着信呼び出しの動作を制御しません。

- true:通話中にスクリーンセーバーをアクティブにできます。
- •false(デフォルト): 通話中、またはユーザーが新しい着信アラートを受信したときに、 スクリーンセーバーをアクティブにできません。通話が終了するか、新しい着信通知が受 け入れられるか拒否されると、スクリーンセーバーまたは画面ロックが再び有効になりま す。

例:<SystemIdleDuringCalls>true</SystemIdleDuringCalls>

# **TelephonyOnlyDiscovery**

オンプレミスおよびクラウド展開モードで動作するすべての Cisco Jabber クライアントに適用 されます。

環境がフル UC モードに設定されている場合でも、一部の Cisco Jabber クライアントユーザー が電話のみのサービスにアクセスするように制限できます。

- True: Cisco Jabber ユーザーは電話サービスのみにアクセスできます。
- False(デフォルト): Cisco Jabber ユーザーは、環境で構成されているすべてのサービス にアクセスできます。

例:

<TelephonyOnlyDiscovery>True</TelephonyOnlyDiscovery>

## **UnreadMessageDeleteAlert**

iPhone および iPad 版 Cisco Jabber に適用されます。

IM プッシュ通知を有効にすると、ユーザーは、サーバーからの未開封メッセージの削除に関 する通知を受信できます。通知は、メッセージキューが大きすぎる場合、またはセッション取 り組みが最後に長すぎる場合に表示されます。

これらのメッセージは、UnreadMessageDeleteAlert パラメータを使用して制御できます。使用 できる値は次のとおりです。

- true (デフォルト): 通知が表示されます。
- false:通知は表示されません。

UnreadMessageDeleteAlert パラメータによってこれらの通知が抑制されます。デフォルト値の **true** は、通知を示します。値を **false** に設定すると、これらの通知は表示されません。

例:<UnreadMessageDeleteAlert>false</UnreadMessageDeleteAlert>

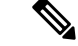

このパラメータは、iOS13以降でAppleプッシュ通知サービスを使用する場合はサポート されません。 (注)

#### **UpdateURL**

デスクトップクライアント版 Cisco Jabber に適用されます。

HTTP サーバ上の自動更新 XML 定義ファイルへの URL を指定します。クライアントは、この URL を使用して更新 XML ファイルを取得します。詳細については、『*Cisco Jabber* の機能と オプション』ドキュメントの「自動更新の設定」セクションを参照してください。

例:<UpdateURL>*http://http\_servername/UpdateURL\_file*</UpdateURL>

# **LdapAnonymousBinding**

オンプレミス展開のすべての Cisco Jabber クライアントに適用されます。

ユーザーまたはサービスアカウントの代わりに匿名バインドを使用してLDAPサーバーにバイ ンドするかどうかを指定します。

- true:Cisco Jabber は、LDAP サーバーへの接続時にログイン情報を使用しません。ユー ザーは、[オプション(Options)]ウィンドウでディレクトリサービスのログイン情報を入 力できません。
- false (デフォルト): Cisco Jabberは、LDAPサーバーへの接続時にログイン情報を使用し ます。

```
(注)
```
構成が競合する可能性があるため、LdapAnonymousBinding パラメータを次のいずれかの パラメータと一緒に使用しないでください。

• LDAP\_UseCredentialsFrom

• ConnectionUsername および ConnectionPassword

例:<LdapAnonymousBinding>true</LdapAnonymousBinding>

#### **UseSystemLanguage**

Windows 版 Cisco Jabber リリース 11.1(1) 以降に適用されます。

クライアントに使用する言語を指定します。言語は、次のプロセスを使用して決定されます。

- **1.** システムはブートストラップ ファイルをチェックします。言語がブートストラップ ファ イルで (LANGUAGE パラメータを使用して) 指定されている場合、指定された言語が使用 されます。
- **2.** ブートストラップファイルで言語が指定されていない場合、システムはUseSystemLanguage パラメータをチェックします。
	- true:言語はオペレーティング システムと同じ値に設定されます。
	- false(デフォルト):クライアントはユーザーが指定した地域の言語を使用します。 地域の言語は、**[**コントロールパネル**]** > **[**時計、言語、および地域**]** > **[**言語と地域**]** > **[**日付、時刻、または数値の形式の変更**]** > **[**形式**]** タブ > **[**形式**]** ドロップダウンで設定 されています。

例:<UseSystemLanguage>true</UseSystemLanguage>

言語がブートストラップ ファイルで指定されておらず、UseSystemLanguage パラメータが jabber-config.xml ファイルに含まれていない場合、地域の言語が使用されます。

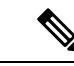

```
(注)
```
このパラメータが TFTP サーバーの jabber-config.xml ファイルで指定されている場合、ク ライアントが再起動された後にのみ有効になります(**[**ファイル(**File**)**]** > **[**終了(**Exit**)**]**  $)$ 

#### **UXModel**

デスクトップクライアント版 Cisco Jabber に適用されます。

Jabberデフォルトでは、すべての導入で最新の設計になっています。ただし、オンプレミスお よび Webex Messenger の展開環境では、従来の設計がサポートされています。Jabber チーム メッセージング モードでは、最新の設計のみがサポートされています。

オンプレミスまたは Webex Messenger の展開を従来の設計で開始する場合は、 UXModel パラ メータを使用します。使用できる値は次のとおりです。

- modern (デフォルト): Jabber は最新の設計で開始します。
- classic:Jabber は従来の設計で開始します。

各ユーザーは Jabber の個人設定を使用でき、このパラメータよりも優先されます。

例:<UXModel>modern</UXModel>

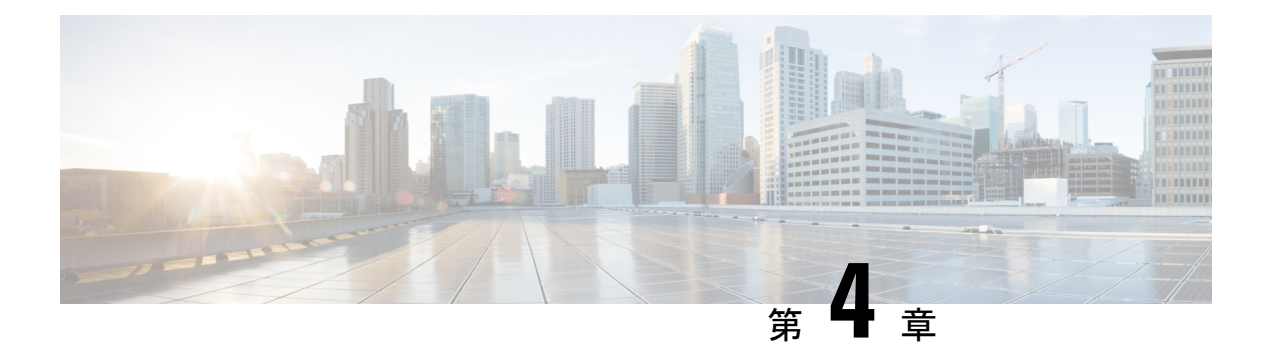

# オプション

- AdminConfiguredBot  $(38 \sim -\gamma)$
- AllowUserCustomTabs (38 ページ)
- BrowserEngineForCustomTab (39 ページ)
- CalendarAutoRefreshTime (39 ページ)
- CalendarIntegrationType  $(39 \sim -\gamma)$
- Callhistory\_Expire\_Days (40 ページ)
- ConfigRefetchInterval  $(40 \sim \rightarrow \sim)$
- ConfMediaType  $(41 \sim -\gamma)$
- Disable Meeting SSO Browser Cache (41 ページ)
- DisableClientConfigExchangeServer (41 ページ)
- DockedWindowPosition (42 ページ)
- DockedWindowVisible (42 ページ)
- EnableBridgeConferencing (42 ページ)
- EnableCalendarIntegration (42 ページ)
- EnableLoadAddressBook (43 ページ)
- EnableProximity (43 ページ)
- EnableSaveChatHistoryToExchange (43 ページ)
- EnableVoipSocket  $(44 \sim \rightarrow \rightarrow)$
- Exchange UseCredentialsFrom  $(44 \sim -\gamma)$
- ExchangeAuthenticateWithSystemAccount (45 ページ)
- ExchangeAutodiscoverDomain (45 ページ)
- ExchangeDomain  $(46 \sim \sim \sim)$
- ExchangeModernAuthentication (47 ページ)
- ExternalExchangeServer (47 ページ)
- HeadsetPreference (47 ページ)
- InternalExchangeServer (48 ページ)
- lastselectedline (48 ページ)
- Location Enabled  $(48 \sim -\check{y})$
- LOCATION MATCHING MODE (49 ページ)
- Location Mode  $(49 \sim -\gamma)$
- MacCalendarIntegrationType  $(49 \sim \rightarrow \sim)$
- multiline1 ringtonename ~ multiline8 ringtonename  $(50 \sim \sim \gamma)$
- RefreshCustomTabsOnNetworkChange (50 ページ)
- SaveChatHistoryToExchangeOperationMode  $(50 \sim \rightarrow \sim)$
- Set Status Away On Inactive  $(51 \sim -\gamma)$
- Set\_Status\_Away\_On\_Lock\_OS (52 ページ)
- Set Status Inactive Timeout  $(52 \sim \sim \gamma)$
- ShowContactPictures  $(52 \lt \lt \lt \lt)$
- ShowOfflineContacts  $(53 \sim -\gamma)$
- ShowTabLabel  $(53 \lt \lt \lt \lt)$
- Start Client On Start OS (53 ページ)
- StartCallWithVideo  $(53 \sim \sim \gamma)$
- UseBridgeForConferenceCalls  $(54 \sim \sim \gamma)$
- UserBridgeUriAdmin  $(54 \sim \rightarrow \sim)$

#### **AdminConfiguredBot**

Cisco Jabber デスクトップ、iPhone、および iPad クライアントに適用されます。

会社のディレクトリでボットに割り当てられた Jabber ID を使用して、ボットを Jabber のユー ザーの連絡先リストに自動的に追加します。ユーザーの連絡先リストにグループ **\_BotGroup** が作成されます。ユーザーは、連絡先リストにボットを手動で追加することもできます。 例:

<AdminConfiguredBot>bot1@example.com;bot2@example.com;bot3@example.com</AdminConfiguredBot>

#### **AllowUserCustomTabs**

デスクトップクライアント版およびモバイルクライアント版 Cisco Jabber に適用されます。 ユーザーがクライアントでカスタム埋め込みタブを作成できるようにするかどうかを指定しま す。

モバイルクライアントの場合、カスタムタブをいくつでも追加できますが、クライアントに表 示されるカスタムタブは 10 個だけです。クライアントに 10 個のカスタムタブを追加した場 合、ユーザーはそれ以上カスタムタブを追加できません。

- ·true(デフォルト): カスタムタブを作成するメニューオプションがクライアントに表示 されます。
- false:カスタムタブを作成するメニューオプションはクライアントに表示されません。

例:<AllowUserCustomTabs>false</AllowUserCustomTabs>

#### **BrowserEngineForCustomTab**

Windows 版 Cisco Jabber に適用されます。

Jabberは、カスタムタブのデフォルトブラウザエンジンとしてChromeを使用します。ただし、 一部の展開では、Chrome エンジンが適切に機能しない場合があります。

リリース12.6 (2)以降では、BrowserEngineForCustomTabを使用してカスタムタブのブラウザエ ンジンを選択できます。使用できる値は次のとおりです。

- Chrome (デフォルト): カスタムタブのブラウザエンジンとして Chrome を使用します。
- IE: カスタムタブのブラウザエンジンとして IE を使用します。

例:<BrowserEngineForCustomTab>Chrome</BrowserEngineForCustomTab>

#### **CalendarAutoRefreshTime**

デスクトップクライアント版 Cisco Jabber に適用されます。

統合されたカレンダーが更新されるまでの時間を分単位で指定します。デフォルト値はゼロで す。これは、カレンダーが自動的に更新されないことを意味します。この構成キーは、Google カレンダーと IBM Notes カレンダーの統合でのみ機能します。

Mac のデフォルト値は5 です。これは、カレンダーが5秒ごとに自動的に更新されることを意 味します。この構成キーは、Exchange カレンダー統合でのみ機能します。

- 高頻度の更新は、IBM Lotus Notes サーバーのパフォーマンスに影響を与える可能性があ ります。 (注)
	- 例:<CalendarAutoRefreshTime>0</CalendarAutoRefreshTime>

## **CalendarIntegrationType**

Windows 版 Cisco Jabber に適用されます。

このパラメータは Meetings Enabled パラメータと連携して機能します。

- •0:クライアント ユーザーインターフェイスの [会議 (Meetings) ] タブでの予定表との統 合を無効化します。このパラメータを無効にすると、クライアント内の[会議(Meetings)] タブは空になりますが、[会議(Meetings)] タブはハブウィンドウに残ります。
- 1:クライアントユーザーインターフェイスの[会議(Meetings)]タブでのMicrosoftOutlook 予定表との統合を有効化します。
- •2:クライアントユーザーインターフェイスの[会議 (Meetings) ]タブでのIBM Lotus Notes 予定表との統合を有効化します。
- 3: クライアントユーザーインターフェイスの[会議 (Meetings) 1タブでのGoogle Calendar との統合を有効化します。

Cisco Jabber を再起動し、変更を適用します。

例:<CalendarIntegrationType>1</CalendarIntegrationType>

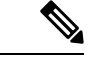

(注)

- •クライアントユーザーは、[オプション (Options) ]ダイアログの[予定表 (Calendar) ] タブでこの設定を上書きできます。
	- これらのパラメータは、予定表の統合と連絡先の解決のために相互作用します。
		- CalendarIntegrationType
		- EnableLocalAddressBookSearch
		- EnableLotusNotesContactResolution

詳細については、『*Cisco Jabber* の機能設定』ガイドを参照してください。

# **Callhistory\_Expire\_Days**

すべてのクライアントに適用されます。

通話履歴が削除されるまでの日数を設定します。保存されるレコードの最大数は 250 です。 値がゼロまたは指定されていない場合、通話履歴には通話レコードの最大数(250)が保存さ

れます。

例:<Callhistory\_Expire\_Days>2</Callhistory\_Expire\_Days>

通話履歴項目が250件に達するか、指定された有効期限が切れると、最も古い項目が削除され ます。

#### **ConfigRefetchInterval**

Cisco Jabber のすべてのクライアントに適用されます。

Jabber がサーバーから新しい構成を取得する間隔を時間単位で指定します。Jabber は、指定さ れた値の前後 1 時間以内にランダムな再フェッチポイントを選択します。たとえば、値が 5 の 場合、Jabber は 4 ~ 6 時間の間でランダムな時間を選択します。最小値は 4 です。

デフォルト値は 8 時間です。

例:<ConfigRefetchInterval>5</ConfigRefetchInterval>

#### **ConfMediaType**

すべてのクライアントに適用されます。

クライアントがCiscoCollaboration MeetingRoomsの会議に接続する方法を指定します。たとえ ば、パラメータを WebExOnly に設定し、ユーザーが [ミーティング(Meetings)] タブまたは ミーティング招待状で [参加(Join)] を選択すると、Webex を使用して会議に接続されます。

Cisco Collaboration Meeting Rooms の会議招待タイプを指定します。

- BridgeOnly:参加ボタンでは SIP を使用して会議に参加します。
- WebExOnly:参加ボタンでは Webex を使用して会議に参加します。
- 定義なし:参加ボタンではSIPを使用して会議に参加し、リンクではWebexを使用して会 議に参加します。

例:<ConfMediaType>WebExOnly</ConfMediaType>

# **Disable\_Meeting\_SSO\_Browser\_Cache**

Mac 版 Cisco Jabber に適用されます。

SSO SessionTicket に対応するためのブラウザのキャッシュを有効または無効にするユーザーを 指定します。

- true:ブラウザのキャッシュは無効です。
- false (デフォルト): ブラウザのキャッシュが有効です。

# **DisableClientConfigExchangeServer**

Cisco Jabber for Windows および Cisco Jabber for Mac に適用されます。

InternalExchangeServer および ExternalExchangeServer のクライアント設定を無効にし、TFTP サーバーでInternalExchangeServerおよびExternalExchangeServerを使用するように強制します。

- true: InternalExchangeServer および ExternalExchangeServer のクライアント設定を無効にし ます。
- false (デフォルト): InternalExchangeServer および ExternalExchangeServer のクライアント 設定を有効にします

例:

<DisableClientConfigExchangeServer>true</DisableClientConfigExchangeServer>

## **DockedWindowPosition**

Windows 版 Cisco Jabber に適用されます。

ユーザの画面でのドック ウィンドウの位置を設定します。

- TopCenter(デフォルト):ドッキングウィンドウの位置が画面の中央上部になります。
- TopLeft:ドッキングウィンドウの位置は画面の左上です。
- TopRight:ドッキングウィンドウの位置は画面の右上です。
- 例:<DockedWindowPosition>TopLeft</DockedWindowPosition>

#### **DockedWindowVisible**

Windows 版 Cisco Jabber に適用されます。

クライアント起動時にドック ウィンドウを表示するかどうかを指定します。

- true(デフォルト):クライアントが起動したときに、ドッキング ウィンドウが表示され ます。
- false:クライアント起動時にドッキング ウィンドウは表示されません。

例:<DockedWindowVisible>false</DockedWindowVisible>

#### **EnableBridgeConferencing**

すべての Cisco Jabber クライアントに適用されます。

クライアントで [自分の会議サービスを使う(Use My Conference Service)] オプションを使用 できるかどうかを指定します。

- true:会議サービスのオプションがクライアントに表示されます。
- false(デフォルト):会議サービスのオプションはクライアントに表示されません。
- 例:<EnableBridgeConferencing>true</EnableBridgeConferencing>

# **EnableCalendarIntegration**

モバイルクライアント版 Cisco Jabber に適用されます。

クライアントで会議オプションを使用できるかどうかを指定します。

- true:クライアントで会議オプションを使用できます。ユーザーのデバイスの予定表内の すべてのイベントが Jabber と統合されます。
- false(デフォルト): 会議オプションはクライアントで使用できません。

```
例:
```
<EnableCalendarIntegration>true</EnableCalendarIntegration>

# **EnableLoadAddressBook**

モバイルクライアント版 Cisco Jabber に適用されます。

電話のネイティブの連絡先が Cisco Jabber の連絡先リストに読み込まれるかどうかを指定しま す。

- true(デフォルト):ネイティブの連絡先が Cisco Jabber の連絡先リストに読み込まれま す。
- false:ネイティブの連絡先は Cisco Jabber の連絡先リストに読み込まれません。

例: <EnableLoadAddressBook>true</EnableLoadAddressBook>

#### **EnableProximity**

Windows 版および Mac 版 Cisco Jabber に適用されます。

Jabberクライアントがプロキシミティ対応デバイスに接続し、画面をワイヤレスで共有できる ようにします。プロキシミティは、超音波リスニングによって有効になります。超音波オー ディオのキャプチャには、48KHz のサンプルレートが必要です。超音波オーディオのキャプ チャを機能させるには、マイクのミュートを解除する必要があります。Bluetoothヘッドセット を使用している場合、デバイスの検出に影響を与える可能性があります。

サポートされるデバイスには、Cisco MX、SX、DX、IX および Cisco Webex Room Series のエ ンドポイントがあります。デバイスには接続上限があります。接続がいっぱいの場合、他の誰 かがデバイスから切断するまで、新しいペアリングリクエストは受け入れられません。

- true(デフォルト):ユーザーはプロキシミティ対応デバイスとペアリングできます。
- false:ユーザーはプロキシミティ対応デバイスとペアリングできません。

例: <EnableProximity>true</EnableProximity>

## **EnableSaveChatHistoryToExchange**

オンプレミスおよび Office 365 展開の Windows 版および Mac 版 Cisco Jabber に適用されます。

クライアントが自動的にユーザーのMicrosoftOutlookアプリケーションでチャット履歴をCisco Jabber Chats フォルダに保存できるようにします。

- true:チャット履歴を Outlook フォルダに保存できるようにします。
- false (デフォルト): チャット履歴を Outlook フォルダに保存しません。
- 例:<EnableSaveChatHistoryToExchange>true</EnableSaveChatHistoryToExchange>

#### **EnableVoipSocket**

iPhone および iPad 版 Cisco Jabber に適用されます。

#### Ú

Appleプッシュ通知(APN)の変更により、2020年8月の時点でこのパラメータは非推奨 になりました。VoIP ソケットを閉鎖しました。 重要

Jabber が Cisco Unified Communications Manager サーバーと SIP コネクションをセットアップす るためにVoIPソケットを使用するかどうかを指定します。Jabberが非アクティブの場合でも、 Jabber はキープアライブ タイマー パラメータを更新して Cisco Unified Communications Manager サーバーを再登録し、VoIP ソケットを介して SIP が登録された状態を保ちます。

APN を使用している場合、Jabber ユーザーは、Jabber アプリが非アクティブであっても、常に Jabber で通話を受信します。APN を使用していない場合は、このパラメータを true に設定し て、アプリが非アクティブであっても、Jabber ユーザーが通話を受信できるようにします。

Jabber は、iOS によって TCP 接続がタイムアウトするまで、Cisco UC Manager デバイスページ に登録されます。

- true(デフォルト):VoIPソケットとキープアライブタイマーが有効になっており、Jabber が非アクティブの場合でも通話を受信できます。
- false:VoIPソケットとキープアライブタイマーが無効になっています。APNが有効になっ ている場合にのみ、値を false に設定することをお勧めします。それ以外の場合、このパ ラメータを false に設定すると、Cisco Unified Communications Manager との SIP 接続は、オ ペレーティングシステムによって制御される短い期間後に閉じられ、Jabber が非アクティ ブになります。

パラメータ値が変更されると、Cisco Jabber はユーザーを自動的にサインアウトします。

例:<EnableVoipSocket>true</EnableVoipSocket>

#### **Exchange\_UseCredentialsFrom**

デスクトップクライアント版 Cisco Jabber に適用されます。

Office 365 展開では使用できません。

Microsoft Exchange サーバーへの認証方式。チャット履歴を Microsoft Outlook フォルダに保存 するために、ユーザーの次の Authenticator 引数ログイン情報のいずれかを使用して Exchange ログイン情報を同期します。

- CUP:IM and Presence Service のログイン情報を Exchange に使用します
- CUCM: Cisco Unified Communications Manager のログイン情報を Exchange に使用します
- WEBEX:Webex のログイン情報を Exchange に使用します
- 例:<Exchange UseCredentialsFrom>CUCM</Exchange UseCredentialsFrom>

## **ExchangeAuthenticateWithSystemAccount**

Windows 版 Cisco Jabber に適用されます。

Microsoft Exchange サーバーへの認証方式。チャット履歴を Microsoft Outlook フォルダに保存 するために、パラメータは、クライアントがサインインしているユーザーのオペレーティング システム アカウントの詳細を使用して Exchange Server の認証を受られるようにします。この 認証方式は、Windows NT LAN Manager(NTLM)セキュリティプロトコルを使用します。

- true(デフォルト):クライアントは、ユーザーのオペレーティングシステムアカウント の詳細を使用して Exchange Server との認証を行います。
- false:クライアントは、ExchangeServerとの認証にユーザーのオペレーティングシステム アカウントの詳細を使用しません。代わりに、ユーザーは [オプション(Options)] ダイ アログの [Outlook] タブにログイン情報を入力する必要があります。

ExchangeModernAuthentication が有効になっている場合、Jabber は ExchangeAuthenticateWithSystemAccount を無視します。

 $\mathcal{P}$ : <ExchangeAuthenticateWithSystemAccount>false</ExchangeAuthenticateWithSystemAccount>

#### **ExchangeAutodiscoverDomain**

Windows 版および Mac 版 Cisco Jabber に適用されます。

クライアントがExchangeサーバーの検索に使用するドメインを指定します。これは、Exchange サーバーのドメインがユーザーのログイン情報のドメインと異なる場合に使用されます。

パラメータの値をExchangeサーバーを検出するドメインとして定義します。クライアントは、 このドメインを使用して、次の Web アドレスのいずれかで Exchange Server を検索します。

https://<domain>/autodiscover/autodiscover.svc

https://autodiscover.<domain>/ autodiscover/autodiscover.svc

ExchangeModernAuthentication が有効になっている場合、Jabber は ExchangeAutodiscoverDomain を無視します。

Jabber は、次の順序で Microsoft Exchange サーバー ディスカバリ パラメータを優先しま す。 (注)

- **1.** EmailAsExchangeDiscoverDomain
- **2.** ExchangeAutodiscoverDomain
- **3.** ExchangeDomain
- 例:<ExchangeAutodiscoverDomain>*domain*</ExchangeAutodiscoverDomain>

#### **ExchangeDomain**

デスクトップクライアント版 Cisco Jabber に適用されます。

Microsoft Exchange サーバーのドメインを指定します。このパラメータは、次の例に示すよう に、Exchange UseCredentialsFrom パラメータと連動します。

- Exchange UseCredentialsFrom = CUCM (ユーザー名は username@domain.com の形式)
- ExchangeDomain = otherdomain.com
- この場合、username@otherdomain.com は Exchange サーバーでの認証に使用されます。

このパラメータは、次のシナリオで使用します。

- Exchange サーバーと Cisco Unified Communications Manager に異なるドメインがある場合。
- Cisco Unified Communications Manager が 10.5 リリースより前で、Office 365 で認証する場 合。10.5 より前の Cisco Unified Communications Manager では、ログイン情報にドメインは 含まれていませんが、Office 365 での認証にはドメインが必要です。このパラメータを使 用して、Exchange サーバーのドメインを設定します。

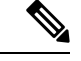

Cisco Jabber for Windows の場合、ExchangeAuthenticateWithSystemAccount パラメータが true に設定されている場合、このパラメータは効果がありません。 (注)

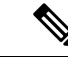

Jabber は、次の順序で Microsoft Exchange サーバー ディスカバリ パラメータを優先しま す。 (注)

- **1.** EmailAsExchangeDiscoverDomain
- **2.** ExchangeAutodiscoverDomain
- **3.** ExchangeDomain

#### **ExchangeModernAuthentication**

デスクトップクライアント版 Cisco Jabber に適用されます。

Jabber がモダン認証を使用して Exchange サーバーへの認証を行うかどうかを決定します。

キーを true に設定して、Office 365 展開での Exchange サービスへの Office 365 自動検出とモダ ン認証を有効にします。

ExchangeModernAuthentication が有効な場合、Jabber は次のパラメータを無視します: ExchangeAuthenticateWithSystemAccount、ExchangeAutodiscoverDomain、InternalExchangeServer、 ExternalExchangeServer。

- true:モダン認証が有効です。
- false (デフォルト):モダン認証は無効です。

<ExchangeModernAuthentication>*true*</ExchangeModernAuthentication

#### **ExternalExchangeServer**

デスクトップクライアント版 Cisco Jabber に適用されます。

Exchange サーバーのアドレスを指定します。クライアントは、チャット履歴を Outlook フォル ダに保存するときにこのサーバーを使用します。

ExchangeModernAuthentication が有効になっている場合、Jabber は ExchangeAuthenticateWithSystemAccount を無視します。

例:<ExternalExchangeServer>external\_exchange\_server</ExternalExchangeServer>

## **HeadsetPreference**

Windows 版および Mac 版 Cisco Jabber に適用されます。

Cisco Jabber が新しいオーディオデバイスをデバイスの優先順位リストの一番上と一番下のど ちらに追加するかを指定します。デバイスの優先順位リストは、オーディオの [詳細設定 (Advanced)] にあります。

- PreferNewDevice(デフォルト): Cisco Jabber は新しいオーディオデバイスをリストの一 番上に追加し、優先デバイスにします。
- PreferOldDevice:Cisco Jabberは、構成された優先デバイスに変更を加えずに、新しいオー ディオデバイスをリストの一番下に追加します。

このパラメータは、廃止された HeadsetPreferenceOnVDI パラメータに置き換わるもので す。 (注) 例:

<HeadsetPreference>PreferOldDevice</HeadsetPreference>

# **InternalExchangeServer**

デスクトップクライアント版 Cisco Jabber に適用されます。

サーバーアドレスの指定方式。チャット履歴を Outlook フォルダに保存するために、手動で内 部 Exchange サーバーを定義します。

ExchangeModernAuthentication が有効になっている場合、Jabber は InternalExchangeServer を無 視します。

例:<InternalExchangeServer>Internal exchange server</InternalExchangeServer>

# **lastselectedline**

Windows 版および Mac 版 Cisco Jabber に適用されます。

複数回線電話で最後に選択された回線を指定します。

例:

<lastselectedline>Line3: 332102</lastselectedline>

# **Location\_Enabled**

デスクトップクライアント版 Cisco Jabber に適用されます。

Windows 版 Cisco Jabber に適用されます。

Jabber 設定で [ロケーション (Location) ] タブを表示するかどうかを指定します。[ロケーショ ン(Location)] タブは、場所関連の設定に使用されます。

- true(デフォルト):[ロケーション(Location)] タブがクライアントに表示されます。
- false: [ロケーション (Location) ] タブはクライアントに表示されません。

例: <Location Enabled>false</Location Enabled>

### **LOCATION\_MATCHING\_MODE**

デスクトップクライアント版 Cisco Jabber に適用されます。

Windows 版 Cisco Jabber に適用されます。

クライアントがロケーション機能の現在のネットワークロケーションを検出する方法を決定し ます。

- MacAddressOnly(デフォルト):クライアントはネットワーク デフォルト ゲートウェイ の MAC アドレスを使用します。
- MacAddressWithSubnet:クライアントはデフォルトゲートウェイのサブネットアドレスと MAC アドレスの一意のペアを使用します。

例: <LOCATION\_MATCHING\_MODE>MacAddressWithSubnet</LOCATION\_MATCHING\_MODE>

#### **Location\_Mode**

デスクトップクライアント版 Cisco Jabber に適用されます。

Windows 版 Cisco Jabber に適用されます。

ロケーション機能をオンにするかどうかと新しいロケーションの検出時にユーザーに通知する かどうかを指定します。

- ·ENABLED(デフォルト):ロケーション機能がオンになります。新しいロケーションの 検出時にユーザーに通知されます。
- DISABLED:ロケーション機能がオフになります。新しいロケーションの検出時にユー ザーに通知されません。
- ENABLEDNOPROMPT:ロケーション機能がオンになります。新しいロケーションの検出 時にユーザーに通知されません。

例:<Location Mode>DISABLED</Location Mode>

#### **MacCalendarIntegrationType**

Mac 版 Cisco Jabber に適用されます。

このパラメータは、Meetings\_Enabled パラメーターと連携して、Jabber と統合する予定表のタ イプを指定します。

• 0:クライアントの [会議(Meetings)] タブでの予定表との統合を無効化します。このパ ラメータを無効にすると、[会議(Meetings)] タブは空になりますが、クライアント内に 残ります。

- •1(デフォルト):クライアントの [会議 (Meetings) ] タブでの Microsoft Outlook 予定表 との統合を無効化します。
- •2:クライアントの[会議 (Meetings) ]タブでのMacカレンダーとの統合を有効化します。
- 3:クライアントの [会議(Meetings)] タブでの Google カレンダーとの統合を有効化しま す。

例:<MacCalendarIntegrationType>2</MacCalendarIntegrationType>

#### **multiline1\_ringtonename** ~ **multiline8\_ringtonename**

Windows 版および Mac 版 Cisco Jabber に適用されます。

複数回線電話の特定の回線に使用する着信音を指定します。着信音は 8 回線まで指定できま す。

例:この例では、電話機の 3 番目の回線の着信音を設定します。

<multiline3\_ringtonename>Playful</multiline3\_ringtonename>

# **RefreshCustomTabsOnNetworkChange**

デスクトップクライアントに適用されます。

Jabberがネットワークの問題によって読み込まれないカスタムタブを更新するかどうかを指定 します。

- true:Jabber は、ネットワークが変更されたときに読み込みエラーが発生したカスタムタ ブを更新します。
- ·false (デフォルト): Jabber は、ネットワークが変更されたときに読み込みエラーが発生 したカスタムタブを更新しません。

例:<RefreshCustomTabsOnNetworkChange>true</RefreshCustomTabsOnNetworkChange>

#### **SaveChatHistoryToExchangeOperationMode**

デスクトップクライアント版 Cisco Jabber に適用されます。

EnableSaveChatHistoryToExchange パラメータを置き換えます。

ユーザーの Microsoft Outlook アプリケーションの Cisco Jabber Chats フォルダにチャット履歴を 保存できるかどうかを指定します。

• DisabledByPolicy(デフォルト):Microsoft Outlook にチャット履歴を保存できません。 [チャットセッションを Microsoft Outlook の Cisco Jabber Chats フォルダに保存(Save chat sessions to "Cisco Jabber Chats"Folder in Microsoft Outlook)] オプションはクライアントで表 示されません。

• EnabledByPolicy:チャットが Microsoft Outlook に保存されます。[チャットセッションを Microsoft Outlook の Cisco Jabber Chats フォルダに保存 (Save chat sessions to "Cisco Jabber Chats" Folder in Microsoft Outlook)] オプションはクライアントで表示されますが、ユー ザーはアクセスできません。

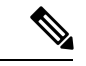

- このオプションでは、Exchange Serverで認証するようにクラ イアントの認証を設定する必要があります。シングルサイン オンを使用して認証するか、ログイン情報を同期するかを選 択できます。詳細については、『*Cisco Jabber* オンプレミス 展開ガイド』を参照してください。 (注)
	- DisabledByDefault:Microsoft Outlook にチャットを保存できます。[チャットセッションを Microsoft Outlook の Cisco Jabber Chats フォルダに保存 (Save chat sessions to "Cisco Jabber Chats" Folder in Microsoft Outlook)] オプションはクライアントでオフになっていますが、 ユーザーはそれを変更できます。
	- EnabledByDefault:Microsoft Outlook にチャットを保存できます。[チャットセッションを Microsoft Outlook の Cisco Jabber Chats フォルダに保存 (Save chat sessions to "Cisco Jabber Chats" Folder in Microsoft Outlook)] オプションはクライアントでオンになっていますが、 ユーザーはそれを変更できます。
	- OnPremOnlyByPolicy:Jabber が企業のネットワーク上にある場合にのみ、チャットが Microsoft Outlook に保存されます。Jabber は MRA 経由でチャットを Outlook に保存しませ ん。[チャットセッションを Microsoft Outlook の Cisco Jabber Chats フォルダに保存(Save chat sessions to "Cisco Jabber Chats" Folder in Microsoft Outlook)] オプションは [オプション (Options)]メニューの[Outlook]タブに表示されますが、グレー表示になっており、ユー ザーは変更できません。
	- OnPremOnlyByPolicy:Jabberが企業のネットワーク上にある場合にのみ、ユーザーはチャッ トを Microsoft Outlook に保存できます。Jabber は MRA 経由でチャットを Outlook に保存 しません。[チャットセッションを Microsoft Outlook の Cisco Jabber Chats フォルダに保存 (Save chat sessions to "Cisco Jabber Chats" Folder in Microsoft Outlook)] オプションは [オプ ション(Options)]メニューの[Outlook]タブでオンになっていますが、ユーザーはそれを 変更できます。

#### 例:

<SaveChatHistoryToExchangeOperationMode>EnabledByDefault</SaveChatHistoryToExchangeOperationMode>

## **Set\_Status\_Away\_On\_Inactive**

Windows 版 Cisco Jabber に適用されます。

ユーザが非アクティブになったときにアベイラビリティ ステータスを [退席中(Away)] に変 更するかどうかを指定します。

- true (デフォルト):ユーザーが非アクティブになると、応答可否ステータスが [退席中 (Away)] に変化します。
- false: ユーザーが非アクティブになっても、応答可否ステータスは [退席中 (Away) ]に 変更されません。

例: <Set Status Away On Inactive>false</Set Status Away On Inactive>

#### **Set\_Status\_Away\_On\_Lock\_OS**

Windows 版 Cisco Jabber に適用されます。

ユーザがオペレーティングシステムをロックしたときにアベイラビリティステータスが[退席 中(Away)] に変更するかどうかを指定します。

- ユーザーがオペレーティングシステムをロックすると、アベイラビリティ ステータスが [退席中(Away)] に変更されます。
- false:ユーザーがオペレーティングシステムをロックしても、アベイラビリティステータ スは [退席中 (Away) ]に変更されません。

例: <Set Status Away On Lock OS>false</Set Status Away On Lock OS>

## **Set\_Status\_Inactive\_Timeout**

デスクトップクライアント版 Cisco Jabber に適用されます。

ユーザが非アクティブになった場合にアベイラビリティ ステータスが [退席中 (Away) 1に変 更される前の時間を分単位で設定します。

デフォルト値は 15 です。

例: <Set Status Inactive Timeout>10</Set Status Inactive Timeout>

#### **ShowContactPictures**

Windows 版 Cisco Jabber クライアントに適用されます。

連絡先リストに連絡先画像を表示するかどうかを指定します。

- true (デフォルト): 連絡先写真が連絡先リストに表示されます。
- false:連絡先リストに連絡先画像が表示されません。

例:<ShowContactPictures>false</ShowContactPictures>

# **ShowOfflineContacts**

Windows 版 Cisco Jabber およびモバイルクライアントのみに適用されます。

連絡先リストにオフラインの連絡先を表示するかどうかを指定します。

- true (デフォルト): オフラインの連絡先が連絡先リストに表示されます。
- false:連絡先リストにオフラインの連絡先は表示されません。

例:<ShowOfflineContacts>false</ShowOfflineContacts>

#### **ShowTabLabel**

デスクトップクライアント版 Cisco Jabber に適用されます。

デフォルトでは、リリース12.6 では、クライアントはハブ ウィンドウにタブ ラベルを表示し ませんでした。ユーザは、設定を使用してタブ ラベルを有効にすることができます。

タブを表示するためのデフォルトの動作を変更する場合は、新しい ShowTabLabel パラメータ を使用します。使用できる値は次のとおりです。

- true:クライアントはタブラベルを表示します。
- false (デフォルト): クライアントはタブラベルを表示しません。

例:<ShowTabLabel>true</ShowTabLabel>

#### **Start\_Client\_On\_Start\_OS**

Windows 版 Cisco Jabber に適用されます。

オペレーティングシステムの起動時に、クライアントを自動的に起動するかどうかを指定しま す。

- true:クライアントは自動的に起動します。
- false (デフォルト):クライアントは自動的に起動しません。

#### **StartCallWithVideo**

Cisco Jabber for Windows および Cisco Jabber for Mac に適用されます。

ユーザがコールを発信するときに、コールがどのように開始されるかを指定します。コール は、音声のみ、または音声とビデオにより開始できます。

例: <Start Client On Start OS>true</Start Client On Start OS>

- true (デフォルト):コールが常に音声とビデオで開始します。
- false:コールは常に音声のみで始まります。
- 例:<StartCallWithVideo>false</StartCallWithVideo>

```
Ú
```
サーバの設定は、このクライアントの設定ファイルのパラメータよりも優先されます。 ただし、ユーザがクライアントのユーザ インターフェイスでデフォルトのオプションを 変更した場合、その設定はサーバとクライアントの両方よりも優先されます。 重要

Cisco Unified Communications Manager リリース 9.x 以降の場合

- **1.** [Cisco Unified CM の管理(Cisco Unified CM Administration)] インターフェイスを開きま す。
- **2. [**システム(**System**)**]** > **[**エンタープライズパラメータ(**Enterprise Parameters**)**]**を選択し ます。
- **3.** [ビデオで通話を開始しない(NeverStartCall with Video)]パラメータの値を設定し、[保存 (Save)] を選択します。

#### **UseBridgeForConferenceCalls**

すべてのクライアントに適用されます。

- ユーザーが会議ブリッジを使用して電話会議を行うことができるかどうかを指定します。
	- true(デフォルト):ユーザーには、[自分の会議サービスを使う(Use My Conference Service) 1が有効になっていることが表示されます。
	- false: ユーザーには、[自分の会議サービスを使う (Use My Conference Service) ]が無効に なっていることが表示されます。
- 例:<UseBridgeForConferenceCalls>false</UseBridgeForConferenceCalls>

#### **UserBridgeUriAdmin**

すべてのクライアントに適用されます。

クライアントの会議サービスのパターンを指定します。たとえば、パターンが %%uid%%@example.com に設定され、ユーザー Adam McKenzie のユーザー ID が amckenzie である場合、会議サービスは自動的にamckenzie@example.comに設定されます。このパラメー タは、EnableBridgeConferencing で使用されます。

```
例:<UserBridgeUriAdmin>%%uid%%@example.com</UserBridgeUriAdmin>
```
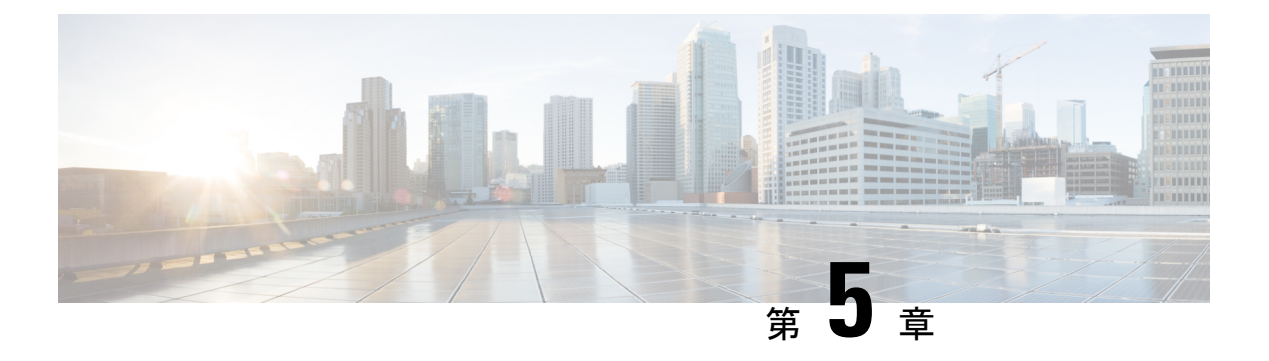

# 電話

- CemeipServer1  $(55 \sim -\check{\mathcal{V}})$
- CemeipServer2  $(56 \sim \rightarrow \sim)$
- CtiServer1  $(56 \sim \rightarrow \sim)$
- CtiServer2  $(56 \sim -\frac{1}{2})$
- E911EdgeLocationWhiteList (56 ページ)
- E911NotificationURL (57 ページ)
- EnableCallPark  $(57 \sim -\gamma)$
- EnableDSCPPacketMarking (58 ページ)
- EnableE911EdgeLocationPolicy (58 ページ)
- EnableE911OnPremLocationPolicy (58 ページ)
- EnableNGEPolicy  $(59 \sim \rightarrow \sim)$
- LocalAuthenticationWithBiometrics (59 ページ)
- MakeCallHotKey (60 ページ)
- Meeting Server Address  $(60 \sim -\gamma)$
- Meeting Server Address Backup  $(60 \sim \rightarrow \circ)$
- Meeting\_Server\_Address\_Backup2 (61 ページ)
- TftpServer1  $(61 \sim -\gamma)$
- TftpServer2  $(61 \sim -\gamma)$
- useCUCMGroupForCti  $(61 \sim \rightarrow \sim)$
- UseSIPforMobiles (62 ページ)

#### **CcmcipServer1**

すべての Cisco Jabber クライアントに適用されます。 プライマリ CCMCIP サーバのアドレスを指定します。 このパラメータは、次の場合に必須です。

CCMCIPサーバのアドレスがTFTPサーバのアドレスと同じ場合、クライアントはCCMCIP サーバに接続するために TFTP サーバのアドレスを使用できます。

• Cisco Unified Communications Manager リリース 8 を使用した展開。

Cisco Unified Communications Manager リリース 9 以降を使用した展開では、\_cisco-uds SRV レコードがプロビジョニングされていれば、クライアントが CCMCIP サーバーを検 出できます。

Cisco Unified Communications Manager リリース *9.x* 以前:Cisco Extension Mobility を有効にする 場合は、CCMCIPに使用される Cisco Unified Communications Manager ノードで cisco Extension Mobility サービスをアクティブにする必要があります。Cisco Extension Mobility の詳細につい ては、使用している Cisco Unified Communications Manager のリリースに応じた『機能および サービス』ガイドを参照してください。例:<CcmcipServer1>*server\_address*</CcmcipServer1>

#### **CcmcipServer2**

すべての Cisco Jabber クライアントに適用されます。

セカンダリ CCMCIP サーバのアドレスを指定します。

例:<CcmcipServer2>*server\_address*</CcmcipServer2>

#### **CtiServer1**

すべての Cisco Jabber クライアントに適用されます。

プライマリ CTI サーバのアドレスを指定します。

ユーザがデスクフォン デバイスを所有している場合は、クライアントの設定で CTI サーバ ア ドレスを指定する必要があります。

例:<CtiServer1>*server\_address*</CtiServer1>

#### **CtiServer2**

すべての Cisco Jabber クライアントに適用されます。 セカンダリ CTI サーバーのアドレスを指定します。

例:<CtiServer2>*server\_address*</CtiServer2>

# **E911EdgeLocationWhiteList**

すべての Cisco Jabber クライアントに適用されます。

セミコロンで区切られた最大 30 のサービスセット ID(SSID)のホワイトリストを指定しま す。

E911EdgeLocationPolicy パラメータが true に設定されている場合は、このパラメータを必ず構 成してください。その後クライアントは、モバイルおよびリモート アクセス ネットワーク向 けの Expressway を介して企業のネットワークに接続するユーザを監視します。

例:

<EnableE911EdgeLocationPolicy>true</EnableE911EdgeLocationPolicy> <E911EdgeLocationWhiteList>SSID1;SSID2 </E911EdgeLocationWhiteList>

#### **E911NotificationURL**

すべての Cisco Jabber クライアントに適用されます。

この機能は、完全 UC モードまたはモード携帯電話のみで利用可能です。IM 専用モードの展 開では使用できません。

前提条件: telephony\_enabled パラメータを true に設定しておく必要があります。

Jabberにログインするたびに、カスタマイズ可能な免責事項に関するメッセージまたは通知が ユーザーに表示されます。テレフォニー機能を有効にする前にユーザーはこれに同意する必要 があります。このプロンプトにより、ユーザーは免責事項または通知を確認できます。

このパラメータの値を、通知メッセージをホストしている有効な HTML Web ページの URL に 設定します。

例:

**<E911NotificationURL>***http://www.example.com/e911.html***</E911NotificationURL>**

企業ネットワークの外部で稼働するすべての Jabber クライアントで Web ページが正しく表示 されるようにするには、スクリプトおよびリンク タグが E911NotificationURL パラメータでサ ポートされていないため、Web ページに静的な HTML ページを指定する必要があります。

#### **EnableCallPark**

すべてのクライアントに適用されます。

クライアントでコールパーク機能を使用できるかどうかを指定します。コールパーク機能にア クセスするには、コール ウィンドウで [その他(More)] オプションを選択します。

- true (デフォルト): コールパークが有効です。
- •false: コールパークが無効です。コールパーク オプションが [詳細 (More) ] ボタンの下 に表示されません。
- 例:<EnableCallPark>false</EnableCallPark>

#### **EnableDSCPPacketMarking**

Mac 版 Cisco Jabber およびモバイルクライアント版 Cisco Jabber に適用されます。

EnableDSCPPacketMarking がこれらの値のいずれかで設定されている場合、Cisco Jabber クライ アントの [コールのDiffServを有効化する (Enable Differentiated Service for Calls) ] オプションは 表示されません。

DSCP マーキングがパケットに適用されるかどうか指定します。

- true(デフォルト):DSCP マーキングが有効になり、クライアント内のチェックボック スは表示されません。
- false:DSCP マーキングはパケットに対して実行されず、クライアント内のチェックボッ クスは表示されません。
- 例:<EnableDSCPPacketMarking>false<EnableDSCPPacketMarking>

#### **EnableE911EdgeLocationPolicy**

すべての Cisco Jabber クライアントに適用されます。

ユーザがモバイルおよびリモートアクセス向け Expressway を介して企業のネットワークに接 続するときに、クライアントがワイヤレス ロケーション モニタリングを使用することを指定 します。

• true:Cisco Jabber がワイヤレスロケーションを監視します。

また、サービスセット ID (SSID) を使用して、E911EdgeLocationWhiteList パラメータを 構成する必要があります。セミコロンで区切られた最大30のSSIDのリストを構成できま す。

• false(デフォルト): Cisco Jabber はワイヤレスロケーションを監視しません。

例:

```
<EnableE911EdgeLocationPolicy>true</EnableE911EdgeLocationPolicy>
<E911EdgeLocationWhiteList>SSID1;SSID2</E911EdgeLocationWhiteList>
```
### **EnableE911OnPremLocationPolicy**

すべての Cisco Jabber クライアントに適用されます。

クライアントがオンプレミス展開でワイヤレス ロケーション モニタリング サービスを使用す ることを指定します。

• true:Cisco Jabber がワイヤレスロケーションを監視します。

• false (デフォルト): Cisco Jabber はワイヤレスロケーションを監視しません。

```
例:
```
<EnableE911OnPremLocationPolicy>true</EnableE911OnPremLocationPolicy>

#### **EnableNGEPolicy**

すべての Cisco Jabber クライアントに適用されます。

メディアが次世代の暗号化ポリシー(AES256-GCMなど)で暗号化されるかどうかを指定しま す。

- このパラメータは、次の 4 つの値のいずれかで構成できます。
	- eNever:メディアは次世代の暗号化ポリシーで暗号化されません。
	- eOnPremOnly (デフォルト): メディアはオンプレミスネットワークの次世代暗号化ポリ シーで暗号化されます。
	- eEdgeOnly:メディアは Expressway ネットワークの次世代暗号化ポリシーで暗号化されま す。
	- eAlways:メディアは常に次世代の暗号化ポリシーで暗号化されます。
- 例: <EnableNGEPolicy>eOnPremOnly</EnableNGEPolicy>

#### **LocalAuthenticationWithBiometrics**

モバイルクライアント版 Cisco Jabber に適用されます。

Cisco Jabber が Jabber にサインインするために、ユーザーデバイスで指紋認証または顔認識を 使用するかどうかを指定します。

次のいずれかの値を使用して、このパラメータを構成できます。

- AdminEnabled:Cisco Jabber は、指紋または顔認識 を使用して認証するようにユーザーに 促します。ユーザーは、生体認証を使用して Cisco Jabber にサインインするか、サインイ ンするたびにログイン情報を入力する必要があります。
- · UserDecision (デフォルト): Cisco Jabberは、指紋または顔認識指紋、または顔認識によ る認証を使用して認証するようにユーザーに促します。ユーザーは、生体認証を使用して Cisco Jabber にサインインするかどうかを決めることができます。
- AdminDisabled:Cisco Jabber は、指紋または顔認識 による認証を使用しません。ユーザー にプロンプトは表示されません。

認証が失敗した場合、Cisco Jabber は、ユーザーがサインインするたびにログイン情報を入力 するように求めます。

例:<LocalAuthenticationWithBiometrics>AdminDisabled</LocalAuthenticationWithBiometrics>

#### **MakeCallHotKey**

Windows 版 Cisco Jabber に適用されます。

クライアントでキーボードショートカットを定義するキーの組み合わせを指定します。ショー トカットを使用すると、ユーザーは別のアプリケーションからテキストをコピーして、クライ アントに貼り付けることができます。キーの組み合わせを構成すると、そのキーボードショー トカットで別のアプリケーションが行う操作が上書きされます。

- true(デフォルト):クリックツーコールを行うためのキーボードショートカットとして CTRL+SHIFT+J が有効になっています。
- false:キーボードショートカットは無効です。
- specify your own keyboard shortcut:このパラメータの値として別のキーボードショートカッ トを指定します(MakeCallHotKey =CTRL+SHIFT+R など)。独自に定義したキーボード ショートカットでは、CTRL および [SHIFT または ALT (両方ではない)] + 文字、または CTRL + 文字を使用できます。
- 例:<MakeCallHotKey>false</MakeCallHotKey>

#### **Meeting\_Server\_Address**

デスクトップクライアント版 Cisco Jabber に適用されます。

ユーザーのプライマリ Cisco Webex Meetings サイト URL を指定します。

Windows 版 Cisco Jabber クライアントは、この会議サイトを [オプション (Options)] ウィンド ウのユーザーのホストアカウントに入力します。Mac 版 Cisco Jabber クライアントは、この会 議サイトを **[**設定(**Preferences**)**]** > **[**会議(**Meetings**)**]** ウィンドウのユーザーのホストアカウ ントに入力します。会議サイトにログイン情報が必要な場合、ユーザーは自分のログイン情報 を入力してホストアカウントをセットアップし、自分のWebexMeetingsにアクセスできます。

#### Ú

無効な会議サイトを指定すると、ユーザはクライアント ユーザ インターフェイスで会議 サイトを追加または編集できません。 重要

例:<Meeting Server Address>*Meeting Site URL*</Meeting Server Address>

#### **Meeting\_Server\_Address\_Backup**

すべての Cisco Jabber クライアントに適用されます。

ユーザーのセカンダリ Cisco Webex Meetings サイト URL を指定します。

例:<Meeting\_Server\_Address\_Backup>*meeting\_site\_URL*</Meeting\_Server\_Address\_Backup>

#### **Meeting\_Server\_Address\_Backup2**

すべての Cisco Jabber クライアントに適用されます。

- ユーザーのターシャリ Cisco Webex Meetings サイト URL を指定します。
- 例: <Meeting Server Address2>meeting site URL</Meeting Server Address2>

#### **TftpServer1**

すべての Cisco Jabber クライアントに適用されます。

デバイス構成ファイルがあるプライマリの Cisco Unified Communications Manager TFTP サービ スのアドレスを指定します。値として次のいずれかを設定します。

- ホスト名 (hostname)
- IP アドレス(*123.45.254.1*)
- FQDN (*hostname.domain.com*)

このパラメータは、次の場合にのみクライアント構成で設定する必要があります。

- 電話機モードでクライアントを展開する場合。
- デバイス構成の TFTP サーバーアドレスは、クライアント構成の TFTP サーバ アドレスと 異なります。

インストール時に、引数 TFTP を使用してクライアント構成ファイルが配置される TFTP サーバーのアドレスを設定する必要があります。

例:<TftpServer1>*hostname*</TftpServer1>

#### **TftpServer2**

すべての Cisco Jabber クライアントに適用されます。

セカンダリの Cisco Unified Communications Manager TFTP サービスのアドレスを指定します。

例:<TftpServer2>*hostname*</TftpServer2>

#### **useCUCMGroupForCti**

デスクトップクライアント版 Cisco Jabber に適用されます。

Cisco Unified Communications Manager グループが CTI サーバーのロードバランシングを処理す るかどうかを指定します。次のいずれかの値を設定します。

- true: Cisco Unified Communications Manager グループが CTI ロードバランシングを処理し ます。この値は、電話機モードの展開でのみ設定する必要があります。フル UC モードで は、プレゼンス サーバが CTI ロード バランシングを自動的に処理します。
- false (デフォルト): Cisco Unified Communications Manager グループが CTI ロードバラン シングを処理しません。
- 例:<useCUCMGroupForCti>true</useCUCMGroupForCti>

#### **UseSIPforMobiles**

モバイルクライアント版 Cisco Jabber に適用されます。

同じドメインにある場合でも、SIP URI が常に表示されるように指定します。

- true:同じドメインであっても、常に SIP URI を表示します。
- false (デフォルト):同じドメインの場合はドメイン名を表示し、異なるドメインの場合 は SIP URI を表示します。

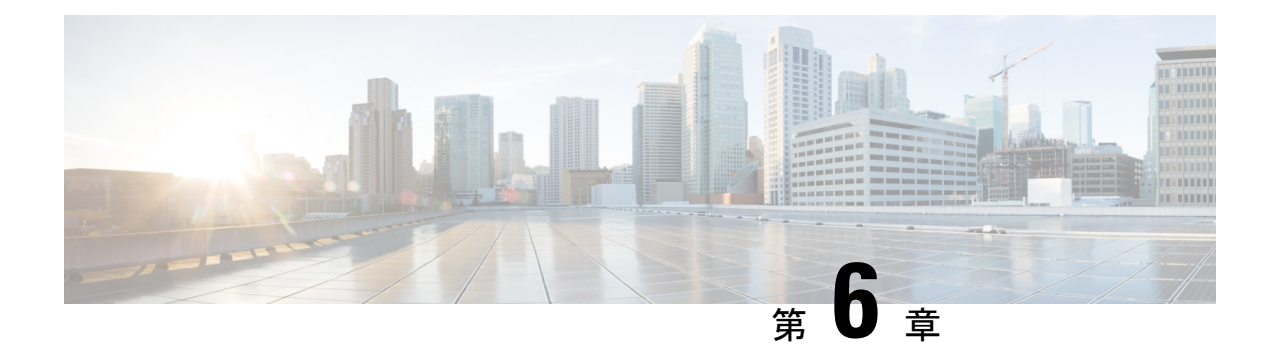

# オンプレミスポリシー

- DisableMFTForConversationTypes (63 ページ)
- Disallowed File Transfer Types  $(63 \sim \rightarrow \sim)$
- File\_Transfer\_Enabled (64 ページ)
- H264HighProfileEnable (64 ページ)
- PreferredFT  $(64 \sim \rightarrow \sim)$
- Screen Capture Enabled  $(65 \sim -\gamma)$
- ShowScreenCaptureButton  $(65 \sim \rightarrow \sim)$

### **DisableMFTForConversationTypes**

デスクトップクライアント版 Cisco Jabber に適用されます。

ユーザーが [マネージドファイル転送(Managed File Transfer)] オプションを使用できる場合 は、DisableMFTForConversationTypesパラメータを使用して、会話タイプの[マネージドファイ ル転送 (Managed File Transfer) 1オプションを無効にします。

- P2P:マネージドファイル転送がピアツーピア会話に対して無効になります。
- GroupChat:マネージドファイル転送がグループチャットに対して無効になります。
- PersistentChat:マネージドファイル転送が常設チャットルームに対して無効になります。

P2P;GroupChat;PersistentChat のように、複数の会話タイプをセミコロンで区切りま す。

例:<DisableMFTForConversationTypes>P2P;PersistentChat</DisableMFTForConversationTypes>

## **Disallowed\_File\_Transfer\_Types**

すべての Cisco Jabber クライアントに適用されます。

ユーザによる特定のファイルタイプの転送を制限します。ファイル拡張子を値として設定する 必要があります (.exe など)。

複数のファイル拡張子を区切るには、セミコロンを使用します  $(\varnothing$ :.exe;.msi;.rar;.zip).

 $\emph{\textcircled{m}}$  : <Disallowed File Transfer Types>.exe;.msi</Disallowed File Transfer Types>

## **File\_Transfer\_Enabled**

すべての Cisco Jabber クライアントに適用されます。

ユーザーがJabberを使用して他の誰かにファイルを送信できるかどうかを指定します。このパ ラメータで、ユーザーが他のユーザーからファイルを受信することを妨ぐことはできません。

- true (デフォルト): ユーザーは相互にファイルを送信できます。
- false:ユーザーは相互にファイルを送信できません。

例: <File Transfer Enabled>false</File Transfer Enabled>

#### **H264HighProfileEnable**

Windows 版および Mac 版 Cisco Jabber に適用されます。

- このパラメータを使用して、H.264 ハイプロファイルの使用を有効にできます。
	- •false(デフォルト): H.264 は Jabber でベースラインプロファイルを使用します。
	- true:H.264 は Jabber でハイプロファイルを使用します。
- 例:<H264HighProfileEnable>true</H264HighProfileEnable>

#### **PreferredFT**

すべての Cisco Jabber クライアントに適用されます。

Cisco Unified Communications Manager IM & Presence サーバーがマネージドファイル転送とピア ツーピアファイル転送の両方を提供している場合、このパラメータで Cisco Jabber クライアン トで優先されるファイル転送方式を指定します。

- MFT:ファイルはマネージド ファイル転送オプションを使用して転送されます。
- P2P:ファイルはピアツーピア ファイル転送を使用して転送されます。

このパラメータが定義されていない場合、クライアントがCisco UnifiedCommunicationsManager IMandPresenceノードをチェックしてマネージドファイル転送が使用可能であれば、そのオプ ションを使用します。そうでない場合はピアツーピア ファイル転送を使用します。

例:<PreferredFT>P2P</PreferredFT>

#### **Screen\_Capture\_Enabled**

デスクトップクライアント版 Cisco Jabber に適用されます。

- ユーザーがスクリーンキャプチャを取得できるかどうかを指定します。
	- true (デフォルト):ユーザーはスクリーンキャプチャを使用できます。
	- false:ユーザーはスクリーンキャプチャを使用できません。
- 例:<Screen\_Capture\_Enabled>false</Screen\_Capture\_Enabled>

#### **ShowScreenCaptureButton**

デスクトップクライアント版 Cisco Jabber に適用されます。

- スクリーンキャプチャ ボタンを有効にするかどうかを指定します。
	- true (デフォルト): スクリーンキャプチャボタンが有効です。
	- false:スクリーンキャプチャボタンは無効です。

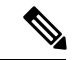

- このパラメータを無効にすると、Windows ではスクリーンキャプチャ ボタンが非表示に なり、Mac では無効になります。 (注)
	- 例:<ShowScreenCaptureButton>false</ShowScreenCaptureButton>

**ShowScreenCaptureButton**

I

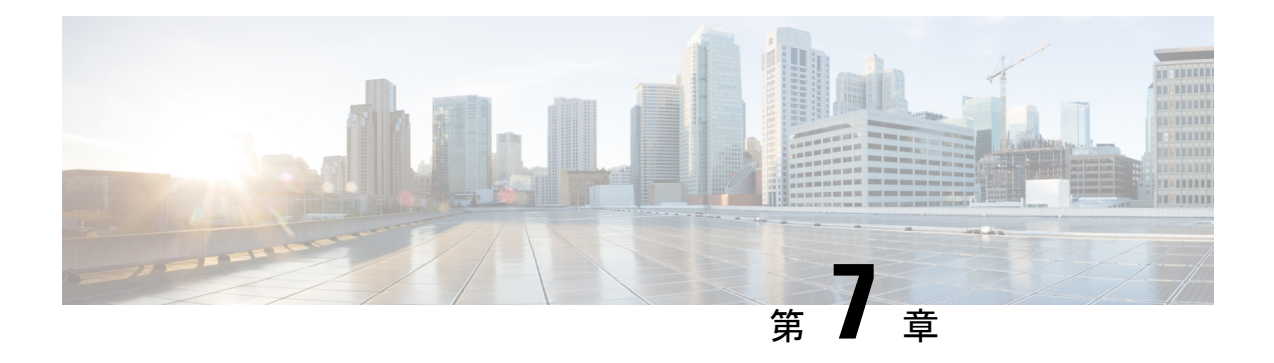

# 共通ポリシー

- AddContactProtocolRateLimit (70 ページ)
- AddContactProtocolTimeLimit (70 ページ)
- AlertOnAvailableEnabled (70 ページ)
- BlockAccessoriesManagerPlugins (70 ページ)
- BlockVersionBelow (71 ページ)
- CiscoTelProtocolCrossLaunchBackNotificationEnabled (71 ページ)
- CiscoTelProtocolCrossLaunchBackSchema (71ページ)
- ClickToCallProtocolPermissionEnabled (72 ページ)
- ClickToCallWithEditProtocolPermissionEnabled (72 ページ)
- CommonCriteriaEndCallTimeout (72 ページ)
- CTIWindowBehaviour (73 ページ)
- DeskPhoneModeWindowBehavior (73 ページ)
- DetailedLogDurationDesktop (73 ページ)
- DetailedLogDurationMobile (74 ページ)
- DiagnosticsToolEnabled  $(74 \sim \rightarrow \sim)$
- Disable MultiDevice Message (74 ページ)
- DisableVoicemailSentBox (75 ページ)
- Disallow\_File\_Transfer\_On\_Mobile (75 ページ)
- EnableAccessoriesManager  $(75 \sim -\gamma)$
- EnableADLockPrevention (76 ページ)
- EnableBFCPVideoDesktopShare (76 ページ)
- EnableCallPickup (77 ページ)
- EnableCiscoChatProtocol (77 ページ)
- EnableCiscoIMGroupProtocol (77 ページ)
- EnableCiscoIMProtocol (77 ページ)
- EnableCiscoTelConfProtocol (78 ページ)
- EnableCiscoTelProtocol (78 ページ)
- EnableClickToCallProtocol (78 ページ)
- EnableDualConnections (79 ページ)
- EnableForensicsContactData (79 ページ)
- EnableGroupCallPickup (79 ページ)
- EnableHuntGroup (79 ページ)
- EnableIMProtocol  $(80 \sim \rightarrow \sim)$
- EnableLocalAddressBookSearch (80 ページ)
- EnableLotusNotesCLibrarySupport (80 ページ)
- EnableLotusNotesContactResolution (81 ページ)
- EnableMediaStatistics (81 ページ)
- EnableOtherGroupPickup (82 ページ)
- EnableP2PDesktopShare (82 ページ)
- EnableProfileProtocol (82 ページ)
- EnablePromoteMobile (82 ページ)
- EnableProvisionProtocol  $(83 \sim \rightarrow \sim)$
- [RecordingTone の有効化 (EnableRecordingTone) ] (83ページ)
- EnableSaveChatToFile (84 ページ)
- EnableShareProtocol (84 ページ)
- EnablesSendLogsViaEmail (85 ページ)
- EnableSIPProtocol (85 ページ)
- EnableSIPURIDialling  $(85 \sim \rightarrow \sim)$
- EnableStatusProtocol (86 ページ)
- EnableTelephonyProtocolRateLimit (86 ページ)
- EnableTelProtocol (86 ページ)
- EnableTelProtocolPopupWindow / CiscoTelProtocolPermissionEnabled (87 ページ)
- EnableVideo (87 ページ)
- EnableVoicePush (87 ページ)
- EnableXMPPProtocol (88 ページ)
- FCM Push Notification Enabled  $(88 \sim -\gamma)$
- ForceC2XDirectoryResolution (88 ページ)
- ForceDevicePin  $(89 \sim \rightarrow \sim)$
- ForceFontSmoothing  $(89 \sim \rightarrow \sim)$
- ForceUpgradingOnMobile  $(89 \sim -\gamma)$
- Inactive Connection Activation Timer (90 ページ)
- InitialPhoneSelection (90 ページ)
- InstantMessageLabels (90 ページ)
- InvalidCredentialsLogout (91 ページ)
- LegacyOAuthLogout (91 ページ)
- LocalRecordingToneVolume (92 ページ)
- LogWritingDesktop  $(92 \sim \rightarrow \sim)$
- LogWritingMobile  $(93 \sim -\gamma)$
- MaxNumberOfFilesDesktop (93 ページ)
- MaxNumberOfFilesMobile (93 ページ)

```
• Meetings Enabled (94 \sim \sim \sim \gamma)• MuteAudioByDefault (94 ページ)
• NearEndRecordingToneVolume (94 ページ)
• Prefer BIB Recorder (94 ページ)
• PresenceProtocolRateLimit (95 ページ)
• PresenceProtocolTimeLimit (95 ページ)
• PreventDeclineOnHuntCall (95 ページ)
• PrintIMEnabled (96 \sim -\frac{1}{2})• ProfileProtocolRateLimit (96 ページ)
• ProfileProtocolTimeLimit (96 ページ)
• ProvisionProtocolRateLimit (96 ページ)
• ProvisionProtocolTimeLimit (97 ページ)
• Push Notification Enabled (97 \sim -\gamma)• Recent_Chats_Enabled (97 ページ)
• RecordingToneInterval (97 \sim -\gamma)• RememberChatList (98 ページ)
• RemoteDestinationEditingWithMultipleDevices (98 ページ)
• RemotePRTServer (98 ページ)
• SaveLogToLocal (99 \sim -\gamma)• ScreenShareAuditMessages (99 ページ)
• selfcareURL (99 \sim \rightarrow \sim)• SelfMuteTone (100 \sim -\gamma)• ServiceDiscoveryExcludedServices (100 \sim \rightarrow \sim)• ServicesDomainSsoEmailPrompt (100 ページ)
• SharePortRangeSize (101 ページ)
• SharePortRangeStart (101 ページ)
• ShareProtocolRateLimit (102 \sim \rightarrow \sim)• ShareProtocolTimeLimit (102 \sim -\gamma)• ShowSelfCarePortal (102 ページ)
• SoftPhoneModeWindowBehavior (102 ページ)
• TelemetryCustomerID (103 \sim -\gamma)• TelemetryEnabled (103 \sim \rightarrow \sim)• TelemetryEnabledOverCellularData (103ページ)
• Telephony Enabled (104 \sim -\gamma)• TelephonyProtocolRateLimit (104 \sim \rightarrow \sim)• TelephonyProtocolTimeLimit (104 ページ)
• UserDefinedRemoteDestinations (105 ページ)
• UserEnabledDetailedLogging (105 ページ)
• Voicemail Enabled (105 \sim -\check{\vee})• VoiceServicesDomain (106 \sim \rightarrow \sim)• WhitelistBot (106 ページ)
```
#### **AddContactProtocolRateLimit**

Synergy デバイス上の Cisco Jabber for Android に適用されます。

URLを持つ連絡先を連絡先リストに追加した後、ユーザーがクロス起動できる回数を指定しま す。Add Contact スキームを使用して、URL(contact=username@cisco.com など)を持つユー ザーの連絡先リストに連絡先を追加できます。たとえば、AddContactProtocolRateLimitが3で、 AddContactProtocolTimeLimit が 15 秒の場合、ユーザーは Cisco Jabber で Add Contact スキーム を 15 秒ごとに 3 回相互起動できます。

1 ~ 100 の値を設定できます。デフォルト値は 3 です。

例:<AddContactProtocolRateLimit>10</AddContactProtocolRateLimit>

#### **AddContactProtocolTimeLimit**

Synergy デバイス上の Cisco Jabber for Android に適用されます。

URL を持つ連絡先を連絡先リストに追加した後、ユーザーが相互起動できる時間を指定しま す。1 ~ 300 秒の値を設定できます。デフォルト値は 15 秒です。

例:<AddContactProtocolTimeLimit>10</AddContactProtocolTimeLimit>

#### **AlertOnAvailableEnabled**

デスクトップクライアント版 Cisco Jabber に適用されます。

ユーザがアベイラビリティ ウォッチ リストに連絡先を追加できるようにします。

- true (デフォルト): ユーザーはアベイラビリティ ウォッチリストに連絡先を追加できま す。
- false:ユーザーはアベイラビリティ ウォッチリストに連絡先を追加できません。

例:<AlertOnAvailableEnabled>false</AlertOnAvailableEnabled>

#### **BlockAccessoriesManagerPlugins**

デスクトップクライアント版 Cisco Jabber に適用されます。

Jabra や Logitech などのサードパーティ ベンダーからの特定のアクセサリ マネージャ プラグイ ンを無効にします。プラグイン DLL ファイルの名前は、値として設定する必要があります。 複数の値はカンマで区切ります。

Microsoft Windows での例:

```
<BlockAccessoriesManagerPlugins> JabraJabberPlugin.dll,lucpcisco.dll
</BlockAccessoriesManagerPlugins>
```
#### **BlockVersionBelow**

すべてのクライアントに適用されます。

管理者は、ユーザーがサインインできるクライアントの 12.9(0) 以降の最も古いリリースを指 定できます。このパラメータを設定すると、リリース 12.9 以降の Jabber クライアントは、指 定されたリリースより前のリリースのユーザーにサインアウトを強制します。その後、クライ アントをアップグレードするための指示がクライアントに表示されます。

#### Ú

リリース12.9以降のJabberクライアントのみがこのパラメータを認識します。たとえば、 重要 リリース 12.8(1) クライアントが jabber-config.xml でこのパラメータを読み取って も、クライアントはそれを無視します。したがって、このパラメータは、ユーザーがリ リース 12.9 以降のクライアントをインストールした後にのみ有効になります。

UpdateUrl パラメータを使用して、Unified Communications Manager TFTP サーバで Jabber を自動更新する場合、Jabber は BlockVersionBelow を無視します。

#### 例:

<BlockVersionBelow>12.9.1</BlockVersionBelow>

ForceUpgradingOnMobile を使用して、Android ユーザーに最新バージョンへのアップグレード を強制することもできます。BlockVersionBelow は、ユーザーがデバイスで自動アップグレー ドを無効にできる BYOD 展開で有用です。

#### **CiscoTelProtocolCrossLaunchBackNotificationEnabled**

モバイルクライアント版 Cisco Jabber に適用されます。

通話が終了したときに別のアプリケーションに戻るか、Jabberにとどまるかをユーザーに尋ね るダイアログボックスを表示するかどうかを指定します。

- true (デフォルト):ダイアログボックスが表示されます。
- false:ダイアログボックスは表示されません。

例:

<CiscoTelProtocolCrossLaunchBackNotificationEnabled>false</CiscoTelProtocolCrossLaunchBackNotificationEnabled>

#### **CiscoTelProtocolCrossLaunchBackSchema**

モバイルクライアント版 Cisco Jabber に適用されます。

ユーザーは、元のアプリに戻るために使用される URL でパラメータを指定できます。 CrossLaunchBackSchema は、クロス起動で戻ることのできる許可されたアプリスキーマのホワ イトリストです。各スキーマで追加のパラメータを指定して、追加のパラメータを使用してア プリをクロス起動できるようにすることができます。起動して戻るスキーマに特定のパラメー タを設定できます。たとえば、http の場合、Web サイト「www.cisco.com」を設定できます。 スキーマと追加のパラメータを指定した後、セミコロンを使用して、追加のスキーマを指定し ます。

- none(デフォルト):リストなし。
- *schema\_names*:許可されたアプリケーションタイプをセミコロンで区切ったリスト。

```
例:<CiscoTelProtocolCrossLaunchBackSchema>AppSchema1://parameter1;
AppSchema2</CiscoTelProtocolCrossLaunchBackSchema>
```
#### **ClickToCallProtocolPermissionEnabled**

Windows 版 Cisco Jabber に適用されます。

ダイアログボックスを有効にするか無効にするかを指定します。このダイアログボックスで は、ユーザーが clicktocall: uri リンクをクリックした後に、Cisco Jabber を使用して発 信するかどうかを確認するための情報が提供されます。

- true(デフォルト):ダイアログボックスが有効になり、ユーザーはCisco Jabberを使用し て発信することを確認するよう求められます。
- false:ダイアログボックスが無効になり、確認を要求されずにコールが発信されます。

例:<ClickToCallProtocolPermissionEnabled>false</ClickToCallProtocolPermissionEnabled>

#### **ClickToCallWithEditProtocolPermissionEnabled**

Windows 版 Cisco Jabber に適用されます。

ダイアログボックスを有効にするか無効にするかを指定します。このダイアログボックスで は、ユーザーが clicktocall: uri リンクをクリックした後に、Cisco Jabber を使用して [編 集して発信 (Call with edit) 1オプションで発信するかどうかを確認するための情報がユーザー に提供されます。

- true (デフォルト): ダイアログボックスが有効になり、ユーザーはCisco Jabberを使用し て編集して発信オプションで発信することを確認するよう求められます。
- false:ダイアログボックスが無効になり、確認を要求されずにコールが発信されます。

例:

<ClickToCallWithEditProtocolPermissionEnabled>false</ClickToCallWithEditProtocolPermissionEnabled>

#### **CommonCriteriaEndCallTimeout**

Windows 版、iPhone および iPad 版、Android 版 Cisco Jabber に適用されます。

CC\_MODE インストール引数または EMM パラメータを展開することにより、すでに Jabber を コモンクライテリア モードで実行している必要があります。CC\_MODE をデプロイすると、 CommonCriteriaEndCallTimeout パラメータが自動的に有効になります。これにより、アクティ ブな通話中に、ユーザーが相手からメディアデータを特定の期間受信しなかった場合、通話は 自動的に終了します。デフォルト値の 300 秒を変更できます。

例:<CommonCriteriaEndCallTimeout>*60*</CommonCriteriaEndCallTimeout>

# **CTIWindowBehaviour**

Mac 版 Cisco Jabber に適用されます。

ユーザーがデスクフォン制御モード(CTIモード)でコールに応答したときの会話ウィンドウ の動作を指定します。

- OnCall (デフォルト):コールへの応答時に常に [会話 (Conversation) ] ウィンドウが表 示されます。
- Never: コールへの応答時に [会話 (Conversation) ] ウィンドウは表示されません。

以前のバージョンの Cisco Jabber for Windows でこのパラメータを設定した場合、このリリース でも引き続き使用できます。ただし、代わりに DeskPhoneModeWindowBehavior パラメータを 使用することをお勧めします。

例:<CTIWindowBehaviour>Never</CTIWindowBehaviour>

#### **DeskPhoneModeWindowBehavior**

Windows 版 Cisco Jabber に適用されます。

ユーザーがデスクフォン制御モード(CTIモード)でコールに応答したときの会話ウィンドウ の動作を指定します。

- OnVideo:[会話(Conversation)] ウィンドウはビデオコールに対してのみ表示されます。
- OnCall (デフォルト): コールへの応答時に常に [会話 (Conversation)] ウィンドウが表 示されます。
- Never:コールへの応答時に [会話(Conversation)] ウィンドウは表示されません。

例:<DeskPhoneModeWindowBehavior>Never</DeskPhoneModeWindowBehavior>

#### **DetailedLogDurationDesktop**

デスクトップクライアント版 Cisco Jabber に適用されます。

LogWritingDesktopパラメータに値UserCanEnableを構成する場合、このパラメータは、デスク トップクライアントがディスクにログを書き込む時間数を定義します。定義された期間が経過 すると、すべてのログがディスクから消去されます。

このパラメータの値を指定しない場合(デフォルト)、クライアントはログを無期限に、また はユーザーが詳細ログを無効にするまでディスクに書き込みます。

例:<DetailedLogDurationDesktop>10</DetailedLogDurationDesktop>

#### **DetailedLogDurationMobile**

モバイルクライアント版 Cisco Jabber に適用されます。

LogWritingMobile パラメータに値 UserCanEnable を構成する場合、このパラメータは、モバイ ルクライアントがディスクにログを書き込む時間数を定義します。定義された期間が経過する と、すべてのログがディスクから消去されます。

このパラメータの値を指定しない場合(デフォルト)、クライアントはログを無期限に、また はユーザーが詳細ログを無効にするまでディスクに書き込みます。

例:<DetailedLogDurationMobile>10<DetailedLogDurationMobile>

#### **DiagnosticsToolEnabled**

Windows 版 Jabber に適用されます。

12.8 (2) 以前の Windows 版 Jabber リリースでは、Jabber 診断ツールを無効にできるのは、 DIAGNOSTICSTOOLENABLEDインストール引数が false に設定されたクライアントをインス トールすることによってのみです。

リリース 12.8(2) では、jabber-config.xml のツールを無効にするための DiagnosticsToolEnabled パラメータが追加されています。

- true(デフォルト):ユーザーは Ctrl+Shift+D を押すことで Jabber 診断ツールを表示でき ます。
- false:ユーザーは Jabber 診断ツールを使用できません。

例:<DiagnosticsToolEnabled>false</DiagnosticsToolEnabled>

#### **Disable\_MultiDevice\_Message**

クラウドおよびオンプレミス展開のすべての Cisco Jabber クライアントに適用されます。 複数デバイスのメッセージング機能を無効にします。

• true:複数デバイスのメッセージング機能を無効にします。

•false(デフォルト):複数デバイスのメッセージング機能が有効になっています。ユー ザーは、サインインしているすべてのデバイスで送受信されたすべてのメッセージを表示 できます。

複数デバイスのメッセージングは、ファイル転送またはスクリーンキャプチャをサポー トしていません。ファイルは、そのファイルを送信または受信したアクティブなデバイ スでのみ使用できます。 (注)

```
例:
```

```
<Disable_MultiDevice_Message>true</Disable_MultiDevice_Message>
```
### **DisableVoicemailSentBox**

すべてのクライアントに適用されます

リリース12.8では、送信済みボイスメールを表示するためのオプションがユーザー向けに追加 されました。クライアントは、サーバに定期的に要求して、[送信済み(Sent)] ボックスを更 新します。この追加のトラフィックを削除するには、新しいDisableVoicemailSentBoxパラメー タを使用して、[送信済み(Sent)] ボックスを無効にします。

- true: [送信済み (Sent) ] ボックスを無効にします。
- false (デフォルト): [送信済み (Sent) ] ボックスを無効にしません。

例:<DisableVoicemailSentBox>true</DisableVoicemailSentBox>

#### **Disallow\_File\_Transfer\_On\_Mobile**

モバイルクライアント版 Cisco Jabber に適用されます。

ユーザーがモバイル上でファイルを送受信できるかどうかを指定します。

- true:ユーザーはモバイル上でファイルを送受信できません。
- false (デフォルト): ユーザーはモバイル上でファイルを送受信できます。

例:<Disallow\_File\_Transfer\_On\_Mobile>true</Disallow\_File\_Transfer\_On\_Mobile>

#### **EnableAccessoriesManager**

デスクトップクライアント版 Cisco Jabber に適用されます。

クライアントでアクセサリAPIを有効にします。このAPIを使用して、アクセサリのベンダー はヘッドセットなどのデバイスでコール管理機能を有効にするプラグインを作成できます。

• true(デフォルト):アクセサリ API を有効にします。

- false:アクセサリ API を無効にします。
- falseに設定すると、一部のヘッドセットのコール制御ボタン が機能しません。 (注)

例:<EnableAccessoriesManager>false</EnableAccessoriesManager>

# **EnableADLockPrevention**

すべてのクライアントに適用されます

管理者は、サインイン試行の失敗の最大数に対してActive Directoryサーバーを構成できます。 この設定により、一部のJabber展開で誤ったアカウントロックアウトが発生する可能性があり ます。たとえば、SSO認証のない展開では、すべてのJabberサービスが同じ不正なログイン情 報を AD サーバーに送信し、失敗カウンターを急速に引き上げる可能性があります。

この問題が発生した場合は、EnableADLockPreventionを使用して、サービスが同じ不正なログ イン情報をADサーバーに送信しないようにすることができます。使用できる値は次のとおり です。

- true:1つのサービスが無効なログイン情報エラーを受け取った後、Jabberは同じログイン 情報を持つすべてのサービスを停止します。
- ·false (デフォルト): Jabber は無効なログイン情報エラーを無視し、サインインの試行を 続行します。
- 例:<EnableADLockPrevention>true</EnableADLockPrevention>

#### **EnableBFCPVideoDesktopShare**

すべての Cisco Jabber クライアントに適用されます。

BFCP ビデオ デスクトップ共有機能を有効にします。詳細については、『*Cisco Jabber* プラン ニングガイド』の「画面共有」の章を参照してください。

- true(デフォルト):クライアント上の BFCP ビデオデスクトップ共有を有効にします。
- false:BFCP ビデオデスクトップ共有を無効にします。
- 例:<EnableBFCPVideoDesktopShare>false</EnableBFCPVideoDesktopShare>

#### **EnableCallPickup**

デスクトップクライアント版 Cisco Jabber に適用されます。

ユーザが自分のコール ピック アップ グループ内のコールをピックアップできるかどうか指定 します。

- true:コールピックアップを有効にします。
- false (デフォルト):コールピックアップを無効にします。
- 例:<EnableCallPickup>true</EnableCallPickup>

#### **EnableCiscoChatProtocol**

モバイルクライアント版 Cisco Jabber に適用されます。

クライアントを ciscochat: protocol のプロトコルハンドラとして登録するかどうかを指定しま す。

- true (デフォルト) : クライアントは、ciscochat: protocol のプロトコルハンドラとして登 録されます。
- false:クライアントは、ciscochat: protocol のプロトコルハンドラとして登録されません。

例:<EnableCiscoChatProtocol>false</EnableCiscoChatProtocol>

## **EnableCiscoIMGroupProtocol**

Windows 版 Cisco Jabber に適用されます。

クライアントを ciscoimgroup: URI のプロトコルハンドラとして登録するかどうかを指定しま す。

- true(デフォルト):クライアントは ciscoimgroup: URI のプロトコルハンドラとして登録 されます。
- false:クライアントは、ciscoimgroup: URI のプロトコルハンドラとして登録されません。
- 例:<EnableCiscoIMGroupProtocol>false</EnableCiscoIMGroupProtocol>

### **EnableCiscoIMProtocol**

Android 版、iPhone および iPad 版、Windows 版 Cisco Jabber に適用されます。

クライアントを ciscoim: URI のプロトコル ハンドラとして登録するかどうかを指定します。

- true(デフォルト):クライアントは ciscoim: URI のプロトコルハンドラとして登録され ます。
- false:クライアントは、ciscoim: URI のプロトコルハンドラとして登録されません。

例:<EnableCiscoIMProtocol>false</EnableCiscoIMProtocol>

#### **EnableCiscoTelConfProtocol**

Windows 版 Cisco Jabber に適用されます。

クライアントを ciscotelconf: URI のプロトコル ハンドラとして登録するかどうかを指定しま す。

- true(デフォルト):クライアントはciscotelconf:URIのプロトコルハンドラとして登録さ れます。
- false:クライアントは、ciscotelconf: URI のプロトコルハンドラとして登録されません。

例:<EnableCiscoTelConfProtocol>false</EnableCiscoTelConfProtocol>

#### **EnableCiscoTelProtocol**

Android 版、iPhone および iPad 版、Windows 版 Cisco Jabber に適用されます。

クライアントを ciscotel: URI のプロトコル ハンドラとして登録するかどうかを指定します。

- true(デフォルト):クライアントは ciscotel: URI のプロトコルハンドラとして登録され ます。
- false:クライアントは、ciscotel: URI のプロトコルハンドラとして登録されません。

例:<EnableCiscoTelProtocol>false</EnableCiscoTelProtocol>

#### **EnableClickToCallProtocol**

Android 版、iPhone および iPad 版、Windows 版 Cisco Jabber に適用されます。

クライアントを clicktocall: URI のプロトコルハンドラとして登録するかどうかを指定します。

- true(デフォルト):クライアントは clicktocall: URI のプロトコルハンドラとして登録さ れます。
- false:クライアントは clicktocall: URI のプロトコルハンドラーとして登録しません。
- 例:<EnableClickToCallProtocol>false</EnableClickToCallProtocol>

#### **EnableDualConnections**

すべてのクライアントに適用されます。

クライアントがプライマリノードへのアクティブな接続とバックアップノードへの非アクティ ブな接続を確立できるようにします。

- true: デュアル接続を有効にします。
- false (デフォルト):デュアル接続は無効です。
- 例: <EnableDualConnections>True</EnableDualConnections>

#### **EnableForensicsContactData**

デスクトップクライアント版 Cisco Jabber に適用されます。

連絡先に関連する問題を報告する際、ユーザーの連絡先フォルダが Problem Reporting Tool (PRT)によって収集されるかどうかを指定します。

- true(デフォルト):連絡先フォルダが PRT ツールによって収集されます。
- false:連絡先フォルダは RRT によって収集されません。

例:<EnableForensicsContactData>false</EnableForensicsContactData>

#### **EnableGroupCallPickup**

デスクトップクライアント版 Cisco Jabber に適用されます。

Windows 版 Cisco Jabber に適用されます。

コールピックアップグループ番号を入力して、ユーザが別のコールピックアップグループの 着信コールをピックアップできるかどうか指定します。

- true:グループ コール ピックアップを有効にします。
- false (デフォルト): グループ コール ピックアップを無効にします。
- 例:<EnableGroupCallPickup>true</EnableGroupCallPickup>

#### **EnableHuntGroup**

すべての Cisco Jabber クライアントに適用されます。

ユーザがハント グループにログインできるかどうか指定します。

• true:ユーザーはハントグループにログインできます。

- false(デフォルト):ユーザーはハントグループにログインできません。
- 例:<EnableHuntGroup>true</EnableHuntGroup>

#### **EnableIMProtocol**

すべての Cisco Jabber クライアントに適用されます。

クライアントを im: URI のプロトコルハンドラとして登録するかどうかを指定します。

- true(デフォルト):クライアントはim:URIのプロトコルハンドラとして登録されます。
- false:クライアントは im: URI のプロトコルハンドラとして登録されません。

例:<EnableIMProtocol>false</EnableIMProtocol>

#### **EnableLocalAddressBookSearch**

Windows 版、 モバイルクライアント版 Cisco Jabber に適用されます。

ユーザーがローカルの連絡先を検索できるかどうかを指定します。Jabber Windows クライアン トの場合、ユーザーはこれらのローカル連絡先を連絡先リストに追加することもできます。

- true (デフォルト):ユーザーは連絡先を検索できます。
- false:ユーザーは連絡先を検索できません。

モバイルクライアント(電話専用モード)の場合、Jabberの起動時にすべてのローカル連絡先 がJabberの連絡先リストにインポートされます。ユーザーに対してこの設定を無効にするオプ ションがあります。

例:<EnableLocalAddressBookSearch>false</EnableLocalAddressBookSearch>

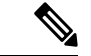

(注)

これらのパラメータは、予定表の統合と連絡先の解決のために相互作用します。

- CalendarIntegrationType
- EnableLocalAddressBookSearch
- EnableLotusNotesContactResolution

詳細については、『*Cisco Jabber* の機能設定』ガイドを参照してください。

## **EnableLotusNotesCLibrarySupport**

Windows 版 Cisco Jabber に適用されます。

IBM Lotus Notes が C ライブラリを使用するかどうかを指定します。

- true(デフォルト):Notes C ライブラリ
- false:Notes C++ ライブラリ

例: <EnableLotusNotesCLibrarySupport>true</EnableLotusNotesCLibrarySupport>

#### **EnableLotusNotesContactResolution**

Windows 版 Cisco Jabber に適用されます。

```
ユーザーがローカル IBM Notes の連絡先を検索し、自分の連絡先リストに追加できるようにし
ます。
```
• true:ユーザーは、ローカル IBM Notes の連絡先を検索し、自分の連絡先リストに追加で きます。

- EnableLocalAddressBookSearch パラメータも true に設定する 必要があります。 (注)
	- false (デフォルト): ユーザーは、ローカル IBM Notes の連絡先を検索し、自分の連絡先 リストに追加することはできません。

例:<EnableLotusNotesContactResolution>true</EnableLotusNotesContactResolution>

これらのパラメータは、予定表の統合と連絡先の解決のために相互作用します。 (注)

- CalendarIntegrationType
- EnableLocalAddressBookSearch
- EnableLotusNotesContactResolution

詳細については、『*Cisco Jabber* の機能設定』ガイドを参照してください。

# **EnableMediaStatistics**

すべての Cisco Jabber クライアントに適用されます。

通話中のリアルタイムのオーディオとビデオの統計情報の表示を許可します。

- true (デフォルト) : 通話中にリアルタイムのオーディオとビデオの統計情報を表示でき ます。
- false:通話中にリアルタイムのオーディオとビデオの統計情報を使用できません。

例:<EnableMediaStatistics>FALSE</EnableMediaStatistics>

## **EnableOtherGroupPickup**

デスクトップクライアント版 Cisco Jabber に適用されます。

Windows 版 Cisco Jabber に適用されます。

ユーザが、自分のコール ピック アップ グループに関連付けられたグループ内の着信コールを ピックアップできるかどうか指定します。

- true: 他のグループ コール ピックアップを有効にします。
- false (デフォルト): グループ コール ピックアップを無効にします。

例:<EnableOtherGroupPickup>true</EnableOtherGroupPickup>

#### **EnableP2PDesktopShare**

Windows 版 Cisco Jabber に適用されます。

ユーザーは、通話中でない場合に画面を共有できます。

- true (デフォルト):ユーザーは画面を共有できます。
- false:ユーザーは一対一画面共有を実行できません。

例:<EnableP2PDesktopShare>false</EnableP2PDesktopShare>

#### **EnableProfileProtocol**

モバイルクライアント版 Cisco Jabber に適用されます。

クライアントをprofile: protocolのプロトコルハンドラとして登録するかどうかを指定します。 profile: protocol プロトコルは、他のアプリケーションからの連絡先のプロファイル画面を表示 します。

- true (デフォルト): クライアントは、profile: protocol のプロトコルハンドラとして登録 されます。
- false:クライアントは、profile: protocol のプロトコルハンドラとして登録されません。

例:<EnableProfileProtocol>false</EnableProfileProtocol>

#### **EnablePromoteMobile**

Windows 版 Cisco Jabber に適用されます。

Cisco Jabber モバイルクライアントについてユーザーに知らせるための通知を Cisco Jabber クラ イアントに表示するかどうかを指定します。

- true:モバイルクライアントをダウンロードするための通知がクライアントに表示されま す。
- false (デフォルト): 通知は表示されません。

Cisco Jabber がフル UC モードで展開されている場合、この通知を有効にした後に 1 回だ けユーザーに通知が表示されます。CiscoJabberが電話専用モードで展開されている場合、 通知は、モバイルデバイスがユーザーに対して設定されている場合にのみ表示されます。 (注)

PromotionWelcomeTextキーを設定することで、ユーザー通知のデフォルトのテキストを変更で きます。

また、ダウンロードリンクを変更するには、Android 版は AndroidDownloadURL パラメータを 設定し、iOS版はIOSDownloadURLパラメータを設定します。デフォルトでは、これらのパラ メータは、GooglePlay ストアまたは Apple AppStore の Cisco Jabber ダウンロード ページにユー ザーを誘導するように設定されています。

例:<EnablePromoteMobile>false</EnablePromoteMobile>

<PromotionWelcomeText>Cisco Jabber for Android アプリをダウンロードします。 </PromotionWelcomeText>

<AndroidDownloadURL> www.example.com/download </AndroidDownloadURL>

<IOSDownloadURL> www.example.com/download </IOSDownloadURL>

# **EnableProvisionProtocol**

Android 版、iPhone および iPad 版、Mac 版 Cisco Jabber に適用されます。

クライアントを URL プロビジョニングのプロトコルハンドラとして登録するかどうかを指定 します。

- true(デフォルト):クライアントはURLプロビジョニングのプロトコルハンドラとして 登録されます。
- false:クライアントは URL プロビジョニングのプロトコルハンドラとして登録されませ  $\lambda$
- 例:<EnableProvisionProtocol>false</EnableProvisionProtocol>

# **[RecordingTone** の有効化(**EnableRecordingTone**)**]**

すべてのクライアントに適用されます。

ユーザーの録音トーンを有効にします。このパラメータは、他のパラメータ LocalRecordingToneVolume、NearEndRecordingToneVolume、RecordingToneInterval と連携しま す。

$$
\alpha
$$

- Jabber録音トーンパラメータを追加する前に、UnifiedCMサービスパラメータで録音通知 トーンを再生できるようにしてください。録音トーンの有効化の詳細については、*Cisco Unified Communications Manager* の機能とサービス ガイドにある「モニタリングと録音」 の章を参照してください。 (注)
	- true (デフォルト):録音トーンを有効にします。
	- false : 録音トーンを無効にします。
	- 例:<EnableRecordingTone>true</EnableRecordingTone>

#### **EnableSaveChatToFile**

デスクトップクライアント版 Cisco Jabber に適用されます。

ユーザーは、ローカルアーカイブを Webex サーバー([組織管理者(Org Admin)] > [ローカル アーカイブポリシー(Local ArchivePolicy)] から) または Cisco Unified Communications Manager for IM and Presence (「メッセージ (Messages) ] > [設定(Settings) ] > [クライアントがインスタ ントメッセージの履歴をログに記録できるようにする(Allowclientsto log instantmessage history)] から)サーバーで有効にする必要があります。

ユーザーがチャットを右クリックしてファイルシステムに HTML として保存できるようにし ます。

- true(デフォルト):ユーザーはチャットをファイルに保存できます。
- false:ユーザーはチャットをファイルに保存できません。

例:<EnableSaveChatToFile>false</EnableSaveChatToFile>

#### **EnableShareProtocol**

モバイル版 Cisco Jabber に適用されます。

クライアントをshare:URIのプロトコルハンドラとして登録するかどうかを指定します。share: URI は、他のアプリケーションからのファイルまたはメッセージを Cisco Jabber を介して連絡 先と共有します。

- true(デフォルト):クライアントは share: URI のプロトコルハンドラとして登録されま す。
- false:クライアントは share: URI のプロトコルハンドラとして登録されません。

例:<EnableShareProtocol>false</EnableShareProtocol>

# **EnablesSendLogsViaEmail**

モバイルクライアントに適用されます。

[問題レポート(Problem reporting)] ウィンドウの [電子メールで送信(Send via email)] ボタ ンを有効にします。

- true (デフォルト): ユーザーは雷子メールでログを送信できます。
- false:ボタンは使用できません。
- 例:<EnablesSendLogsViaEmail>True</EnablesSendLogsViaEmail>

# **EnableSIPProtocol**

すべての Cisco Jabber クライアントに適用されます。

クライアントを sip: URI のプロトコルハンドラとして登録するかどうかを指定します。

- true(デフォルト):クライアントはsip:URIのプロトコルハンドラとして登録されます。
- false:クライアントは sip: URI のプロトコルハンドラとして登録されません。

例: <EnableSIPProtocol>false</EnableSIPProtocol>

#### **EnableSIPURIDialling**

すべての Cisco Jabber クライアントに適用されます。

Cisco Jabber で URI ダイヤルを有効にして、ユーザーが URI でコールを発信できるようにしま す。

• true (デフォルト): ユーザーは URI でコールを発信できます。

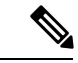

Webex Collaboration Meeting Rooms のミーティング管理機能 をサポートするために、リリース 12.6 でデフォルト値が 「true」に変更されました。 (注)

• false:ユーザーは URI を使用してコールを発信できません。

例:<EnableSIPURIDialling>true</EnableSIPURIDialling>

#### **EnableStatusProtocol**

モバイルクライアント版 Cisco Jabber に適用されます。

クライアントを status: protocol のプロトコルハンドラとして登録するかどうかを指定します。 status: protocol は、他のアプリケーションからのプレゼンスまたはプレゼンスの編集画面を表 示します。

- true (デフォルト): クライアントは、status: protocol のプロトコルハンドラとして登録さ れます。
- false:クライアントは、status: protocol のプロトコルハンドラとして登録されません。
- 例:<EnableStatusProtocol>false</EnableStatusProtocol>

#### **EnableTelephonyProtocolRateLimit**

Mac 版 Cisco Jabber に適用されます。

テレフォニー プロトコル ハンドラがクライアントで使用される回数に制限があるかどうかを 指定します。

- true (デフォルト):テレフォニープロトコルハンドラを実行するためのレート制限が有 効になっています。
- false:テレフォニー プロトコル ハンドラの実行に対するレート制限が無効になっていま す。

例:<EnableTelephonyProtocolRateLimit>false</EnableTelephonyProtocolRateLimit>

#### **EnableTelProtocol**

すべての Cisco Jabber クライアントに適用されます。

クライアントを tel: URI のプロトコル ハンドラとして登録するかどうかを指定します。

- true(デフォルト):クライアントはtel:URIのプロトコルハンドラとして登録されます。
- false:クライアントは tel: URI のプロトコルハンドラとして登録されません。

例:<EnableTelProtocol>false</EnableTelProtocol>

# **EnableTelProtocolPopupWindow / CiscoTelProtocolPermissionEnabled**

Windows 版 Cisco Jabber に適用されます。

ciscotel:uri 対応番号をクリックした後に、Cisco Jabber を使用して電話をかけるかどうか を確認するポップアップウィンドウを有効にするかどうかを指定します。

- true (デフォルト): ダイアログボックスが有効になり、ユーザーはコールの発信を確認 するように要求されます。
- false:ダイアログボックスが無効になり、確認を要求されずにコールが発信されます。こ れは、間違い電話や迷惑電話の原因になる場合があります。

```
(注)
```
CiscoTelProtocolPermissionEnabled パラメータは EnableTelProtocolPopupWindow パラメータ に置き換わります。どちらのパラメータもクライアント内でサポートされますが、どち らかのパラメータが false に設定されるとダイアログボックスが無効になります。

例:<CiscoTelProtocolPermissionEnabled>false</CiscoTelProtocolPermissionEnabled>

#### **EnableVideo**

Cisco Jabber ビデオコール中にビデオ機能を有効または無効にします。

- true (デフォルト):ユーザーはビデオ通話を発信または受信できます。
- false:ユーザーはビデオ通話を発信または受信できません。

例:<EnableVideo>false</EnableVideo>

#### **EnableVoicePush**

iPhone および iPad 版 Cisco Jabber に適用されます。

Cisco Jabber が非アクティブな場合でも、通話があるたびに Cisco Jabber が音声およびビデオの プッシュ通知を受信するかどうかを指定します。

プッシュ通知が有効になっている場合、自動離席タイマーを設定するオプションは使用できま せん。

- true (デフォルト):コールがあるときは常にプッシュ通知が有効です。
- false:プッシュ通知は無効です。

例:<EnableVoicePush>true</EnableVoicePush>

#### **EnableXMPPProtocol**

Android 版、iPhone および iPad 版、Windows 版 Cisco Jabber に適用されます。

クライアントを xmpp: URI のプロトコルハンドラとして登録するかどうかを指定します。

- true(デフォルト):クライアントは xmpp: URI のプロトコルハンドラとして登録されま す。
- false:クライアントは xmpp: URI のプロトコルハンドラとして登録されません。

例:<EnableXMPPProtocol>false</EnableXMPPProtocol>

### **FCM\_Push\_Notification\_Enabled**

Android 版 Cisco Jabber に適用されます。

Jabber が非アクティブな場合でも、新しい通話または IM があったときにクライアントがプッ シュ通知を受信するかどうかを指定します。

(注) プッシュ通知を有効にしている場合、自動離席タイマーを設定することはできません。

- true (デフォルト): 新しい通話と IM のプッシュ通知が有効です。
- false:プッシュ通知は無効です。

例: <FCM\_Push\_Notification\_Enabled>false</FCM\_Push\_Notification\_Enabled>

#### **ForceC2XDirectoryResolution**

Windows 版 Cisco Jabber に適用されます。

ユーザーが click-to-x アクションを実行したときに、連絡先情報を解決するためにクライアン トがディレクトリへのクエリを実行するかどうかを指定します。

- true(デフォルト):ユーザーが click-to-x アクションを実行したときに、クライアントは ディレクトリへのクエリを実行します。
- false:click-to-xアクションで、クライアントはディレクトリへのクエリを実行しません。

このパラメータは、ユーザーが Expressway for Mobile and Remote Access 経由で社内ネッ トワークに接続している場合は効果がありません。この場合、UDS が連絡先を解決し、 クライアントはディレクトリへのクエリを実行できません。 (注)

例:<ForceC2XDirectoryResolution>false</ForceC2XDirectoryResolution>

#### **ForceDevicePin**

モバイルクライアント版 Cisco Jabber に適用されます。

このパラメータは、Jabberがセキュリティ保護されたデバイスでのみ実行されている必要があ ることを指定します。ForceDevicePin パラメータを次の値で構成します。

- ·false (デフォルト): Jabber は、ユーザーがデバイスをセキュリティ保護しているかどう かを確認しません。
- true:Jabberは、ユーザーがデバイスをセキュリティ保護しているかどうかを確認します。

例:

<ForceDevicePin>false</ForceDevicePin>

#### **ForceFontSmoothing**

Windows 版 Cisco Jabber に適用されます。

クライアントがスムーズテキストにアンチエイリアシングを適用するかどうかを指定します。

- true (デフォルト):クライアントがテキストにアンチエイリアスを適用します。
- false:オペレーティングシステムがテキストにアンチエイリアシングを適用します。

例:<ForceFontSmoothing>false</ForceFontSmoothing>

#### **ForceUpgradingOnMobile**

Android 版 Cisco Jabber に適用されます。

管理者は、このパラメータを使用して最新バージョンへのアップグレードを強制できます。

- true:定期的なチェックで新しいクライアントが見つかった場合、Androidのアプリ内即時 アップグレードを開始してアップグレードを強制します。
- false (デフォルト): 新しいクライアントが利用可能な場合にアップグレードを強制しま せん。

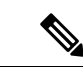

また、BlockVersionBelowを使用して、指定されたリリースより前のクライアントでのユー ザーのサインインを停止することもできます。BlockVersionBelow は、ユーザーがデバイ スで自動アップグレードを無効にできる BYOD 展開で有用です。 (注)

例:<ForceUpgradingOnMobile>true</ForceUpgradingOnMobile>

#### **Inactive\_Connection\_Activation\_Timer**

すべてのクライアントに適用されます。

接続アクティベーション信号を待機する時間(秒単位)。デフォルトは 120 です。

例:<Inactive\_Connection\_Activation\_Timer>60</Inactive\_Connection\_Activation\_Timer>

#### **InitialPhoneSelection**

クライアント初回起動時のユーザの電話タイプを設定します。ユーザーは、クライアントを初 めて起動した後に電話の種類を変更できます。クライアントはユーザー設定を保存し、以降の 起動でその設定を使用します。

- deskphone:通話にデスクフォンデバイスを使用します。
- softphone(デフォルト):通話にソフトフォン(CSF)デバイスを使用します。

クライアントは次の順序でデバイスを選択します。

- **1.** ソフトフォン デバイス
- **2.** デスクフォン デバイス

ユーザーにソフトフォンデバイスを提供しない場合、クライアントはデスクフォンデバイスを 自動的に選択します。

例:<InitialPhoneSelection>deskphone</InitialPhoneSelection>

(注) このパラメータは、仮想環境に展開された Jabber には適用されません。

#### **InstantMessageLabels**

Windows 版 Cisco Jabber に適用されます。
インスタントメッセージを送信する前にユーザーが適用すべき、SECRET や CONFIDENTIAL などのセキュリティラベルのカタログを定義します。ラベルは、送信される各メッセージの前 に表示されます。たとえば、「SECRET: メッセージテキスト」のように表示されます。

最大 17 のラベルを指定できます。

Cisco Jabber は、XEP-0258 標準規格を使用してセキュリティラベルを実装します。詳細につい ては、『*XEP-0258: Security Labels in XMPP*』を参照してください。

Cisco Jabber はこれらのラベルに基づいてメッセージ配信を制御しません。このような制御に は、コンプライアンスサーバーなど、XEP-0258ラベルヘッダーをサポートするサードパーティ 製品を使用する必要があります。

セキュリティラベルの jabber-config.xml の例:

```
<InstantMessageLabels>
  <item selector="Classified|SECRET">
    <securitylabel xmlns='urn:xmpp: sec-label:0'>
     <displaymarking fgcolor='black' bgcolor='red'>SECRET </displaymarking>
      <label>
       <edhAttrs xmlns="https://www.surevine.com/protocol/xmpp/edh">
       <specification>2.0.2</specification>
       <version>XXXX:1.0.0</version>
       <policyRef></policyRef>
       <originator>Acme</originator>
       <custodian>Acme</custodian>
       <classification>A</classification>
       <nationalities>Acme</nationalities>
       <organisations>Acme</organisations>
       </edhAttrs>
     </label>
    </securitylabel>
  \text{alt};/item>
< item ...> ... &lt; /item>
</InstantMessageLabels>
```
### **InvalidCredentialsLogout**

すべての Cisco Jabber クライアントに適用されます。

InvalidCredentialsLogoutが<value>true</value>に設定されている場合、クライアントは、非SSO ログイン情報の期限切れトークンをチェックします。トークンの有効期限が切れている場合、 ユーザーはサインアウトされ、再認証を求められます。許可される値は次のとおりです。

- true:Jabber は期限切れのトークンをチェックします。
- false(デフォルト):Jabber は期限切れのトークンをチェックしません。

 $\varphi$  : <InvalidCredentialsLogout>true</InvalidCredentialsLogout>

### **LegacyOAuthLogout**

すべての Cisco Jabber クライアントに適用されます。

展開でOAuthを有効にしている場合、Jabberはデフォルトで、ユーザーがサインインするとき に期限切れの更新トークンをチェックします。更新トークンの有効期限が切れた場合、ユー ザーは再認証する必要があります。ユーザーがサインインしている間に更新トークンの有効期 限が切れると、Jabber はセッションが期限切れになったというメッセージでログアウトしま す。

LegacyOAuthLogout パラメータは、この動作を制御します。使用できる値は次のとおりです。

- true:Jabber が期限切れの更新トークンをチェックすることはありません。
- •false(デフォルト): Jabber は期限切れの更新トークンをチェックします。

例:<LegacyOAuthLogout>true</LegacyOAuthLogout>

### **LocalRecordingToneVolume**

すべてのクライアントに適用されます。

クライアントが録音トーンをローカルで再生する音量を指定します。

範囲は 0 ~ 100% で、デフォルトは 10 です。

例:<LocalRecordingToneVolume>25</LocalRecordingToneVolume>

録音トーンを適切に設定する方法の詳細については、EnableRecordingTone を参照してくださ い。

### **LogWritingDesktop**

デスクトップクライアント版 Cisco Jabber に適用されます。

デスクトップクライアントのディスクにログを書き込むかどうかを指定して、PRT ログのセ キュリティレベルを定義します。

- ·Always(デフォルト):ログは常にDEBUGレベルでディスクに書き込まれます。クライ アントの [ヘルプ (Help) ] メニューにオプションは表示されません。
- UserCanEnable:ユーザーがログをディスクに書き込むかどうかを決定できるようにしま す。この値を設定すると、クライアントの[ヘルプ (Help) ]メニューに[詳細ログ (Detailed Logging)]オプションが作成され、ユーザーは詳細ログを有効または無効にできます。有 効にすると DEBUG レベルのログが作成され、無効にすると INFO レベルのログが作成さ れます。
- Never:ログはディスクに書き込まれません。 INFO レベルのログが作成されます。PRT が手動で生成されると、メモリ内のログは一時ファイルにフラッシュされ、PRTが生成さ れるとすぐに削除されます。

例:<LogWritingDesktop>UserCanEnable</LogWritingDesktop>

INFO レベルのログの場合、ログはメモリ内バッファ(循環)にのみ保持されます。

DEBUG レベルのログの場合、メモリ内バッファはいっぱいになるとディスクにフラッシュさ れます。Jabber をリセットすると、ディスク上のすべてのログが消去されます。

### **LogWritingMobile**

モバイルクライアント版 Cisco Jabber に適用されます。

Jabber がモバイルクライアントのディスクにログを書き込むかどうかを指定して、PRT ログの セキュリティレベルを定義します。

- Always(デフォルト): Jabber は常にログを INFO レベルでディスクに書き込みます。ク ライアントの [ヘルプ (Help) ] メニューにオプションは表示されません。
- UserCanEnable:ログをディスクに書き込むかどうかを決定できます。この値を設定する と、クライアントの[ヘルプ(Help)]メニューに[詳細ログ(DetailedLogging)]オプショ ンが作成されます。詳細ログは有効または無効にできます。有効にすると DEBUG レベル のログが作成され、無効にすると INFO レベルのログが作成されます。
- Never:Jabber はログをディスクに書き込みません。この設定では、INFO レベルのログが 作成されます。PRT を手動で生成すると、Jabber はメモリ内のログを一時ファイルにフ ラッシュし、PRT の生成後にファイルを削除します。

例:<LogWritingMobile>UserCanEnable</LogWritingMobile>

INFO レベルのログの場合、Jabber はログをメモリ内バッファ(循環)のみに保持します。

DEBUGレベルのロギングの場合、Jabberは、メモリ内バッファがいっぱいになると、そのバッ ファをディスクにフラッシュします。Jabberをリセットすると、ディスク上のすべてのログが 消去されます。

## **MaxNumberOfFilesDesktop**

デスクトップクライアント用 Cisco Jabber に適用されます。

Jabber の問題レポートの最大数を指定します。入力できる値の範囲は 1 ~ 20 です。デフォル トでは、デスクトップクライアントは 10 を許可します。

```
例:
```
<MaxNumberOfFilesDesktop>15</MaxNumberOfFilesDesktop>

### **MaxNumberOfFilesMobile**

モバイルクライアント版 Cisco Jabber に適用されます。

Jabber の問題レポートの最大数を指定します。デフォルトは 5(50MB) です。

例:

<MaxNumberOfFilesMobile>20</MaxNumberOfFilesMobile>

## **Meetings\_Enabled**

すべての Cisco Jabber クライアントに適用されます。

クライアント内でのミーティング機能の有効化CalendarIntegrationTypeパラメータ(Windows) および **MacCalendarIntegrationType** パラメータ(Mac)と連携して機能します。

- true(デフォルト):会議機能を有効にし、会議の作成および会議参加のリマインダの受 け取りを可能にします。
- false:会議機能を無効にします。
- 例: <Meetings Enabled>false</Meetings Enabled>

### **MuteAudioByDefault**

すべての Cisco Jabber クライアントに適用されます。

すべての Jabber 通話でマイクを自動的にミュートするかどうかを指定します。

- •false(デフォルト): Jabber 通話でユーザーのマイクはミュートされません。
- true:Jabber 通話でユーザーのマイクがミュートされます。

例:<MuteAudioByDefault>*true*</MuteAudioByDefault>

### **NearEndRecordingToneVolume**

すべてのクライアントに適用されます

Jabber がリモート デバイスおよび近端レコーディング サーバに送信するレコーディング トー ンの音量を指定します。

範囲は 0 ~ 100% で、デフォルトは 10 です。

例:<NearEndRecordingToneVolume>25</NearEndRecordingToneVolume>

```
録音トーンを適切に設定する方法の詳細については、EnableRecordingTone を参照してくださ
い。
```
### **Prefer\_BIB\_Recorder**

デスクトップクライアント版 Cisco Jabber に適用されます。

Unified Communications Manager リリース 12.5(1) 以降の展開では、Jabber は、Jabber のビルト インブリッジ(BiB)を使用して、UnifiedCMのオンデマンド録音をサポートできます。デフォ ルトでは、ユーザーが通話を録音するように設定された外部ブリッジを持つ電話会議に参加す ると、Jabber はその外部ブリッジを使用して録音します。

組織によっては、コンプライアンス上の理由から、すべての録音で Jabber BiB を使用すること を好む場合があります。Prefer BIB\_recorderパラメータを使用して、すべての録音をJabberBiB で強制的に実行することができます。使用できる値は次のとおりです。

- true:すべてのコールに Jabber BiB レコーダを使用します。
- false (デフォルト):可能な場合は、外部ブリッジで録音します。
- 例: <Prefer\_BIB\_Recorder>true</Prefer\_BIB\_Recorder>

### **PresenceProtocolRateLimit**

Synergy デバイス上の Cisco Jabber for Android に適用されます。

ユーザーが他のアプリケーションからプレゼンスまたはプレゼンスの編集画面を起動できる回 数を指定します。たとえば、PresenceProtocolRateLimit が 3 回で、PresenceProtocolTimeLimit が 15秒の場合、ユーザーは他のアプリケーションからプレゼンスまたはプレゼンスの編集画面の 起動を 15 秒ごとに 3 回開始できます。

1 ~ 100 の値を設定できます。デフォルト値は 3 です。

例:<PresenceProtocolRateLimit>10</PresenceProtocolRateLimit>

### **PresenceProtocolTimeLimit**

Synergy デバイス上の Cisco Jabber for Android に適用されます。

ユーザーが他のアプリケーションからプレゼンスまたはプレゼンスの編集画面を起動できる時 間枠を指定します。1 ~ 300 秒の値を設定できます。デフォルト値は 15 秒です。

例:<PresenceProtocolTimeLimit>5</PresenceProtocolTimeLimit>

## **PreventDeclineOnHuntCall**

すべての Cisco Jabber クライアントに適用されます。

ハントグループの着信コールに対して[無視(Ignore)] ボタンが表示される場合は、ソフト フォンモードで指定します。

- true (デフォルト): ハントグループの着信コールに [無視 (Ignore) ] ボタンが表示され ません。
- false:ハントグループの着信コールに [無視(Ignore)] ボタンが表示されます。

例:<PreventDeclineOnHuntCall>true</PreventDeclineOnHuntCall>

### **PrintIMEnabled**

Windows 版 Cisco Jabber に適用されます。

ユーザーがチャットウィンドウから会話を印刷できるかどうかを指定します。

- true (デフォルト):ユーザーは、右クリックして「印刷 (Print) ]を選択することにより、 チャット ウィンドウから会話を印刷できます。
- false:ユーザーはチャットウィンドウから会話を印刷できません。ウィンドウ内で右ク リックしても、「印刷(Print)] オプションはメニューにありません。

例:<PrintIMEnabled>false</PrintIMEnabled>

# **ProfileProtocolRateLimit**

Synergy デバイス上の Cisco Jabber for Android に適用されます。

ユーザーが他のアプリケーションから連絡先のプロファイル画面を起動できる回数を指定しま す。たとえば、ProtocolProtocolRateLimit が 3 回で、ProfileProtocolTimeLimit が 15 秒の場合、 ユーザーは他のアプリケーションから連絡先のプロファイル画面の起動を 15 秒ごとに 3 回開 始できます。

1 ~ 100 の値を設定できます。デフォルト値は 3 です。

例:<ProfileProtocolRateLimit>10</ProfileProtocolRateLimit>

## **ProfileProtocolTimeLimit**

Synergy デバイス上の Cisco Jabber for Android に適用されます。

ユーザーが他のアプリケーションから連絡先のプロファイル画面を起動するための時間制限を 指定します。1 ~ 300 秒の値を設定できます。デフォルト値は 15 秒です。

例:<ProfileProtocolTimeLimit>10</ProfileProtocolTimeLimit>

## **ProvisionProtocolRateLimit**

Android 版 Cisco Jabber に適用されます。

URL プロビジョニング プロトコルを開始できる回数を指定します。

たとえば、ProvisionProtocolRateLimit が 3 回で、ProvisionProtocolTimeLimit が 15 秒の場合、 ユーザーは 15 秒ごとに 3 回、URL プロビジョニングを使用して Cisco Jabber を起動できます。

1 ~ 100 の値を設定できます。デフォルト値は 3 です。

例:<ProvisionProtocolRateLimit>10</ProvisionProtocolRateLimit>

### **ProvisionProtocolTimeLimit**

Android 版 Cisco Jabber に適用されます。

URLプロビジョニングプロトコルを開始できる時間を指定します。1~300秒の値を設定でき ます。デフォルト値は 15 秒です。

例:<ProvisionProtocolTimeLimit>10</ProvisionProtocolTimeLimit>

### **Push\_Notification\_Enabled**

iPhone および iPad 版 Cisco Jabber に適用されます。

Cisco Jabber が非アクティブな場合でも、新しい IM があるたびに Cisco Jabber がプッシュ通知 を受信するかどうかを指定します。

プッシュ通知が有効になっている場合、自動離席タイマーを設定するオプションは使用できま せん。

- true (デフォルト) 新しい IM があるときは常にプッシュ通知が有効です。
- false:プッシュ通知は無効です。

例: <Push\_Notification\_Enabled>false</Push\_Notification\_Enabled

### **Recent\_Chats\_Enabled**

Windows 版 Cisco Jabber に適用されます。

ハブウィンドウで[チャット (Chats) 1タブを使用できるかどうかを決定します。このパラメー タは、電話のみの展開には適用されません。

- true(デフォルト):[チャット(Chats)] タブがハブウィンドウに表示されます。
- false:[チャット(Chats)] タブはハブウィンドウに表示されません。

例: <Recent Chats Enabled>false</Recent Chats Enabled>

### **RecordingToneInterval**

すべてのクライアントに適用されます 連続トーン間のミリ秒を指定します。 範囲は 8000 ~ 32000 で、デフォルトは 11500 です。 例:<RecordingToneInterval>true</RecordingToneInterval> 録音トーンを適切に設定する方法の詳細については、EnableRecordingTone を参照してくださ い。

### **RememberChatList**

モバイルクライアント版 Cisco Jabber に適用されます。

ユーザーのチャットリストが保存され、Jabberを再起動した後に復元されるかどうかを指定し ます。

- on(デフォルト):パラメータを*on*に設定するか、空のままにすると、ユーザーのチャッ トリストが保存され、Jabber の再起動後に復元されます。また、[チャットリストを保存 (Save chat list)] オプションがクライアントで使用できます。
- off:ユーザーのチャットリストは保存されず、[チャットリストを保存(Save chat list)] オプションはクライアントで使用できません。

例:

<RememberChatList>on</RememberChatList>

## **RemoteDestinationEditingWithMultipleDevices**

Windows 版 Cisco Jabber に適用されます。

複数のデバイスを使用するユーザが、リモート接続先を編集または追加できるかどうかを決定 できます。詳細については、『*Cisco Jabber* オンプレミス展開ガイド』の「拡張および接続機 能の設定」の章を参照してください。

- true (デフォルト): 複数のデバイスを使用するユーザは、リモートの接続先を編集また は追加できます。
- false:複数のデバイスを使用するユーザは、リモート接続先を編集または追加できませ  $h_{\rm o}$

例:

<RemoteDestinationEditingWithMultipleDevices>false</RemoteDestinationEditingWithMultipleDevices>

### **RemotePRTServer**

Windows 版および Mac 版 Cisco Jabber に適用されます。

管理者が **Unified CM Administration** の [電話(Phone)]リストを使用してログを生成したとき に、PRT ログをサーバーにアップロードするスクリプトを指定します。

例:<RemotePRTServer>http://サーバーパス/UploadZIP.php</RemotePRTServer>

### **SaveLogToLocal**

モバイルクライアントに適用されます。

[問題レポート (Problem reporting) 1ウィンドウの [ログの送信先 (Send logs to) 1ボタンを有 効にします。

- true (デフォルト): ユーザーはログを保存できます。
- false:ボタンは使用できません。
- 例: <SaveLogToLocal>True</SaveLogToLocal>

### **ScreenShareAuditMessages**

Windows 版 Cisco Jabber に適用されます。

Jabberクライアントが、コンプライアンスまたは監査の目的で、すべてのユーザーアクション に関する情報を Presence サーバーに送信できるようにします。

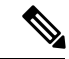

- アクティブなコンプライアンスサーバーもある場合、Presenceサーバーはコンプライアン スサーバーに情報を送信します。 (注)
	- true:Jabber は、IM のみの画面共有中のユーザーアクションに関する情報を Presence サー バーに送信します。
	- ·false (デフォルト): Jabberは、IMのみの画面共有中のユーザーアクションに関する情報 を Presence サーバーに送信しません。

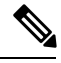

- この機能を有効にする場合は、すべてのJabberクライアントが少なくともリリース11.0(1) (注)
	- を実行していることを確認してください。11.0(1) より前のクライアントの場合、IM のみ の画面共有中に収集された情報は、インスタントメッセージとしてクライアントに送信 されます。

例:<ScreenShareAuditMessages>true</ScreenShareAuditMessages>

### **selfcareURL**

デスクトップクライアント版 Cisco Jabber に適用されます。

Cisco UnifiedCommunications Managerサービスの完全修飾ドメイン名(FQDN)を指定します。

Cisco Unified Communications Manager でデフォルトのサービスプロファイルが選択されていな い場合のセルフケアポータルの URL を定義します。

例:<selfcareURL>*http://server\_name/selfcareURL*</selfcareURL>

### **SelfMuteTone**

Cisco Jabber for Windows および Cisco Jabber for Mac に適用されます。

ユーザーが自分のマイクをミュートまたはミュート解除したときにJabberがオーディオトーン を再生するかどうかを決定します。このトーンは、ユーザー自身だけが聞くことができ、通話 や会議の他の参加者には聞こえません。

- ·true(デフォルト):ユーザーがマイクをミュートまたはミュート解除すると、トーンが 再生されます。
- false:ユーザーがマイクをミュートまたはミュート解除しても、トーンは再生されませ ん。

<SelfMuteTone>false</SelfMuteTone>

## **ServiceDiscoveryExcludedServices**

すべての Cisco Jabber クライアントに適用されます。

サービス ディスカバリから特定のサービスを除外するかどうかを指定します。

- WEBEX:この値を設定すると、クライアントは次のように動作します。
	- CAS 検索を実行しません。
	- \_cisco-uds、\_cuplogin、\_collab-edge を検索します。
- CUCM:この値を設定すると、クライアントは次のように動作します。
	- cisco uds を検索しません。
	- cuplogin、 collab-edge を検索します。

カンマで区切った複数の値を指定して、複数のサービスを除外できます。

例: <ServiceDiscoveryExcludedServices> WEBEX, CUCM </ServiceDiscoveryExcludedServices>

### **ServicesDomainSsoEmailPrompt**

すべての Cisco Jabber クライアントに適用されます。

ホームクラスタを確定する目的で、電子メールのプロンプトをユーザに表示するかどうかを指 定します。

- ON:プロンプトが表示されます。
- OFF(デフォルト):プロンプトは表示されません。

例:<ServicesDomainSsoEmailPrompt>ON</ServicesDomainSsoEmailPrompt>

### **SharePortRangeSize**

Windows 版 Cisco Jabber に適用されます。

SharePortRangeStart パラメータと一緒に使用された場合にポート範囲のサイズを指定します。 最小値は 40 です。デフォルトは 16383 です。SharePortRangeStart パラメータに加算された場合 の値は 65535 が上限です。

ポート範囲の詳細については、『*Cisco Jabber* プランニングガイド』のポートとプロトコルに 関するトピックを参照してください。

例:

```
<Policies>
<SharePortRangeStart>45130</SharePortRangeStart>
<SharePortRangeSize>100</SharePortRangeSize>
</Policies>
```
### **SharePortRangeStart**

Windows 版 Cisco Jabber に適用されます。

このパラメータは、ユーザーがチャットウィンドウで画面を共有するときに使用すべきポート 範囲を指定する SharePortRangeSize と一緒に使用されます。

これらのパラメータを設定しなかった場合、クライアントは IM 画面共有のデフォルトのポー ト範囲 49152 ~ 65535 を使用します。デフォルトのポート範囲の詳細については、『*Cisco Jabber* 計画ガイド』のポートとプロトコルに関するトピックを参照してください。

ユーザーが入力した値によって、ポート範囲の先頭が指定されます。最小値は1024です。65535 - SharePortRangeSize を超える値は指定できません。

例:

```
<Policies>
<SharePortRangeStart>45130</SharePortRangeStart>
<SharePortRangeSize>100</SharePortRangeSize>
</Policies>
```
この例では、ポート範囲 45130 ~ 45230 が指定されています。

### **ShareProtocolRateLimit**

Android 版 Cisco Jabber に適用されます。

ファイルまたはメッセージの共有を開始できる回数を指定します。たとえば、 ShareProtocolRateLimit が 3 で、ShareProtocolTimeLimit が 15 秒の場合、ユーザーは Cisco Jabber でファイル共有またはメッセージ共有を 15 秒ごとに 3 回開始できます。

1 ~ 100 の値を設定できます。デフォルト値は 3 です。

```
例:<ShareProtocolRateLimit>10</ShareProtocolRateLimit>
```
### **ShareProtocolTimeLimit**

Android 版 Cisco Jabber に適用されます。

ファイルまたはメッセージの共有を開始できる時間を指定します。1 ~ 300 秒の値を設定でき ます。デフォルト値は 15 秒です。

例:<ShareProtocolTimeLimit>10</ShareProtocolTimeLimit>

### **ShowSelfCarePortal**

デスクトップクライアント版 Cisco Jabber に適用されます。

[オプション (Options) ] ダイアログに [セルフケアポータル (Self Care Portal) ] タブを表示す るか指定します。

- true (デフォルト): [オプション (Options) ] ダイアログに [セルフケアポータル (Self Care Portal)] タブが表示されます。
- false:[オプション(Options)] ダイアログに [セルフケアポータル(Self Care Portal)] タ ブが表示されません。
- 例:<ShowSelfCarePortal>false</ShowSelfCarePortal>

# **SoftPhoneModeWindowBehavior**

Windows 版 Cisco Jabber に適用されます。

ユーザーがソフトフォン制御モードでコールに応答したときの会話ウィンドウの動作を指定し ます。

- OnVideo:[会話(Conversation)] ウィンドウはビデオコールに対してのみ表示されます。
- OnCall(デフォルト) : コールへの応答時に常に [会話(Conversation)] ウィンドウが表 示されます。
- Never:コールへの応答時に [会話(Conversation)] ウィンドウは表示されません。
- 例:<SoftPhoneModeWindowBehavior>Never</SoftPhoneModeWindowBehavior>

### **TelemetryCustomerID**

すべての Cisco Jabber クライアントに適用されます。

分析情報のソースを指定します。使用できるのは、個々の顧客を明示的に特定する文字列、ま たは顧客を特定せずに共通のソースを特定する文字列です。グローバル一意識別子(GUID) 生成ユーティリティを使用して、36文字の一意識別子を生成するか、反転ドメイン名を使用す ることを推奨します。GUID の生成に使用できるユーティリティは次のとおりです。

- Mac OS X uuidgen
- Linux uuidgen
- Microsoft Windows [guid]::NewGuid().ToString() または (cmd.exe から) powershell -command "[guid]::NewGuid().ToString()"
- Online guid.us

GUID を生成する際に使用した方法には関係なく、この識別子はグローバルに一意にする必要 があります。

例:<TelemetryCustomerID>*customerIdentifier*</TelemetryCustomerID>

### **TelemetryEnabled**

すべての Cisco Jabber クライアントに適用されます。

Cisco Jabber クライアントが分析データを収集するかどうかを指定します。ユーザーエクスペ リエンスと製品のパフォーマンスを向上させるために、Cisco Jabber クライアントは分析デー タを収集する場合があります。

- true (デフォルト): 分析データが収集されます。
- false:分析データは収集されません。

例:<TelemetryEnabled>false</TelemetryEnabled>

### **TelemetryEnabledOverCellularData**

モバイルクライアント版 Cisco Jabber に適用されます。

分析データの送信を Wi-Fi 経由に限定するかどうかを指定します。

• true(デフォルト):分析データが Wi-Fi とモバイルデータ接続経由で送信されます。

- false:分析データの送信を Wi-Fi 接続に限定します。
- 例:<TelemetryEnabledOverCellularData>false</TelemetryEnabledOverCellularData>

## **Telephony\_Enabled**

すべての Cisco Jabber クライアントに適用されます。

クライアントで音声およびビデオ機能とユーザ インターフェイスを有効にします。

- true (デフォルト): 音声機能およびビデオ機能とユーザーインターフェイスを有効にし ます。
- false:音声機能およびビデオ機能とユーザーインターフェイスを無効にします。

クライアントがIM専用モードに対して有効になっている場合は、このパラメータをfalseに設 定してください。IM限定モード展開でこのパラメータを設定しない場合、ユーザインターフェ イスではテレフォニー機能が無効であると表示される場合があります。

例:<Telephony\_Enabled>false</Telephony\_Enabled>

## **TelephonyProtocolRateLimit**

Windows 版、Mac 版、Android 版の Cisco Jabber に適用されます。

テレフォニープロトコルハンドラ (tel: ciscotel、sip) の1つからコールを開始できる回数を指 定します。たとえば、TelephonyProtocolRateLimit が 2 で、TelephonyProtocolTimeLimit が 10 秒 の場合、ユーザーはいずれかのテレフォニー プロトコル ハンドラから 10 秒ごとに 2 回通話を 開始できます。

1 ~ 100 の値を設定できます。デフォルト値は 2 です。

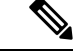

(注)

一度に処理できるプロトコルハンドラは 1 つだけです。ユーザーがすでにコールアラー トを受信しているときに到着する他のプロトコルハンドラは、破棄されるか、キューに 入れられます。

例:<TelephonyProtocolRateLimit>10</TelephonyProtocolRateLimit>

## **TelephonyProtocolTimeLimit**

Windows 版、Mac 版、Android 版の Cisco Jabber に適用されます。

TelephonyProtocolRateLimitがヒットまたはリセットされる前に、ユーザーがテレフォニープロ トコル ハンドラ (sip、tel、ciscotel) のいずれかから通話を開始できる時間を指定します。い

ずれかのテレフォニープロトコルハンドラから呼び出しを開始するためのデフォルト値は、2 回の試行ごとに 10 秒です。1 ~ 300 秒の値を設定できます。

例:<TelephonyProtocolTimeLimit>10</TelephonyProtocolTimeLimit>

# **UserDefinedRemoteDestinations**

Windows 版 Cisco Jabber に適用されます。

ユーザは、クライアントインターフェイスを使用してリモート接続先を追加、編集、および削 除できます。拡張機能と接続機能をプロビジョニングしてデフォルトの動作を変更するには、 このパラメータを使用します。

デフォルトでは、ユーザのデバイス リストに CTI リモート デバイスだけが含まれる場合、ク ライアントはユーザがリモート接続先を追加、編集、または削除できないようにします。これ は、割り当てられた専用のリモートデバイスをユーザが変更できないようにするためです。た だし、ユーザのデバイス リストにソフトフォン デバイスまたはデスクフォン デバイスが含ま れる場合、クライアントはユーザがリモート接続先を追加、編集、および削除できるようにし ます。

- true: ユーザはリモート接続先を追加、編集、および削除できます。
- false (デフォルト) : ユーザはリモート接続先を追加、編集、および削除できません。

例:<UserDefinedRemoteDestinations>true</UserDefinedRemoteDestinations>

## **UserEnabledDetailedLogging**

モバイルクライアントに適用されます。

[問題レポート(Problem reporting)] ウィンドウの [詳細ログ(Detailed logging)] オプションを 有効にします。

- true:ユーザーは詳細ログを選択できます。
- false (デフォルト): オプションは使用できません。
- 例: <UserEnabledDetailedLogging>True</UserEnabledDetailedLogging>

### **Voicemail\_Enabled**

すべての Cisco Jabber クライアントに適用されます。

クライアントでボイスメール機能とユーザ インターフェイスを有効にします。

- true(デフォルト): ボイスメール機能とユーザーインターフェイスを有効にします。
- false:ボイスメール機能とユーザーインターフェイスを無効にします。

例:<Voicemail\_Enabled>false</Voicemail\_Enabled>

## **VoiceServicesDomain**

すべての Cisco Jabber クライアントに適用されます。

*\_collab-edge* と *\_cisco-uds* の DNS SRV レコードを設定する DNS ドメインを表す完全修飾ドメ イン名を指定します。

例:次の DNS SRV レコードがあるとします。

- \_collab-edge.\_tls.voice.example.com
- \_cisco-uds.\_tcp.voice.example.com

VoiceServicesDomain の値は *voice.example.com* になります。

ボイスサービスドメインがサインインドメインと同じ場合は 、MRA に対してこのパラ メータを設定しないでください。MRA を使用した展開では、ドメインが異なる場合にの み、このパラメータを構成します。

### **WhitelistBot**

すべての Cisco Jabber クライアントに適用されます。

WhitelistBot にリストされているボットのみが、グループチャットおよび電話会議の開始、ま たはインスタントミーティングへの参加を許可されます。WhitelistBot 構成パラメータが定義 されていない場合、デフォルトは AdminConfiguredBot で定義された JID になります。

Cisco Jabber では、WhitelistBot で特殊文字 \* などの正規表現を使用できます。たとえば、\* は 任意のクライアントからの「ロボットタイプ」のメッセージを開くか、または {bot}\*{@cisco.com} は「bot」で始まる JID(bot1@cisco.com、bot\_thisworks@cisco.com など) をホワイトリストに登録します。

例:<WhitelistBot>bot1@example.com;bot2@example.com;bot3@example.com</WhitelistBot>

<sup>(</sup>注)

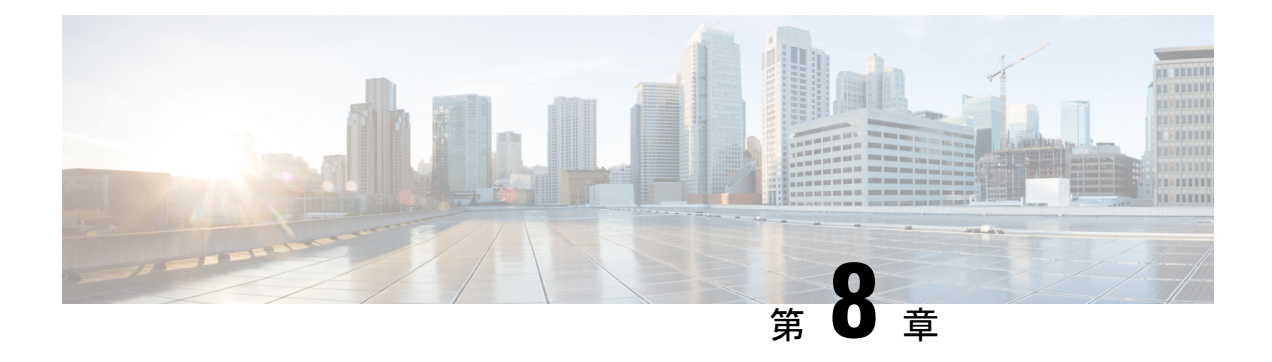

# プレゼンス

- CalendarWebExMeetingPresence (107 ページ)
- DomainsForOutlookPresence (107 ページ)
- EnableOutlookPresenceIntegration (108 ページ)
- HVDDisconnectSignout (108 ページ)
- LoginResource  $(108 \sim \rightarrow \sim)$
- meetingservice supportmultimeeting  $(109 \sim -\gamma)$
- OutlookContactResolveMode (109 ページ)
- PresenceServerAddress (110 ページ)
- PresenceServerURL  $(110 \sim \rightarrow \circ)$

## **CalendarWebExMeetingPresence**

Windows 版 Cisco Jabber に適用されます。

Webex セッションリンクに参加しなくても、Microsoft Outlook 予定表内にミーティングがある 場合、ユーザーのプレゼンスを [Webexミーティング中 (In a Webex meeting) ]に変更できるよ うにします。

- true: Webex セッションリンクに参加しなくても、ユーザーのプレゼンスが [Webexミー ティング中 (In a Webex meeting) |に変更されます。
- false(デフォルト): プレゼンスを [Webexミーティング中 (In a Webex meeting) ] に変更 するには、ユーザーが Webex セッションリンクに参加する必要があります。そうでない 場合、Microsoft Outlook 予定表内にミーティングがある場合でもプレゼンスは [応答可能 (Available)] のままとなります。

例:<CalendarWebExMeetingPresence>true</CalendarWebExMeetingPresence>

## **DomainsForOutlookPresence**

デスクトップクライアント版 Cisco Jabber に適用されます。

このキーでドメインを構成する場合、指定されたドメイン内でのみユーザーのプレゼンス情報 を表示できます。構成されていない場合、全連絡先(ドメイン)のプレゼンス情報を表示でき ます。

このキーは、コンマ区切りで複数のホワイトリストに登録されたドメインをサポートしていま す。たとえば、<DomainsForOutlookPresence>cisco.com, cisco.cn</DomainsForOutlookPresence> の ようになります。

単純なワイルドカード一致をサポートしています。たとえば、\*.cisco.comや\*cisco.comです。

例:<DomainsForOutlookPresence>cisco.com</DomainsForOutlookPresence>

## **EnableOutlookPresenceIntegration**

Mac 版 Cisco Jabber に適用されます。

前提条件:Microsoft Outlook 15.34.0

Cisco Jabber のプレゼンスが Microsoft Outlook と統合されるかどうかを指定します。

- True (デフォルト): Cisco Jabber でのユーザーのプレゼンスは Microsoft Outlook と統合さ れます。
- False:Cisco Jabber でのユーザーのプレゼンスは Microsoft Outlook と統合されません。

### **HVDDisconnectSignout**

VDI 版 Cisco Jabber Softphone—Windows に適用されます。

このパラメータは、ユーザーが HVD から切断した場合に Windows 版 Cisco Jabber がプレゼン スステータスを処理する方法を制御します。

- true: ユーザーがサインアウトしたか、 HVD から切断された場合、Cisco Jabber が自動でサ インアウトし、10秒以内に出席ステータスをオフラインに変更します。
- false (デフォルト): ユーザーがサインアウトしたか、 HVD から切断された場合、Cisco Jabber はそのままサインイン済みとなり、出席ステータスは、**Available**となります。

例:

<HVDDisconnectSignout>False</HVDDisconnectSignout>

### **LoginResource**

すべての Cisco Jabber クライアントに適用されます。

このパラメータは、ユーザーが複数の Cisco Jabber クライアントインスタンスにサインインで きるかどうかを制御します。

- multiResource (デフォルト): ユーザーは、クライアントの複数のインスタンスに同時に サインインできます。
- wbxconnect:ユーザーは、一度にクライアントの 1 つのインスタンスにしかサインインで きません。このオプションは、クラウドとハイブリッドの展開にのみ適用されます。

クライアントはユーザーの ID に wbxconnect サフィックスを付加します。ユーザは、 wbxconnect サフィックスを使用する他の Cisco Jabber クライアントにサインインできま せん。

- mutualExclusion:ユーザーは、一度にクライアントの 1 つのインスタンスにしかサインイ ンできません。このオプションは、すべての展開の種類(オンプレミス、クラウド、ハイ ブリッド)に適用されます。新しくサインインすると、クライアントの古いインスタンス からユーザーを自動的にサインアウトします。
- 例:<LoginResource>mutualExclusion</LoginResource>

## **meetingservice\_supportmultimeeting**

Windows 版 Cisco Jabber に適用されます。

Jabber が複数の Webex Meetings を起動できるかどうかを指定します。

- true (デフォルト): 複数の会議を有効にします
- false:複数の会議を無効にします

例: <meetingservice\_supportmultimeeting>true</meetingservice\_supportmultimeeting>

### **OutlookContactResolveMode**

Windows 版および Mac 版 Cisco Jabber に適用されます。

Jabber が Outlook の連絡先の存在を解決する方法を指定します。

- **Auto**(デフォルト):SIP:user@cupdomain で proxyaddress 属性を構成すると、 Jabber は user@cupdomain を Jabber ID として使用します。SIP なしで proxyaddress 属性を構成すると、Jabber は電子メールアドレスを使用して Outlook の連絡先の存在を解 決します。
- **Email**:SIP:user@cupdomainを使用してproxyaddress属性を設定すると、Jabberは 電子メールアドレスとして user@cupdomain を使用します。SIP なしで proxyaddress 属性を構成すると、Jabber は電子メールアドレスを使用して Outlook の連絡先の存在を解 決します。

例:<OutlookContactResolveMode>Email</OutlookContactResolveMode>

## **PresenceServerAddress**

すべての Cisco Jabber クライアントに適用されます。

オンプレミス展開のプレゼンスサーバのアドレスを指定します。値として次のいずれかを設定 します。

- ホスト名(*hostname*)
- IP アドレス(*123.45.254.1*)
- FQDN(*hostname.domain.com*)

例:<PresenceServerAddress>*hostname*</PresenceServerAddress>

# **PresenceServerURL**

すべての Cisco Jabber クライアントに適用されます。

Webex Messenger サービスの Central Authentication Service (CAS) の URL を指定します。

例:

<PresenceServerURL>*https://loginp.webexconnect.com/cas/sso/ex\_org/orgadmin.app*</PresenceServerURL>

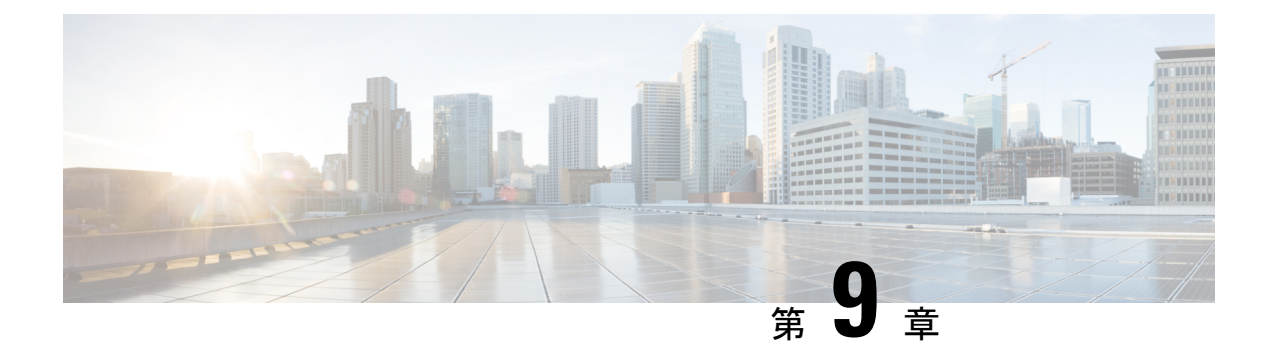

# ボイスメール

- ForwardVoicemail  $(111 \sim \rightarrow \sim)$
- VoicemailBackup1Server (111 ページ)
- VoicemailBackup2Server (112 ページ)
- VoicemailPrimaryServer (112 ページ)
- VoiceMailService\_UseCredentialsFrom (112 ページ)

## **ForwardVoicemail**

すべてのクライアントに適用されます。

ユーザーが [ボイスメッセージ(Voice Messages)] タブからボイスメールを転送できるかどう かを決定します。

- •true (デフォルト):ボイスメール転送が有効です。ユーザーが[ボイスメッセージ (Voice Messages)] タブでボイスメールを選択すると、[ボイスメッセージの転送(Forward voice message)] オプションを使用できます。
- false:ボイスメール転送が有効になっていません。

例:<ForwardVoicemail>false</ForwardVoicemail>

## **VoicemailBackup1Server**

デスクトップクライアント版およびモバイルクライアント版 Cisco Jabber に適用されます。

プライマリサーバーがダウンしているか、アクセスできない場合に、クライアントが接続する 最初のバックアップサーバーを指定します。次の値を指定できます。

- ホスト名 (hostname)
- IP アドレス(*123.45.254.1*)
- FQDN(*hostname.domain.com*)

Cisco Jabber クライアントでは、2 つのバックアップサーバーとプライマリサーバーの合計 3 つ のサーバーを持つことができます。ただし、ボイスメールサーバーでは、1 つのクラスタ内で 2 つのボイスメールサーバーのみがサポートされています。2 つのバックアップサーバーを構 成するには、1 つをプライマリサーバーと同じクラスタに配置し、2 番目を別のクラスタに配 置します。

例:<VoicemailBackup1Server>*hostname*</VoicemailBackup1Server>

### **VoicemailBackup2Server**

デスクトップクライアント版およびモバイルクライアント版 Cisco Jabber に適用されます。

プライマリサーバーがダウンしているか、アクセスできない場合に、クライアントが接続する 2 番目のバックアップサーバーを指定します。次の値を指定できます。

- •ホスト名 (hostname)
- IP アドレス(*123.45.254.1*)
- FQDN(*hostname.domain.com*)

Cisco Jabber クライアントでは、2 つのバックアップサーバーとプライマリサーバーの合計 3 つ のサーバーを持つことができます。ただし、ボイスメールサーバーでは、1 つのクラスタ内で 2 つのボイスメールサーバーのみがサポートされています。2 つのバックアップサーバーを構 成するには、1 つをプライマリサーバーと同じクラスタに配置し、2 番目を別のクラスタに配 置します。

例:<VoicemailBackup2Server>*hostname.domain.com*</VoicemailBackup2Server>

### **VoicemailPrimaryServer**

すべての Cisco Jabber クライアントに適用されます。

ボイスメール サーバのアドレスを指定します。値として次のいずれかを設定します。

- ホスト名 (hostname)
- IP アドレス(*123.45.254.1*)
- FQDN(*hostname.domain.com*)

例:<VoicemailPrimaryServer>*hostname*</VoicemailPrimaryServer>

## **VoiceMailService\_UseCredentialsFrom**

すべての Cisco Jabber クライアントに適用されます。

ボイスメールサービスにアクセスするために、クライアントが電話サービスのクレデンシャル を使用することを指定します。

ユーザの電話サービスのクレデンシャルが、ボイスメールサービスのクレデンシャルに一致す ることを確認します。この設定を行うと、ユーザはクライアント インターフェイスでボイス メール サービスのクレデンシャルを指定できません。

デフォルトで、このパラメータは設定されていません。値は phone です。

このパラメータは、次の展開でのみ設定する必要があります。

- ハイブリッドクラウドベース展開。
- 電話モードの導入。

オンプレミスの展開では、ボイスメールサービスのプレゼンスサーバーのログイン情報のソー スを設定する必要があります。

以下は、ボイスメールサービスのクレデンシャル パラメータの例です。

```
<?xml version="1.0" encoding="utf-8"?>
<config version="1.0">
<Voicemail>
  <VoicemailService_UseCredentialsFrom>phone</VoicemailService_UseCredentialsFrom>
</Voicemail>
</config>
```
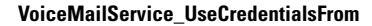

I

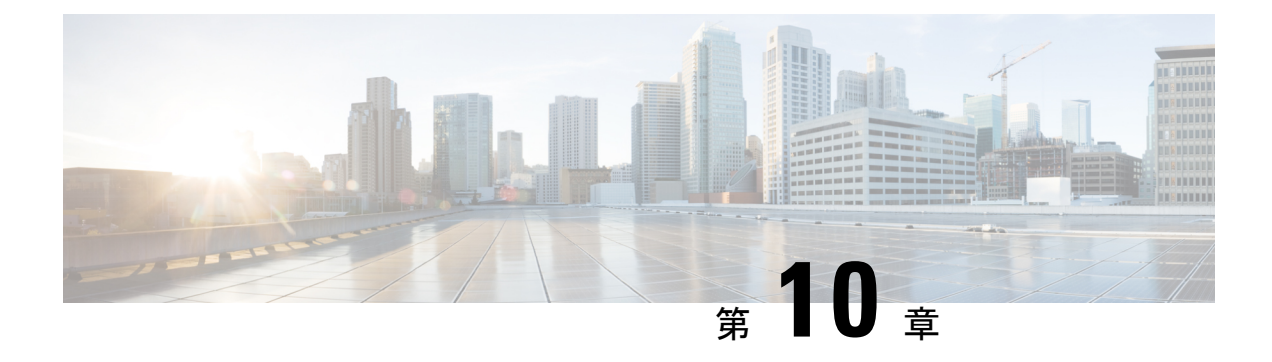

# **Cisco Unified Communications Manager**

- Audio Start Port Range および Audio End Port Range (115 ページ)
- Fecc\_Start\_Port\_Range および Fecc\_End\_Port\_Range (115 ページ)
- Video Start Port Range および Video End Port Range (116 ページ)

## **Audio\_Start\_Port\_Range** および **Audio\_End\_Port\_Range**

Jabberオーディオのポート範囲を指定します。範囲を選択するときは、次のルールが適用され ます。

- 使用できる値は 2048 ~ 65535 です。
- 範囲内のポートの最小数は 2 です。
- Audio\_Start\_Port\_Range には偶数を選択してください。
- Audio End Port Range には奇数を選択してください。
- オーディオポート範囲は、ビデオポート範囲または Far End Camera Control(FECC; 遠端カ メラ制御)ポート範囲と重複することはできません。

#### 例:

```
<Audio_Start_Port_Range>2068</Audio_Start_Port_Range>
<Audio_End_Port_Range>2071</Audio_End_Port_Range>
```
## **Fecc\_Start\_Port\_Range** および **Fecc\_End\_Port\_Range**

Far End Camera Control(FECC; 遠端カメラ制御)のポート範囲を指定します。範囲を選択する ときは、次のルールが適用されます。

- 範囲内のポートの最小数は 2 です。
- Fecc\_Start\_Port\_Range には偶数を選択します。デフォルトは 30000 です。
- Fecc\_End\_Port\_Range には奇数を選択します。デフォルトは 39999 です。

• Far End Camera Control(FECC; 遠端カメラ制御)ポート範囲は、オーディオポート範囲ま たはビデオポート範囲と重複することはできません。

例:

```
<Fecc_Start_Port_Range>30010</Fecc_Start_Port_Range>
<Fecc_End_Port_Range>30013</Fecc_End_Port_Range>
```
## **Video\_Start\_Port\_Range** および **Video\_End\_Port\_Range**

Jabber ビデオのポート範囲を指定します。範囲を選択するときは、次のルールが適用されま す。

- 使用できる値は 2048 ~ 65535 です。
- 範囲内のポートの最小数は 4 です。
- Video\_Start\_Port\_Range は偶数を選択してください。
- Video\_End\_Port\_Range には奇数を選択してください。
- ビデオポート範囲は、オーディオポート範囲または Far End Camera Control (FECC; 遠端カ メラ制御)ポート範囲と重複することはできません。

例:

<Video\_Start\_Port\_Range>2048</Video\_Start\_Port\_Range> <Video\_End\_Port\_Range>2053</Video\_End\_Port\_Range>

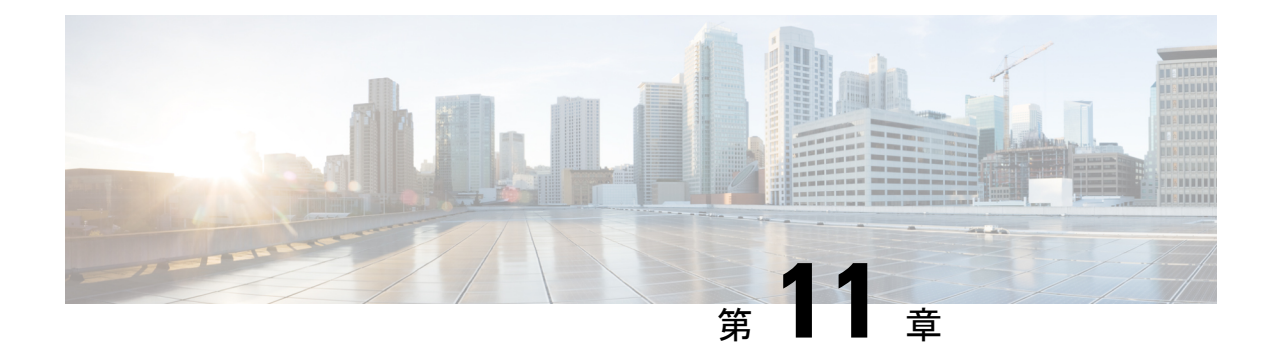

# ディレクトリ統合

- ディレクトリ パラメータ (117 ページ)
- CDI パラメータ (119 ページ)
- 属性マッピングのパラメータ (133 ページ)
- UDS パラメータ (136 ページ)
- ディレクトリサーバーの構成の例 (139 ページ)

# ディレクトリ パラメータ

次の表に、BDI と EDI のパラメータを示し、CDI パラメータ名、または Jabber 11.8 以降に適用 されないかどうかも示します。

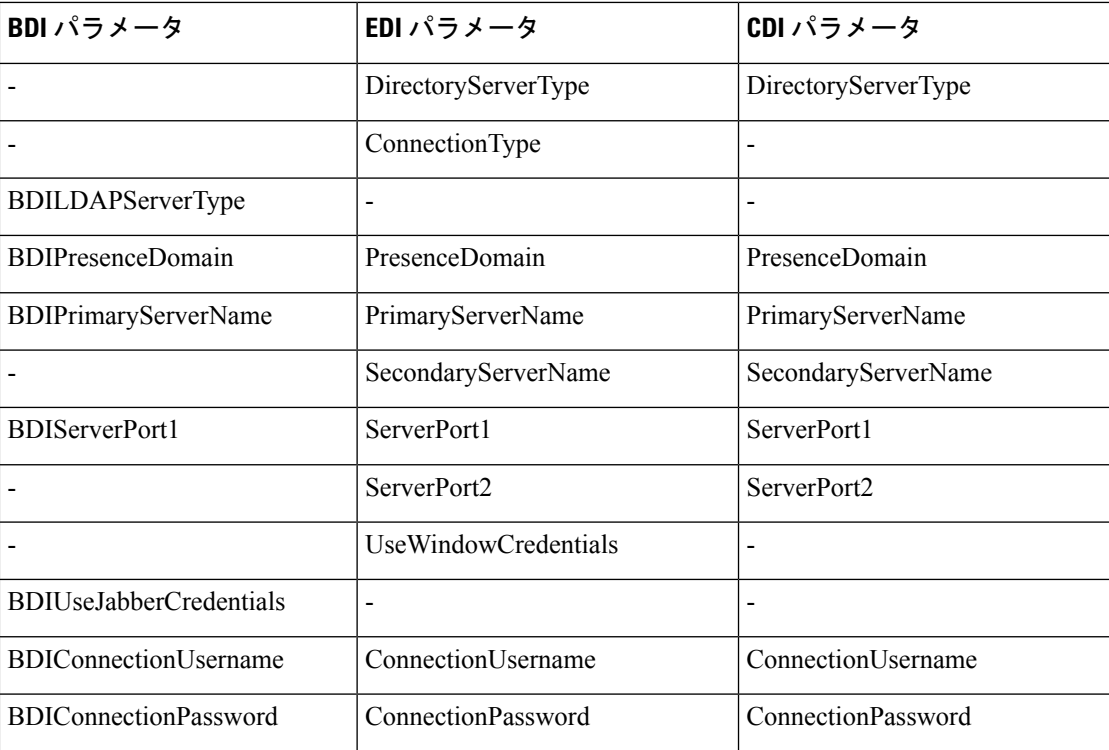

I

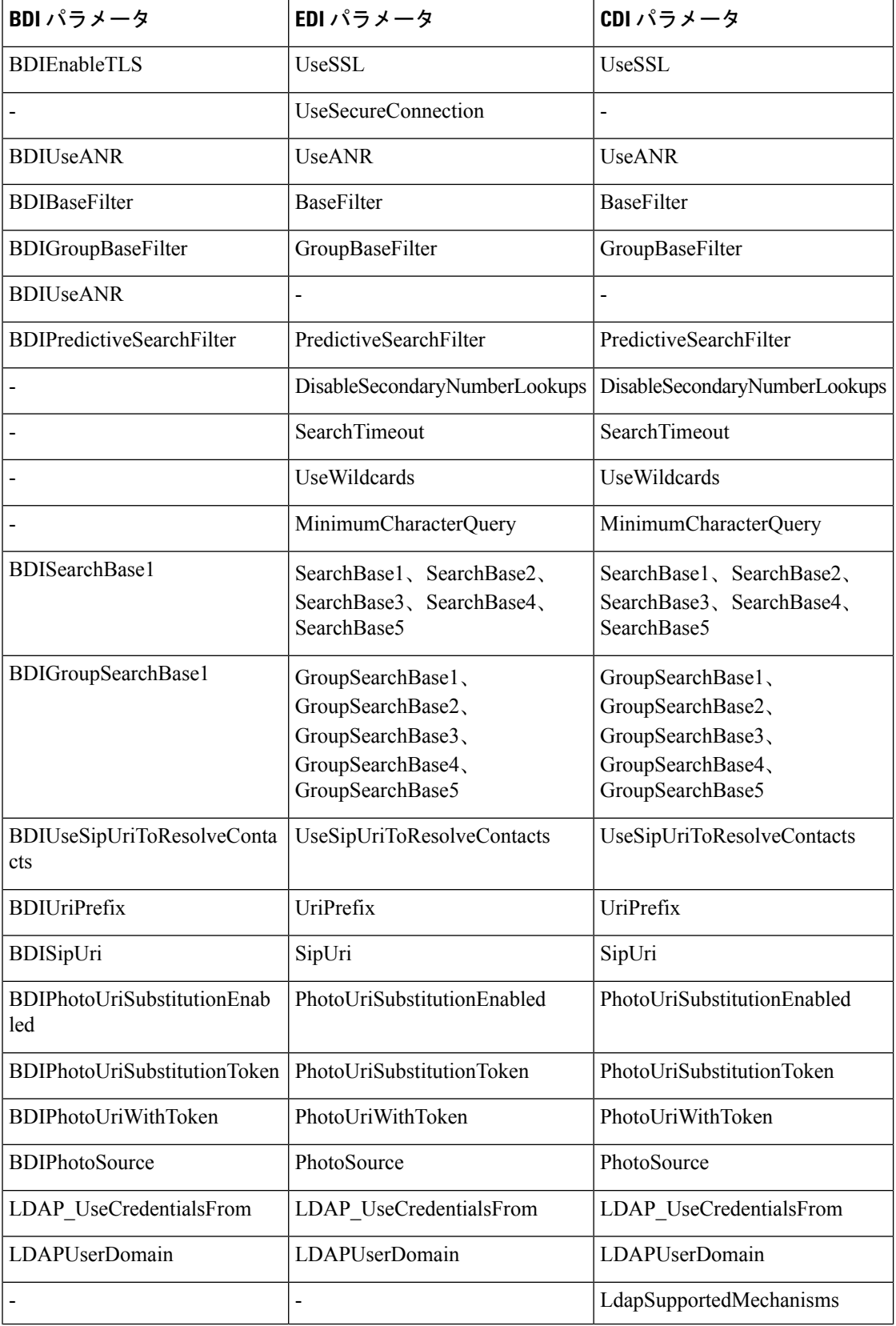

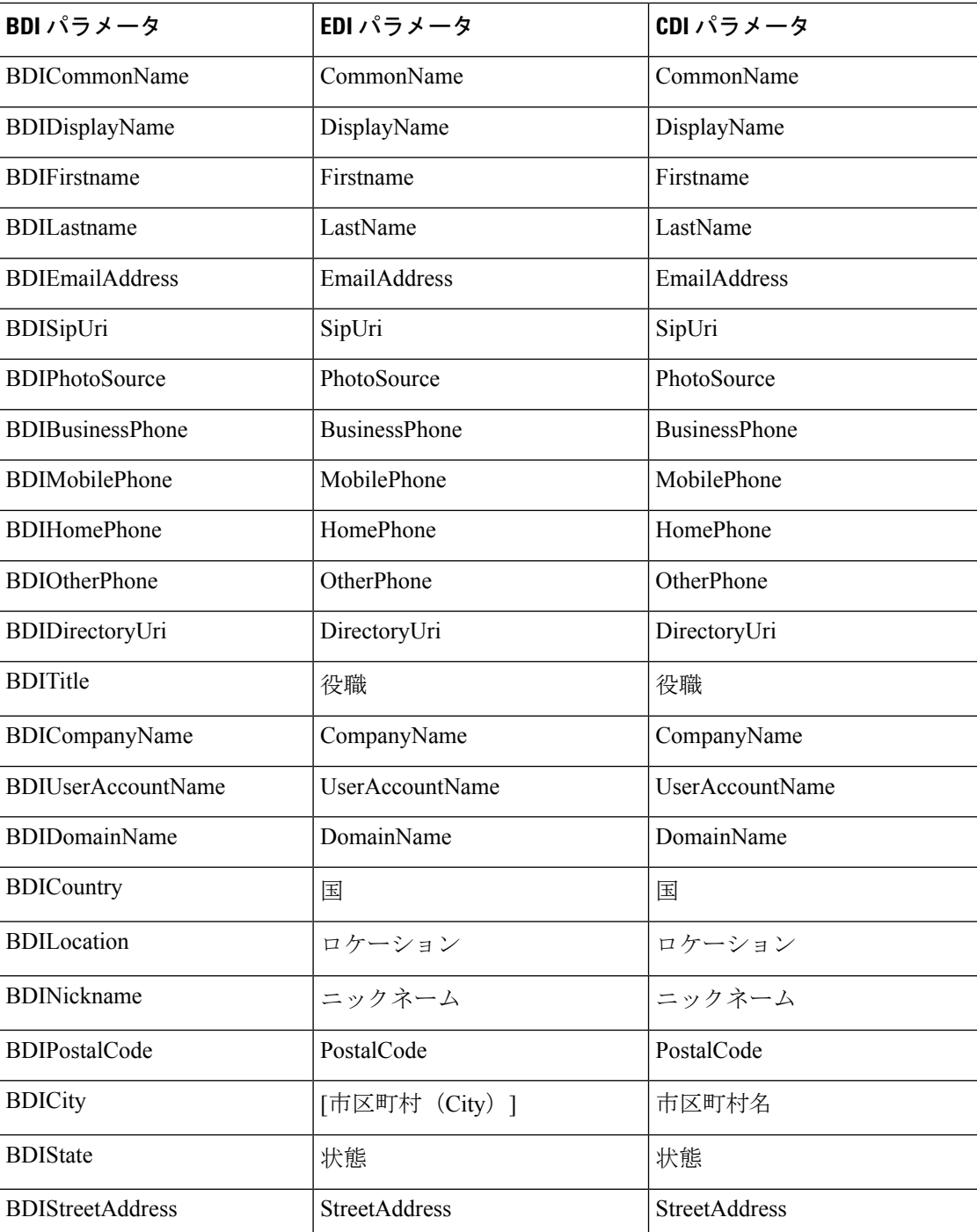

# **CDI** パラメータ

CDI パラメータはすべてのクライアントに適用されます。

### ディレクトリ接続

#### **PrimaryServerName**

プライマリ ディレクトリ サーバのアドレスを指定します。このパラメータは、クライアント が自動的にディレクトリサーバーを検出できない手動接続を有効にするために構成できます。

- クライアントは、次の方法でプライマリディレクトリサーバーまたはセカンダリディレ クトリ サーバーへの接続を試みます。 (注)
	- クライアントは、起動時にプライマリサーバーへの接続を試行します。
	- クライアントは、次の場合にセカンダリ サーバーへの接続を試行します。
		- プライマリサーバーが使用できない。
		- クライアントが接続すると、プライマリサーバーに障害が発生する。
	- セカンダリ サーバーに正常に接続できれば、クライアントは次回再起動されるまで セカンダリ サーバーへの接続を保持します。
	- クライアントが接続されているときに、セカンダリサーバーに障害が発生すると、ク ライアントはプライマリサーバーに接続しようと試行します。
	- IP アドレス:プライマリ ディレクトリ サーバーの IP アドレスを使用します。
	- FQDN:プライマリ ディレクトリ サーバーに FQDN を使用します。

例: <PrimaryServerName>parent-domain-fqdn</PrimaryServerName>

### **SecondaryServerName**

バックアップ ディレクトリ サーバのアドレスを指定します。

このパラメータは、クライアントが自動的にディレクトリサーバーを検出できない手動接続を 有効にするために構成する必要があります。

PrimaryServerName パラメータの値を指定する場合は、このパラメータをフェールオーバー用 に構成する必要があります。

- IP アドレス:バックアップ ディレクトリ サーバーの IP アドレスを使用します。
- FQDN:バックアップ ディレクトリ サーバーに FDQN を使用します。
- 例:<SecondaryServerName>www.example.com</SecondaryServerName>

### **ServerPort1**

プライマリ ディレクトリ サーバのポートを指定します。

PrimaryServerName パラメータの値を指定する場合は、このパラメータを構成する必要があり ます。

例:<ServerPort1>123</ServerPort1>

### **ServerPort2**

バックアップ ディレクトリ サーバのポートを指定します。

SecondaryServerName パラメータの値を指定する場合は、このパラメータを構成する必要があ ります。

例:<ServerPort2>345</ServerPort2>

#### **ConnectionUsername**

ディレクトリサーバーでの認証にクライアントが使用できる共有ユーザー名を手動で指定でき るようにします。

デフォルトでは、Jabberデスクトップクライアントはケルベロスまたはクライアント証明書認 証を使用します。このパラメータは、ディレクトリサーバーとの認証でケルベロスまたはクラ イアント証明書認証を使用できない展開でのみ使用してください。

ディレクトリに対する読み取り専用権限を持っているアカウントの既知のまたは公開されてい るクレデンシャルのセットのみを使用する必要があります。

Ú

重要 クライアントは、このユーザー名をプレーン テキストとして転送して保存します。

例:<ConnectionUsername>username</ConnectionUsername>

#### **ConnectionPassword**

ディレクトリサーバでの認証にクライアントが使用できる共有パスワードを手動で指定できる ようにします。

デフォルトでは、Jabberデスクトップクライアントはケルベロスまたはクライアント証明書認 証を使用します。このパラメータは、ディレクトリサーバーとの認証でケルベロスまたはクラ イアント証明書認証を使用できない展開でのみ使用してください。

ディレクトリに対する読み取り専用権限を持っているアカウントの既知のまたは公開されてい るログイン情報のセットのみを使用する必要があります。

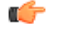

プレーンテキスト送信用に LDAP 設定を構成していない限り、クライアントはこのパス ワードを暗号化して送信および保存します。 重要

このパラメータの値は、共有パスワードです。

例:<ConnectionPassword>password</ConnectionPassword>

### **UseSSL**

デフォルト設定:True

LDAP サーバーへの接続では、LDAPS プロトコルを使用する SSL がデフォルトで使用されま す。

これを False に設定すると、プレーンテキスト LDAP プロトコルが使用されます。LDAP ポー トが389または3268で、UseSSL構成キーが設定されていない場合も、プレーンテキストLDAP プロトコルが選択されます。

(注) 構成キーが設定されている場合は、プロトコルの自動決定をオーバーライドします。

### **UseANR**

デフォルト設定(すべてのクライアント):True

予測検索クエリを実行するときに、AmbiguousNameResolution(ANR)の使用を有効または無 効にします。

True に設定すると、Jabber は予測検索に ANR を使用して LDAP クエリを構築します。

False に設定すると、Jabber は予測検索で使用する複雑なクエリを作成します。

JabberがOpenLDAPサーバーに接続している場合、ANRは無効になっています。ActiveDirectory サーバーへの接続時のみ有効です。

非 ANR サーバーに使用されるクエリの形式は、PredictiveSearchFilter パラメータを使用して設 定します。

例: <UseANR>false</UseANR>

### ディレクトリクエリ

### **BaseFilter**

Active Directory クエリの基本フィルタを指定します。

ディレクトリへのクエリの実行時にユーザーオブジェクト以外のオブジェクトを取得する場合 は、ディレクトリのサブキー名を指定する必要があります。

設定ファイルには、有効なXML文字実体参照のみを含めることができます。カスタム基本フィ ルタを指定する場合は、& の代わりに & を使用する必要があります。

すべてのクライアントのデフォルト値は (&(objectCategory=person)( objectClass=user)) です。

例:<BaseFilter>(&(objectCategory=person) (memberOf=cn=group-name))</BaseFilter>

#### **GroupBaseFilter**

Active Directory エンタープライズ グループ クエリの基本フィルターを指定します。

すべてのクライアントのデフォルト値は次のとおりです。

(&(objectCategory=group)(!(groupType:1.2.840.113556.1.4.803:=2147483648)) (使用する前に、この値に挿入されているスペースを削除してください)。

例:<GroupBaseFilter>(&(objectCategory=person)(memberOf=cn=group-name))</GroupBaseFilter>

### **PredictiveSearchFilter**

予測検索LDAPクエリの属性セットを定義します。検索クエリーをフィルタするために、複数 のカンマ区切り値を定義できます。

この設定は、「UseANR」が False に設定されている場合、または非 Active Directory サーバー に接続する場合にのみ読み取られます。UseANR がどの値にも設定されていない場合、Jabber は予測検索クエリにデフォルトの属性セットを使用します。

デフォルト値は、次の Jabber パラメータの属性マッピングに基づいて作成されます。

- mail
- username
- displayname
- givenname
- surname
- nickname
- sipURI

これらの属性の一般的なマッピングは次のとおりです。

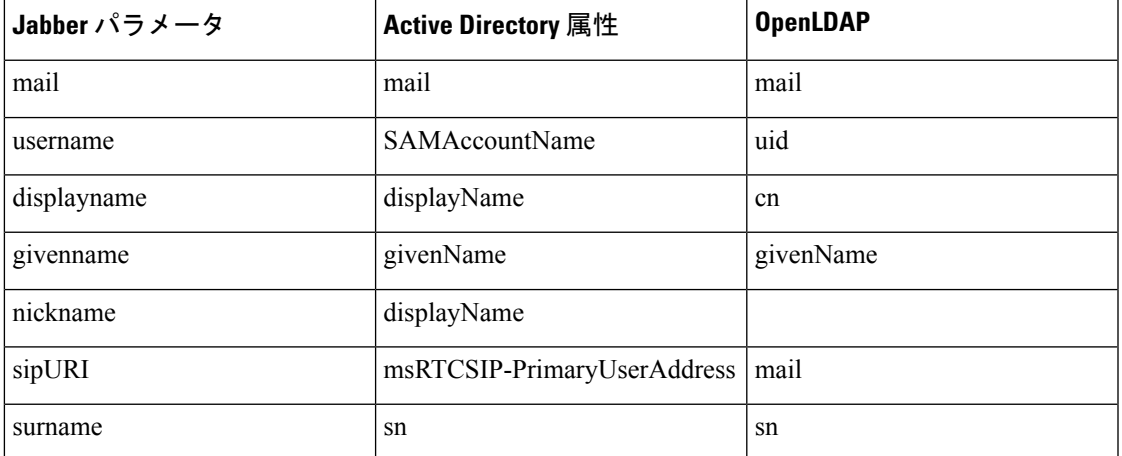

ディレクトリサーバーが ANR 形式のクエリをサポートしていない場合、予測検索クエリに対 してクエリされる属性セットをカスタマイズする場合は、この設定を入力できます。

### **DisableSecondaryNumberLookups**

携帯電話番号、自宅の電話番号、他の電話番号などの仕事用の番号を使用できない場合に、 ユーザが代替連絡先番号を検索できるかどうかを指定します。

- ●0(デフォルト):ユーザーは代替連絡先番号を検索できます。
- 1:ユーザーは代替連絡先番号を検索できません。
- 例:<DisableSecondaryNumberLookups>1</DisableSecondaryNumberLookups>

### **SearchTimeout**

クエリのタイムアウト時間を秒数で指定します。

このパラメータの値は秒数です。デフォルト値は 5 です。

例:<SearchTimeout>6</SearchTimeout>

### **UseWildcards**

ユーザーがワイルドカード検索を使用できるかどうかを指定します。

- •0(デフォルト):ワイルドカードを使用しません。
- 1:ワイルドカードを使用します。

# $\label{eq:1} \mathscr{D}_{\mathbb{Z}}$

ワイルドカードを使用すると、ディレクトリの検索に時間が かかる場合があります。 (注)

例:<UseWildcards>1</UseWildcards>

#### **MinimumCharacterQuery**

ディレクトリから名前を照会するために入力する必要がある連絡先名の最小文字数を指定しま す。

このパラメータの唯一の値は数値です。デフォルト値は 3 です。

たとえば、このパラメータの値として2を設定した場合、ユーザーが検索フィールドに少なく とも 2 文字を入力するとクライアントはディレクトリを検索します。

例:<MinimumCharacterQuery>2</MinimumCharacterQuery>

### **SearchBase1**、**SearchBase2**、**SearchBase3**、**SearchBase4**、**SearchBase5**

検索が開始されるディレクトリ サーバの場所を指定します。

検索ベースはクライアントが検索を実行するルートです。デフォルトの場合、クライアントは ディレクトリ ツリーのルートから検索を行います。

ActiveDirectoryは通常、検索ベースを必要としません。特定のパフォーマンス要件がある場合 にのみ、Active Directory の検索ベースを指定します。検索ベースを指定する場合、Active Directory以外のディレクトリサーバーにも検索ベースを指定し、ディレクトリ内の特定の場所 へのバインディングを作成する必要があります。

このパラメータの値は、ディレクトリツリー内の検索可能な組織単位(OU)です。デフォル トの動作を上書きする場合は、最大 5 つの検索ベースの値を OU に指定することができます。

$$
\mathcal{Q}^{\mathcal{L}}
$$

OUを指定すると、検索対象を特定のユーザグループに制限することができます。たとえ ば、ユーザーのサブセットが IM 機能だけを使用しているとします。これらのユーザを OU に含め、この OU を検索ベースとして指定します。 ヒント

例:<SearchBase1>OU=Users1</SearchBase1>

### **GroupSearchBase1**、**GroupSearchBase2**、**GroupSearchBase3**、**GroupSearchBase4**、 **GroupSearchBase5**

検索が開始されるディレクトリサーバーの場所を指定します。

検索ベースはクライアントが検索を実行するルートです。デフォルトの場合、クライアントは ディレクトリ ツリーのルートから検索を行います。

デフォルトの動作を上書きする場合は、組織単位(OU)で最大 5 つの検索ベースの値を指定 できます。

このパラメータの値は、ディレクトリツリー内の検索可能な OU です。

例:<GroupSearchBase1>OU=Group1</GroupSearchBase1>

### **IM** アドレス方式

#### **UseSipUriToResolveContacts**

Cisco IM and Presence サービスが使用する IM アドレス方式を指定します。

- true:ディレクトリ URI スキームを使用します。
- •false(デフォルト) : ユーザー ID @[デフォルト ドメイン] スキームを使用します。

例:<UseSipUriToResolveContacts>true</UseSipUriToResolveContacts>

#### **UriPrefix**

SipUri パラメータから除外するプレフィックスを指定します。

値はプレフィックス文字列です。

たとえば、sip: が msRTCSIP-PrimaryUserAddress ディレクトリ属性の前に付加されている場合 があります。

例:<UriPrefix>sip:</UriPrefix>

### **SipUri**

IMアドレス方式フィールドのマッピング先となるディレクトリ属性フィールドを指定します。 このパラメータの値は、次のディレクトリ属性フィールドのいずれかです。

- mail
- msRTCSIP-PrimaryUserAddress
- 例: <SipUri>msRTCSIP-PrimaryUserAddress</SipUri>

### **LdapSupportedMechanisms**

すべてのクライアントに適用されます。

LDAP サーバーで認証する順序を指定します。

各メカニズムは、連絡先サービスとLDAPサーバーによってサポートされている必要がありま す。

複数の認証メカニズムを区切るには、スペースを使用します。

- **GSSAPI**(デフォルト):ケルベロスv5。デスクトップクライアントのみでサポートされ ます。
- **EXTERNAL**: SASL External。
- **PLAIN**:LDAPシンプルバインド。匿名はシンプルバインドの一部です。ConnectionUsername および ConnectionPassword パラメータ、または LDAP\_UseCredentialsFrom パラメータが存 在する場合、デフォルトで使用されます

例 1: <LdapSupportedMechanisms>GSSAPI EXTERNAL PLAIN</ LdapSupportedMechanisms>

この例では、Jabber は最初に GSSAPI がサポートされているかどうかを確認してから、認証を 試みます。GSSAPI がサポートされていない場合、Jabber は EXTERNAL がサポートされてい るかどうかを確認し、認証を試みます。どちらもサポートされていない場合、JabberはPLAIN 認証を試みます。

 $\emph{9}$  2 : <LdapSupportedMechanisms>PLAIN</LdapSupportedMechanisms>

この例では、Jabber は PLAIN 認証のみを使用します。

### **EnableEmployeeNumber**

Windows 版 Cisco Jabber に適用されます。

ユーザーが Jabber を使用して従業員番号を検索した場合に、LDAP サーバーから従業員番号を 取得します。

•0または false(デフォルト):従業員番号は無効です。
- 1 または true:従業員番号が有効です。
- 例:<EnableEmployeeNumber>0</EnableEmployeeNumber>

### **UseLdapReferral**

Windows 版 Cisco Jabber および Cisco Jabber for Android に適用されます。

連絡先の解決を試みるときに、クライアントがLDAPリフェラルを使用するかどうかを指定し ます。

値:

- 0(デフォルト):LDAP リフェラルを無効にします
- 1:LDAP リフェラルを有効にします

例: <UseLdapReferral>1</UseLdapReferral>

### **LDAP\_UseCredentialsFrom**

オンプレミス展開のすべての Cisco Jabber クライアントに適用されます。

ディレクトリサーバーに接続するときに Cisco Jabber が使用するログイン情報を指定します。

- Voicemail:ディレクトリサーバーへの接続時にボイスメールのログイン情報を使用しま す。
- Exchange:ディレクトリサーバーへの接続時に Cisco Jabber が Microsoft Exchange への接続 に使用するログイン情報を使用します。
- CUCM:ディレクトリサーバーへの接続時に Cisco Unified Communications Manager のログ イン情報を使用します。

例: <LDAP UseCredentialsFrom>CUCM</LDAP UseCredentialsFrom>

このパラメータが設定されている場合、ユーザーは、[オプション (Options) 1 ウィンドウで ディレクトリのログイン情報を手動で入力するオプションを与えられません。Cisco Unified Communications Manager サービスプロファイルを使用するか、 jabber config.xml ファ イルで定義したCDIディレクトリ統合パラメータを使用してディレクトリのログイン情報を設 定することもできます。同期されたログイン情報と管理者定義のログイン情報の両方を使用す ることはお勧めしません。

LdapUserDomain パラメータを使用して、LDAP サーバーに対して認証を行うドメインを定義 する必要がある場合があるため、注意してください(該当する場合)。たとえば、認証 ID は <*CUCM* ユーザー名>@<LdapUserDomain> になります。

- 構成が競合する可能性があるため、LDAP\_UseCredentialsFromパラメータは次のパラメー タと一緒に使用しないでください。 (注)
	- LdapAnonymousBinding
	- ConnectionUsername および ConnectionPassword
	- UseWindowsCredentials

### **LdapUserDomain**

オンプレミス展開のすべての Cisco Jabber クライアントに適用されます。

LDAPサーバーに接続するときにユーザー名に追加するドメインを指定します。これは、LDAP サーバーが認証にUPNまたは電子メールベースのアカウントを必要とする場合に役立ちます。 このパラメータは、LDAP UseCredentialsFrom パラメータとともに使用されます。

ユーザー名には @ 記号が追加され、その後に LdapUserDomain で指定された値が続きます。こ の値は、LDAP サーバーへの接続に使用されます。たとえば、Adam McKenzie という名前の ユーザーのユーザー ID が *amckenzie* で、LdapUserDomain が *example.com* である場合、LDAP サーバーで認証されるユーザー名は *amckenzie@example.com* です。

例:<LdapUserDomain>example.com</LdapUserDomain>

### **LdapDNSForestDomain**

すべての Cisco Jabber クライアントに適用されます。

Ú

制約事項

このパラメータは、Windows 以外の環境の jabber-config ファイルでのみ使用してくださ い。

Jabber は、DNS SRV クエリを使用して、最初に DNSFORESTNAME 環境変数を読み取ること により、グローバルカタログを検出します。環境変数が存在しない場合、Jabberは次にWindows API を使用して DNS フォレスト名を取得します。Jabber を Windows 以外の環境で同様に動作 させるには、jabber-config ファイルの LdapDNSForestDomain に DNS フォレスト名を配置しま す。

### 連絡先の写真

#### **PhotoUriSubstitutionEnabled**

写真の表示に URI を使用するかどうかを指定します。

• true:写真 URI の代替が有効になります。

• false (デフォルト):写真 URI の代替が無効になります。

例:<PhotoUriSubstitutionEnabled>true</PhotoUriSubstitutionEnabled>

#### **PhotoUriSubstitutionToken**

写真へのパスを作成するために使用される写真 URI のトークンを指定します。

PhotoURISubstitutionToken パラメータと組み合わせて使用できるのは次の属性のみです。

- 共通名
- 表示名
- 名
- 姓
- ニックネーム
- 電子メール アドレス
- フォト ソース
- 勤務先電話
- 携帯電話
- 自宅電話
- 連絡先電話
- 他の電話
- 役職
- 会社名
- ユーザ アカウント名
- ドメイン名
- 所在地
- 郵便番号
- 州
- 市区町村郡
- 番地

#### Ú

このパラメータを使用する場合は、PhotoUriSubstitutionEnabled パラメータが true に設定 されていることを確認する必要があります。 重要

このパラメータの値はディレクトリ属性です。

例:<PhotoUriSubstitutionToken>sAMAccountName</PhotoUriSubstitutionToken>

#### **PhotoUriWithToken**

変数値として、ディレクトリ属性が付いた写真 URI を指定します。

パラメータは LDAP ディレクトリ統合に適用されます。

#### Œ

クライアントはクレデンシャルなしで、Web サーバから画像を取得できる必要がありま す。 制約事項

写真 URI の代替を設定するには、PhotoUriSubstitutionToken の値としてディレクトリ属性を設 定します。

このパラメータの値は URI です。

例:<PhotoUriWithToken>http://staffphoto.example.com/sAMAccountName.jpg</PhotoUriWithToken>

### **PhotoSource**

連絡先の写真をバイナリオブジェクトとしてまたは写真のURIの形で格納するディレクトリ属 性の名前。

値はディレクトリ属性です。

例:<PhotoSource>thumbnailPhoto</PhotoSource>

$$
\underline{\quad \ \ } \Omega
$$

「jpegPhoto」や「thumbnailPhoto」などの属性を使用している場合は、これらが Active Directory のグローバルカタログに追加されていることを確認してください。 ヒント

### **PhoneNumberMasks**

ユーザが電話番号を検索するときに使用するマスクを指定します。

たとえば、ユーザが +14085550100 からのコールを受信するとします。ディレクトリでは、こ の番号は +(1) 408 555 0100 です。+1408+(#) ### ### #### のマスクにより、番号を解決 します。マスク文字列の長さは、レジストリサブキー名のサイズ制限を超えることはできませ  $h_n$ 

電話マスクは、クライアントでディレクトリを検索する前に電話番号に適用されます。電話マ スクを正しく設定すると、ディレクトリ検索がクエリの完全一致として成功し、ディレクトリ サーバーのパフォーマンスへの影響が回避されます。

次の表に、電話マスクに含めることができる要素を示します。

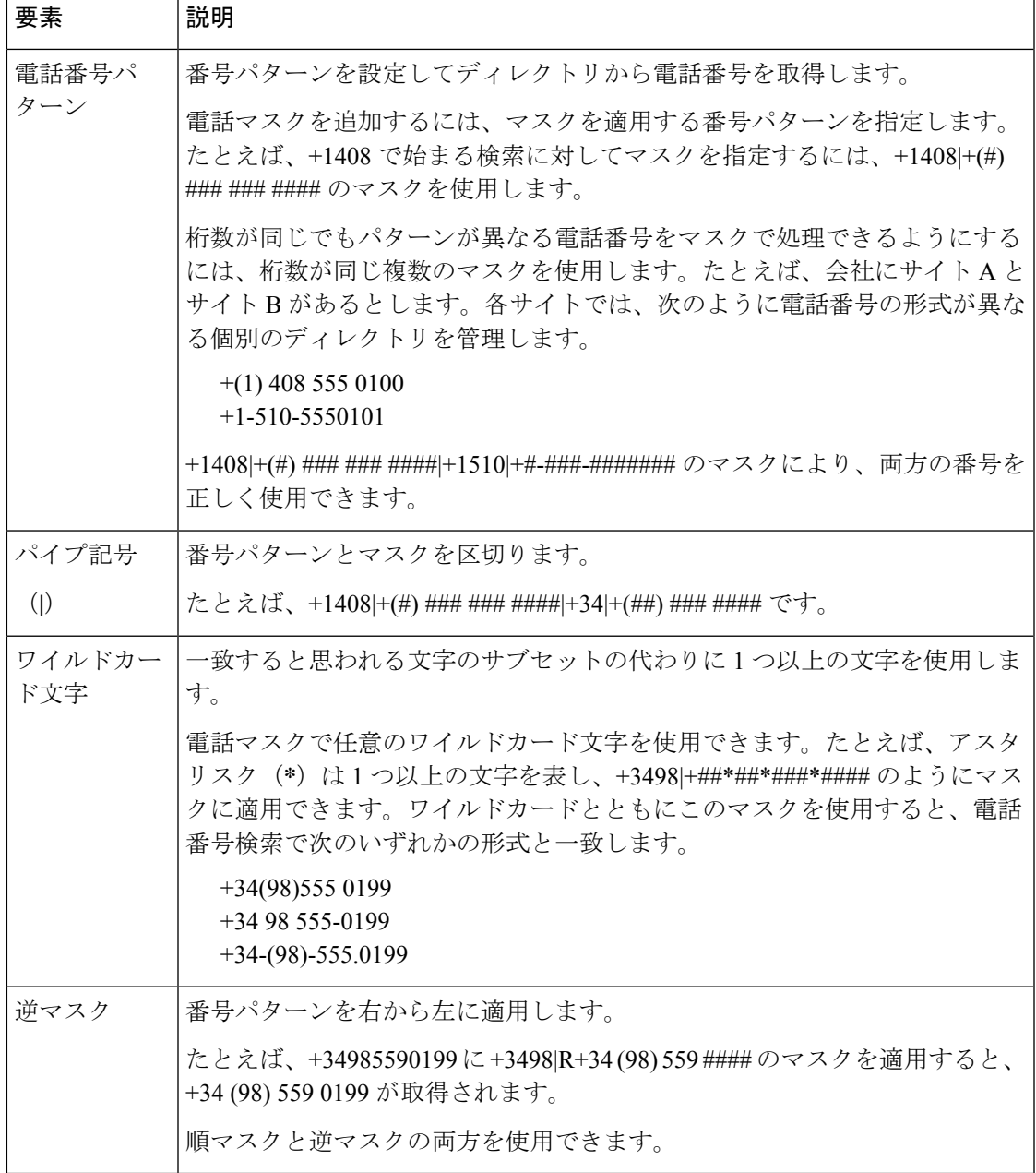

このパラメータの唯一の値はマスク文字列です。

 $\varphi$ : <PhoneNumberMasks>+1408|+(#) ### ### ####</PhoneNumberMasks>

### **ContactSearchSource**

すべてのクライアントに適用されます。

前提条件: Jabber チームメッセージング モードが有効になっている。

Jabberチームメッセージングモードを実行している環境のJabber検索に使用するソースを指定 します。検索結果とともに、その人物のプロファイル写真を閲覧し、電話することができま す。

値として CI を使用して ContactProfileSearch パラメータを構成した場合、このパラメータは無 視されます。

- CI(デフォルト):Jabberユーザーは、Teamsディレクトリの共通アイデンティティ(CI) にある連絡先を検索できます。
- CI-UDS-LDAP: Jabber ユーザーは、CIだけでなく、会社のディレクトリ (UDS/LDAP上) から連絡先を検索できます。

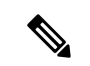

この値を使用する場合は、DirectoryServerType も使用する必 要がある場合があります。 (注)

例:<ContactSearchSource>CI-UDS-LDAP</ContactSearchSource>

### **ContactProfileSource**

すべてのクライアントに適用されます。

前提条件: Jabber チームメッセージング モードが有効になっている。

Jabberチームメッセージングモードを実行している環境のユーザーの連絡先のプロファイルの ソースを定義します。検索結果とともに、その人物のプロファイル写真を閲覧し、電話するこ とができます。

- CI:Teams ディレクトリの共通アイデンティティ(CI)からのプロファイル情報。この値 を設定すると、ContactSearchSource パラメータは無視され、予測検索は CI でのみ行われ ます。
- CI-UDS-LDAP (デフォルト): Jabber は UDS または LDAP からプロファイル情報を取得 します。写真や表示名など、ユーザーの詳細に競合がある場合、CIからのプロファイル情 報は、UDS/LDAP からのプロファイル情報よりも優先されます。

この値を使用する場合は、DirectoryServerType も使用する必 要がある場合があります。 (注)

例:<ContactProfileSource>CI-UDS-LDAP</ContactProfileSource>

### **DirectoryServerType**

すべてのクライアントに適用されます。

連絡先の解決に使用するディレクトリサーバーのタイプを指定します。Jabber は、 ContactSearchSource または ContactProfileSource を CI-UDS-LDAP に設定すると、このパラメータ を調べます。

MRA に Expressway を使用する場合、Jabber はこのパラメータを無視し、UDS を使用します。

このパラメータに使用される値は次のとおりです。

- LDAP:LDAP サーバーに接続します。
- UDS: UDS (Cisco Unified Communications Manager サーバー)に接続します。この値は、 すべての Cisco Jabber クライアントに使用され、Expressway モバイルおよびリモートアク セスに適用されます。
- 例:<DirectoryServerType>LDAP</DirectoryServerType>

## 属性マッピングのパラメータ

次の表に、LDAP ディレクトリ属性をマッピングするためのパラメータを説明します。

| CDI パラメータ                                                                                        | ディレクトリ属性                    | デフォル<br>カタログ<br>内に存在<br>する | デフォルト<br>トでグ  でインデッ<br>ローバル  クス化され<br>ている | デフォルトで<br><b>Ambiguous Name</b><br><b>Resolution (ANR)</b><br>に設定されている |
|--------------------------------------------------------------------------------------------------|-----------------------------|----------------------------|-------------------------------------------|------------------------------------------------------------------------|
| CommonName                                                                                       | cn                          | はい                         | はい                                        | いいえ                                                                    |
| DisplayName                                                                                      | displayName                 | はい                         | はい                                        | はい                                                                     |
| Firstname                                                                                        | givenName                   | はい                         | はい                                        | はい                                                                     |
| LastName                                                                                         | sn                          | はい                         | はい                                        | はい                                                                     |
| EmailAddress                                                                                     | mail                        | はい                         | はい                                        | はい                                                                     |
| SipUri<br>(注)<br>クライアント<br>は、URIダイヤ<br>ルではなく、イ<br>ントラドメイン<br>フェデレーショ<br>ンにこのパラ<br>メータを使用し<br>ます。 | msRTCSIP-PrimaryUserAddress | はい                         | はい                                        | はい                                                                     |
| PhotoSource                                                                                      | thumbnailPhoto              | いいえ                        | いいえ                                       | いいえ                                                                    |

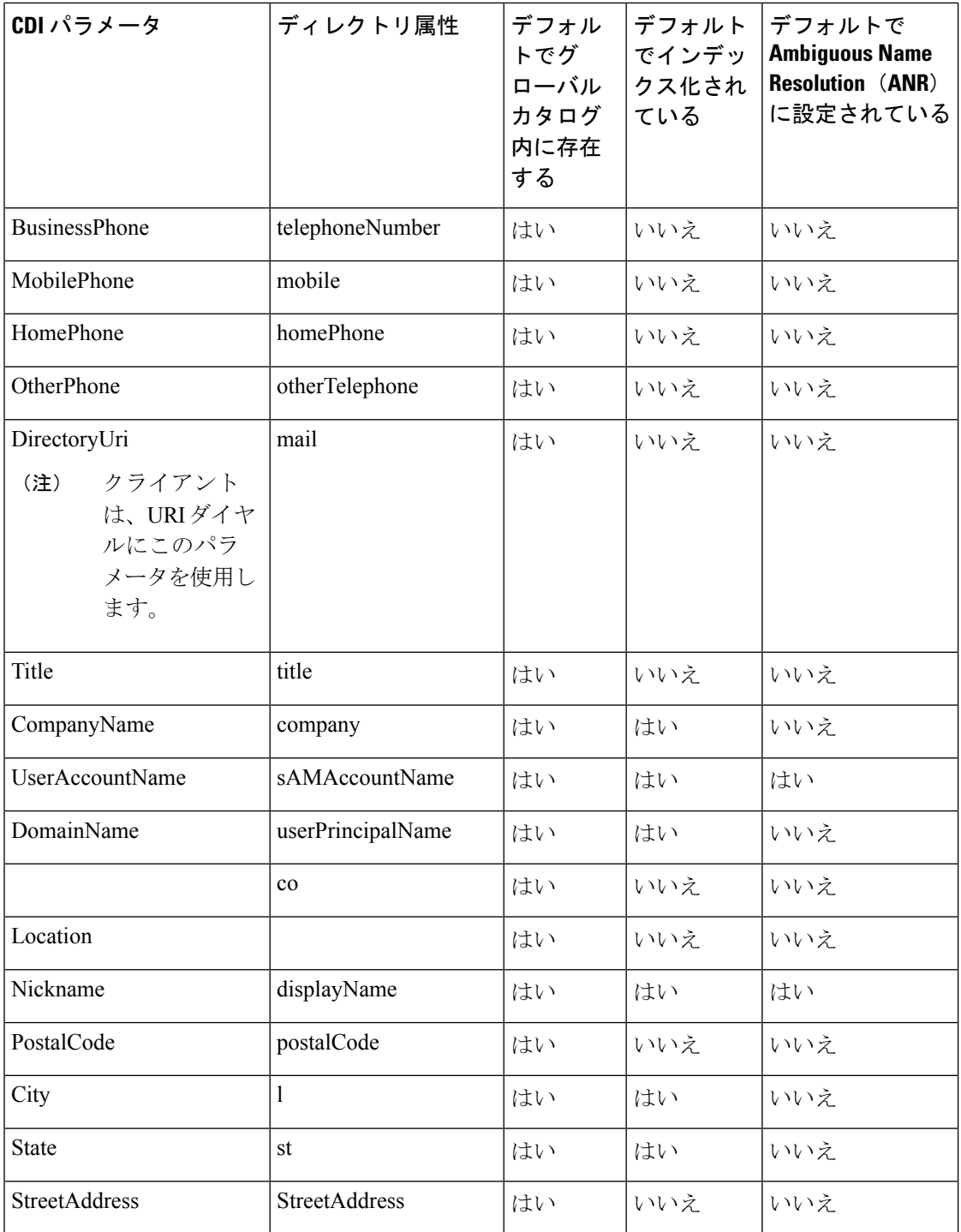

## ディレクトリサーバーの属性

クライアントのLDAPディレクトリサーバーの属性にインデックスを付ける必要があります。 これにより、クライアントは連絡先を解決できます。

デフォルトの属性マッピングを使用するには、次の属性にインデックスを付ける必要がありま す。

- sAMAccountName
- displayName
- sn
- name
- proxyAddresses
- mail
- department
- givenName
- telephoneNumber

さらに、セカンダリ番号クエリについては、次の属性にもインデックスを付ける必要があ ります。

- otherTelephone
- mobile
- homePhone

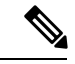

Windows 版 Cisco Jabber では、デフォルトで、セカンダリ番 号クエリが有効になっています。セカンダリ番号クエリは、 DisableSecondaryNumberLookups パラメータを使用して無効 にできます。 (注)

• msRTCSIP-PrimaryUserAddress

Windows 版 Cisco Jabber はデフォルトでグローバルカタログサーバーに接続するため、すべて の属性がグローバルカタログサーバー上に存在することを確認する必要があります。Microsoft ActiveDirectoryスキーマスナップインなどの適切なツールを使用して、属性をグローバルカタ ログサーバーに複製できます。属性をグローバルカタログサーバーに複製するかどうかは選択 できます。

- グローバルカタログサーバーに属性を複製すると、ドメイン内のActive Directoryサーバー 間にトラフィックが発生します。このため、属性をグローバルカタログサーバーに複製す るのは、ネットワークトラフィックが余分な負荷を処理できる場合にのみにする必要があ ります。
- グローバルカタログサーバーに属性を複製しない場合は、ドメインコントローラに接続す るように Cisco Jabber を設定します。この場合、クライアントがドメインコントローラに 接続する場合は単一のドメインしか問い合わせません。

## **UDS** パラメータ

UDS サーバーへの接続、および連絡先の解決とディレクトリのクエリの実行に UDS パラメー タを使用します。

UDS パラメータは、すべての Cisco Jabber クライアントに適用されます。

### ディレクトリ接続

#### **PresenceDomain**

プレゼンスノードのドメインを指定します。このパラメータは必須です。

このパラメータの唯一の値は、プレゼンスノードのドメインです。

クライアントは、IMアドレスを作成するために、このドメインをユーザーIDに付加します。 たとえば、Adam McKenzieという名前のユーザーのユーザーIDが*amckenzie*であるとします。 プレゼンスノードドメインとして *example.com* を指定します。

ユーザーがログインすると、クライアントは Adam McKenzie 用に *amckenzie@example.com* とい う IM アドレスを作成します。

例: <PresenceDomain>example.com</PresenceDomain>

#### **UdsServer**

Cisco Unified Communications Manager User Data Service(UDS)サーバーのアドレスを指定しま す。

このパラメータは、クライアントが自動的に UDS サーバーを検出できない手動接続に必要で す。

- IP アドレス:UDS サーバーの IP アドレスを使用します。
- FQDN:UDS サーバーの FQDN を使用します。
- 例:<UdsServer>ccm1</UdsServer>

### **IM** アドレス方式

#### **UdsPhotoUriWithToken**

変数値として、ディレクトリ属性が付いた写真 URI を指定します。

このパラメータは、UDSディレクトリ統合に適用されます。次のいずれかのケースで連絡先の 写真をダウンロードするには、このパラメータを指定する必要があります。

- UDSを使用するようにDirectoryServerTypeパラメータを設定した場合。この設定では、企 業のファイアウォールの内側または外側のクライアントが連絡先解決に UDS を使用しま す。
- モバイルおよびリモートアクセス用 Expressway を展開している場合。この展開では、企 業のファイアウォールの外側のクライアントが自動的に連絡先解決にUDSを使用します。

#### Ú

クライアントはクレデンシャルなしで、Web サーバから画像を取得できる必要がありま す。 制約事項

このパラメータの値は URI です。

例:<UdsPhotoUriWithToken>http://www.photo/url/path/%%uid%%.jpg</UdsPhotoUriWithToken>

#### **UseSIPURIToResolveContacts**

IM and Presence Service の IM アドレス方式を変更します。

- true:ディレクトリ URI スキームを使用します。
- false (デフォルト): ユーザー ID @[デフォルト ドメイン] スキームを使用します。
- 例:<UseSIPURIToResolveContacts>true</UseSIPURIToResolveContacts>

#### **UriPrefix**

SipUri パラメータから除外するプレフィックスを指定します。

唯一の値はプレフィックス文字列です。

たとえば、sip: が msRTCSIP-PrimaryUserAddress ディレクトリ属性の前に付加されている場合 があります。

SipUri が msRTCSIP-PrimaryUserAddress に設定されていない場合は、タグ -<UriPrefix>sip:</UriPrefix> を削除します。

例:<UriPrefix>sip:</UriPrefix>

#### **SipUri**

IM アドレス方式フィールドをマッピングするディレクトリ属性フィールドを指定します。 このパラメータの値は、次のディレクトリ属性フィールドのいずれかです。

- mail
- msRTCSIP-PrimaryUserAddress
- 例: <SipUri>msRTCSIP-PrimaryUserAddress</SipUri>

### **EmailAddress**

すべての Cisco Jabber クライアントに適用されます。

ユーザーデータサービス (UDS)のどの属性が電子メールアドレスであるかを指定します。こ のパラメータを値 mail で構成します。

例:

<EmailAddress>mail</EmailAddress>

$$
\overline{\mathscr{A}}
$$

このパラメータは、最新の Jabber バージョンで LDAP クエリと UDS クエリの両方をサ ポートします。 (注)

### **DirectoryUriPrefix**

すべての Cisco Jabber クライアントに適用されます。

データが LDAP からのものである場合にのみ、DirectoryUri 値から削除するプレフィックスを 指定します。

たとえば、ディレクトリ URI が sip:amckenzie@example.com の場合、次のように設定します。

<DirectoryUriPrefix>sip:</DirectoryUriPrefix>

### **MaxWordsOfFirstName**

すべての Cisco Jabber クライアントに適用されます。

このパラメータは、UDSディレクトリ統合に適用され、予測検索でユーザーの名に使用できる 単語の最大数を指定します。ユーザーの名のデフォルト値は2単語で、最大単語数に制限はあ りません。

例: <MaxWordsOfFirstName>2</MaxWordsOfFirstName>

### **MaxWordsOfLastName**

すべての Cisco Jabber クライアントに適用されます。

このパラメータは UDS ディレクトリ統合に適用され、予測検索でユーザーの姓に含めること ができる単語の最大数を指定します。ユーザーの姓のデフォルト値は2単語で、最大単語数に 制限はありません。

例: <MaxWordsOfLastName>2</MaxWordsOfLastName>

## ディレクトリサーバーの構成の例

ここでは、サポートされている統合シナリオについて説明し、設定の例を示します。

### ドメインコントローラの接続

ドメインコントローラに接続するには、次のパラメータを設定します。

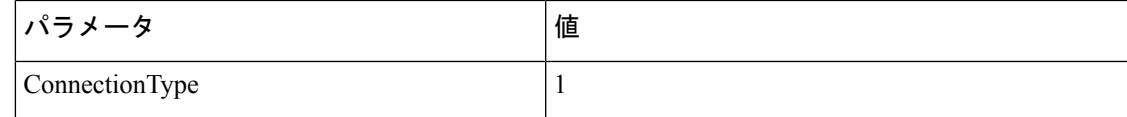

次に設定例を示します。

```
<Directory>
```
<ConnectionType>1</ConnectionType></Directory>

### **KerberosConfiguration**

デスクトップ版 Cisco Jabber に適用されます。

jabber-config.xml ファイルに KerberosConfiguration パラメータを追加できます。パラメータ値 は、MIT-Kerberos 構成ファイルとしてディスクに書き込まれます。

このパラメータを構成しない場合、Jabberはディレクトリ検索を実行するクライアントマシン が参加しているActive Directoryドメインのみに接続できます。クライアントマシンが参加して いない、その他の Active Directory ドメインに接続するには、domain\_realm マッピングを構成 します。

たとえば、マルチフォレスト環境で、AD インフラストラクチャに 2 つのフォレストがデプロ イされているとします。ユーザーアカウントはフォレスト 1 にあり、リソースはフォレスト 2 にあります。この場合、domain1.com がユーザードメインとして構成され、domain2.com と child.domain2.com がリソースドメインとして構成されます。フォレスト 1 とフォレス ト 2 の間に信頼関係を確立します。

ユーザーが domain1.com からサインインし、リソースドメインにアクセスする場合は、 jabber-config.xml で適切な値を使用して KerberosConfiguration を構成します。

(注)

1行で入力してもケルベロス構成が機能しない場合は、この例のように複数行で入力して みてください。

#### 例:

```
<Directory>
 <KerberosConfiguration>
    [domain_realm]
      .domain1.com = DOMAIN1.COM
      .child.domain1.com = CHILD.DOMAIN1.COM
```

```
</KerberosConfiguration>
</Directory>
```
### **Cisco Jabber** の手動サーバー接続

ディレクトリサーバーに接続するには、次のパラメータを設定します。

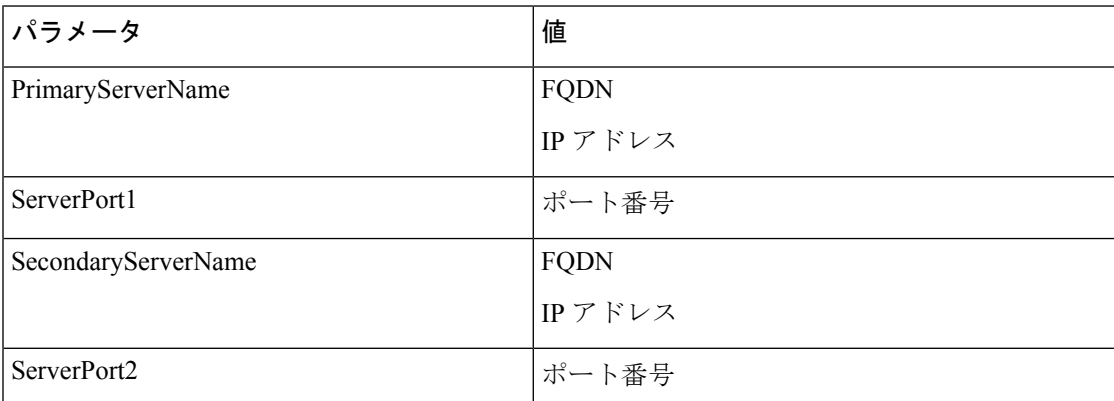

次に設定例を示します。

```
<Directory>
```

```
<PrimaryServerName>primary-server-name.domain.com</PrimaryServerName>
<ServerPort1>1234</ServerPort1>
<SecondaryServerName>secondary-server-name.domain.com</SecondaryServerName>
<ServerPort2>5678</ServerPort2>
</Directory>
```
### **UDS** の統合

UDS と統合するには、次のパラメータを設定します。

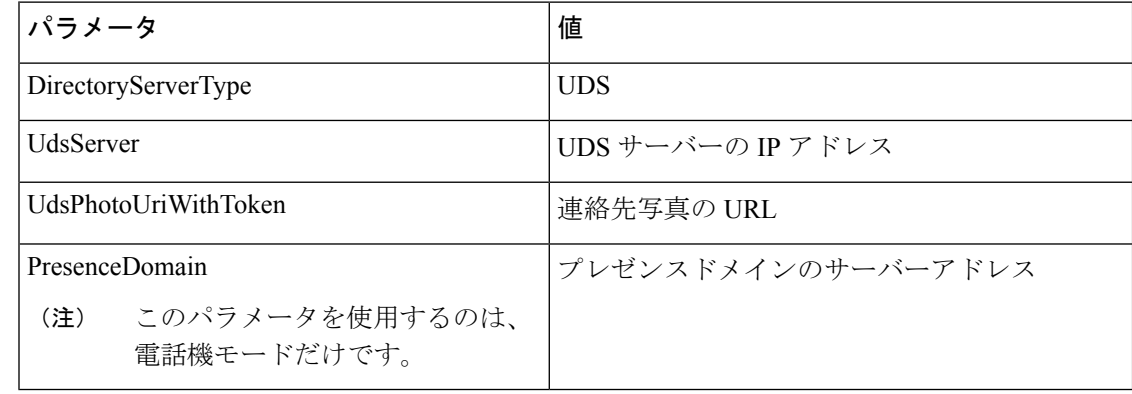

すべての連絡先解決(つまり、企業ファイアウォールの内側と外側)に UDS を使用する 場合にのみ、DirectoryServerType パラメータを UDS に設定します。 (注)

#### 次に設定例を示します。

```
<Directory>
  <DirectoryServerType>UDS</DirectoryServerType>
  <UdsServer>11.22.33.444</UdsServer>
  <UdsPhotoUriWithToken>http://server-name/%%uid%%.jpg</UdsPhotoUriWithToken>
</Directory>
```
## **LDAPIntegrationwith**モバイルおよびリモートアクセス用の**Expressway** との **LDAP** 統合

LDAPディレクトリ統合とモバイルおよびリモートアクセス用Expresswayが展開されている場 合、クライアントは次を使用します。

- LDAP(企業ファイアウォール内の場合)
- UDS(企業ファイアウォール外の場合)

# $\label{eq:1} \bigotimes_{\mathbb{Z}}% {\textstyle\bigoplus_{\mathbb{Z}}% {\textstyle\bigoplus_{\mathbb{Z}}}} \mathbb{Z}^{\textstyle\bigoplus_{\mathbb{Z}}% {\textstyle\bigoplus_{\mathbb{Z}}}} \mathbb{Z}^{\textstyle\bigoplus_{\mathbb{Z}}% {\textstyle\bigoplus_{\mathbb{Z}}}} \mathbb{Z}^{\textstyle\bigoplus_{\mathbb{Z}}% {\textstyle\bigoplus_{\mathbb{Z}}}} \mathbb{Z}^{\textstyle\bigoplus_{\mathbb{Z}}% {\textstyle\bigoplus_{\mathbb{Z}}% {\textstyle\bigoplus_{\mathbb{Z}}}} \mathbb{Z}^{\$

(注)

LDAP がデフォルト設定のため、クライアント構成ファイルに DirectoryServerType パラ メータを含める必要はありません。

クライアントが企業ファイアウォールの内側でも外側でも連絡先写真を解決できるよう、次の パラメータを設定します。

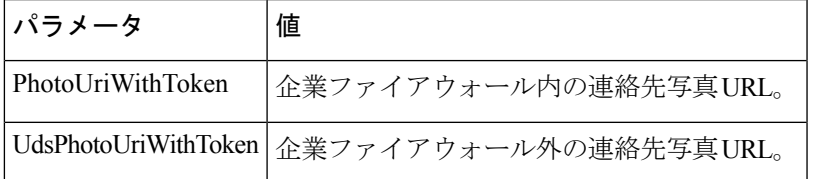

次に設定例を示します。

<Directory>

<PhotoUriWithToken>http://photo.example.com/sAMAccountName.jpg</PhotoUriWithToken> <UdsPhotoUriWithToken>http://*server-name*/%%uid%%.jpg</UdsPhotoUriWithToken> </Directory>

### **Cisco Jabber** での簡易認証

簡易認証では、次の設定例のように簡易バインドを使用してディレクトリサーバーに接続でき ます。

<ConnectionUsername>username</ConnectionUsername> <ConnectionPassword> password</ConnectionPassword>

このドキュメントは、米国シスコ発行ドキュメントの参考和訳です。 リンク情報につきましては、日本語版掲載時点で、英語版にアップデートがあり、リンク先のページが移動/変更されている場合がありますことをご了承ください。 あくまでも参考和訳となりますので、正式な内容については米国サイトのドキュメントを参照ください。

翻訳について

このドキュメントは、米国シスコ発行ドキュメントの参考和訳です。リンク情報につきましては 、日本語版掲載時点で、英語版にアップデートがあり、リンク先のページが移動/変更されている 場合がありますことをご了承ください。あくまでも参考和訳となりますので、正式な内容につい ては米国サイトのドキュメントを参照ください。